# **Oracle® Communication and Mobility Server** Developer Guide Release 10.1.3 **B31511-01**

March 2007

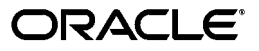

Oracle® Communication and Mobility Server Developer Guide Release 10.1.3

B31511-01

Copyright © 2007 Oracle. All rights reserved.

The Programs (which include both the software and documentation) contain proprietary information; they are provided under a license agreement containing restrictions on use and disclosure and are also protected by copyright, patent, and other intellectual and industrial property laws. Reverse engineering, disassembly, or decompilation of the Programs, except to the extent required to obtain interoperability with other independently created software or as specified by law, is prohibited.

The information contained in this document is subject to change without notice. If you find any problems in the documentation, please report them to us in writing. This document is not warranted to be error-free. Except as may be expressly permitted in your license agreement for these Programs, no part of these Programs may be reproduced or transmitted in any form or by any means, electronic or mechanical, for any purpose.

If the Programs are delivered to the United States Government or anyone licensing or using the Programs on behalf of the United States Government, the following notice is applicable:

U.S. GOVERNMENT RIGHTS Programs, software, databases, and related documentation and technical data delivered to U.S. Government customers are "commercial computer software" or "commercial technical data" pursuant to the applicable Federal Acquisition Regulation and agency-specific supplemental regulations. As such, use, duplication, disclosure, modification, and adaptation of the Programs, including documentation and technical data, shall be subject to the licensing restrictions set forth in the applicable Oracle license agreement, and, to the extent applicable, the additional rights set forth in FAR 52.227-19, Commercial Computer Software--Restricted Rights (June 1987). Oracle USA, Inc., 500 Oracle Parkway, Redwood City, CA 94065.

The Programs are not intended for use in any nuclear, aviation, mass transit, medical, or other inherently dangerous applications. It shall be the licensee's responsibility to take all appropriate fail-safe, backup, redundancy and other measures to ensure the safe use of such applications if the Programs are used for such purposes, and we disclaim liability for any damages caused by such use of the Programs.

Oracle, JD Edwards, PeopleSoft, and Siebel are registered trademarks of Oracle Corporation and/or its affiliates. Other names may be trademarks of their respective owners.

The Programs may provide links to Web sites and access to content, products, and services from third parties. Oracle is not responsible for the availability of, or any content provided on, third-party Web sites. You bear all risks associated with the use of such content. If you choose to purchase any products or services from a third party, the relationship is directly between you and the third party. Oracle is not responsible for: (a) the quality of third-party products or services; or (b) fulfilling any of the terms of the agreement with the third party, including delivery of products or services and warranty obligations related to purchased products or services. Oracle is not responsible for any loss or damage of any sort that you may incur from dealing with any third party.

# **Contents**

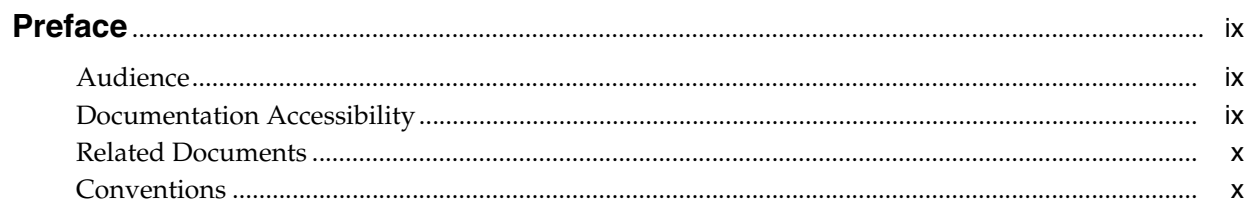

# 1 Overview

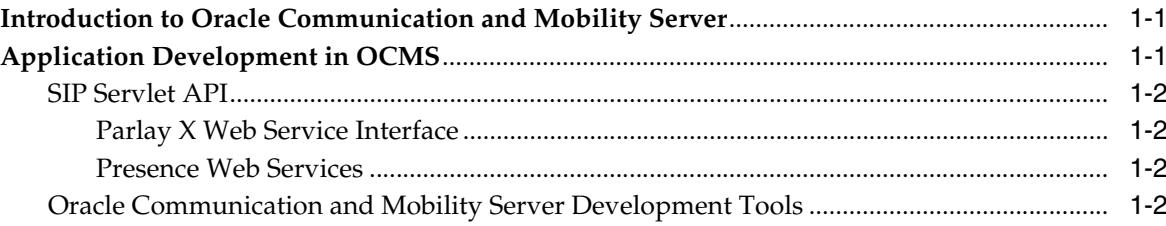

# 2 SIP Servlets

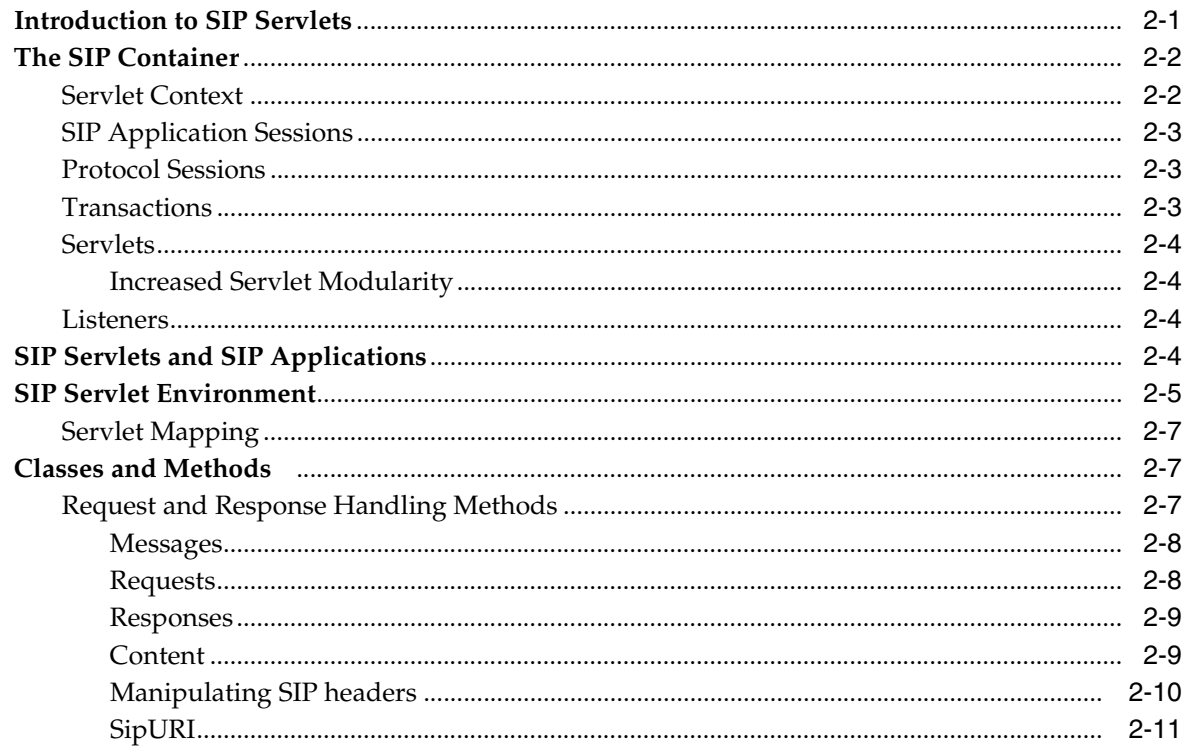

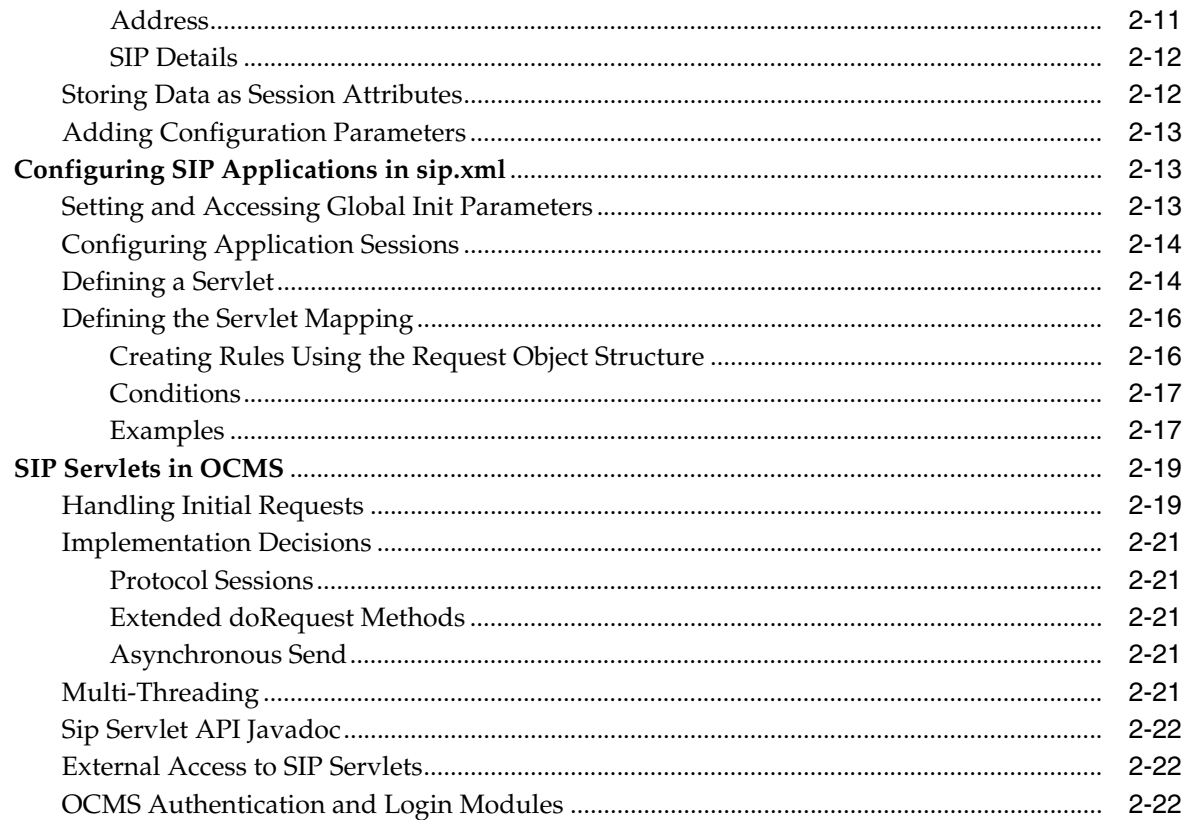

#### **Advanced SIP Servlet Configuration**  $\overline{3}$

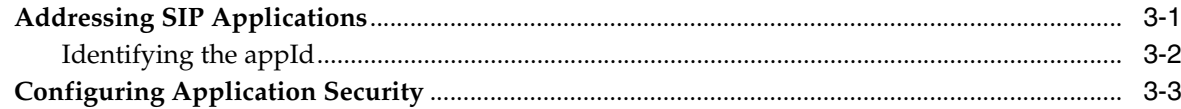

#### **Programming Guidelines**  $\overline{\mathbf{4}}$

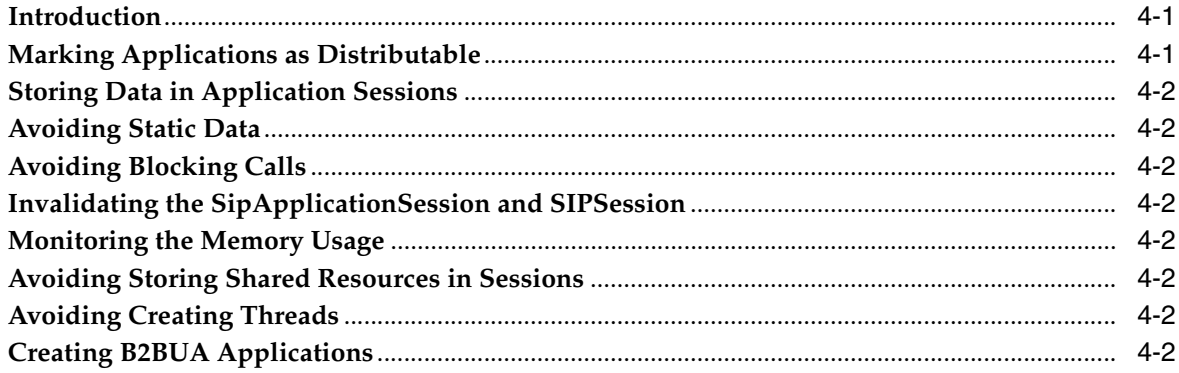

#### **Building a SIP Servlet Application**  $5<sup>1</sup>$

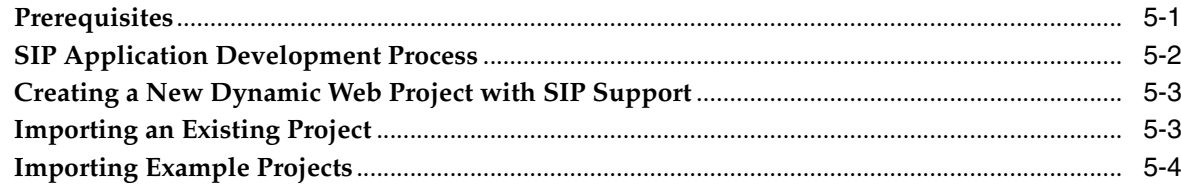

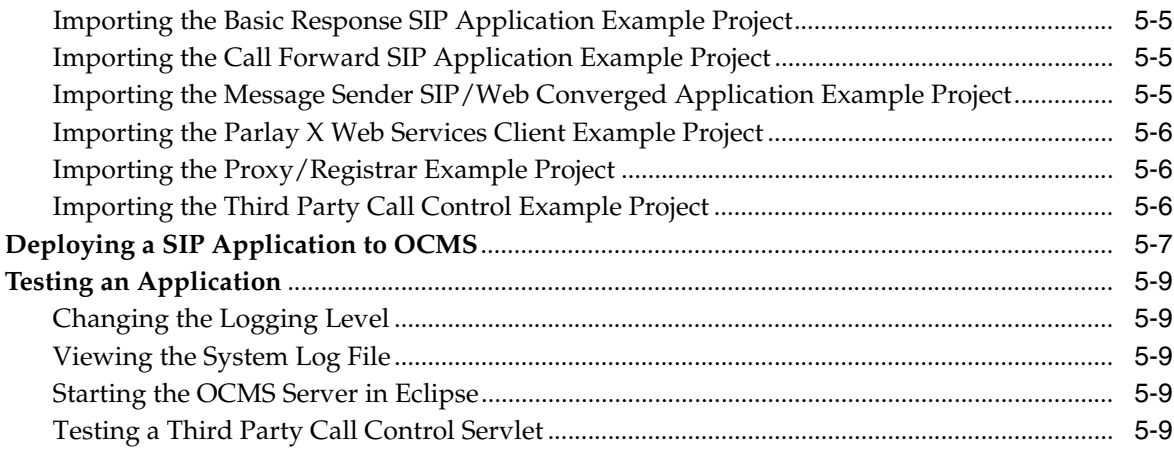

# 6 OCMS Parlay X Web Services

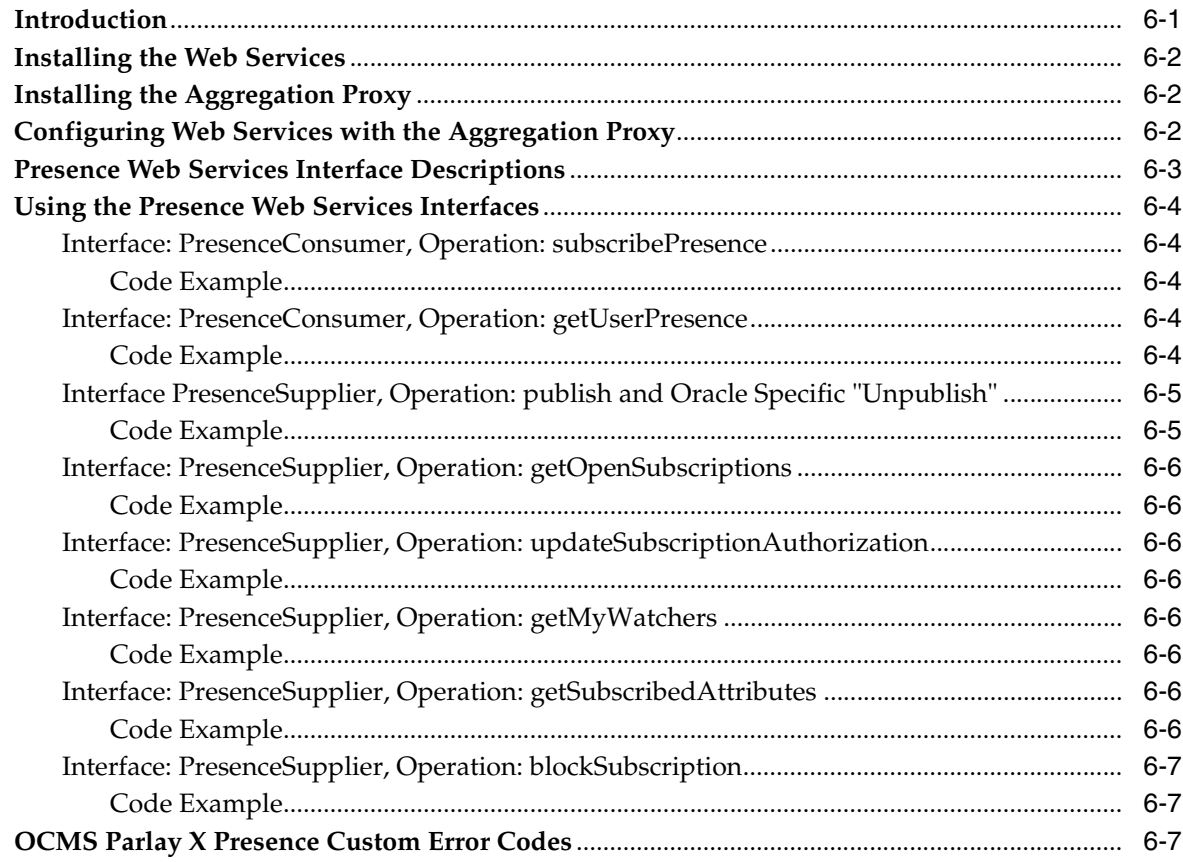

# A Oracle Diameter Java APIs

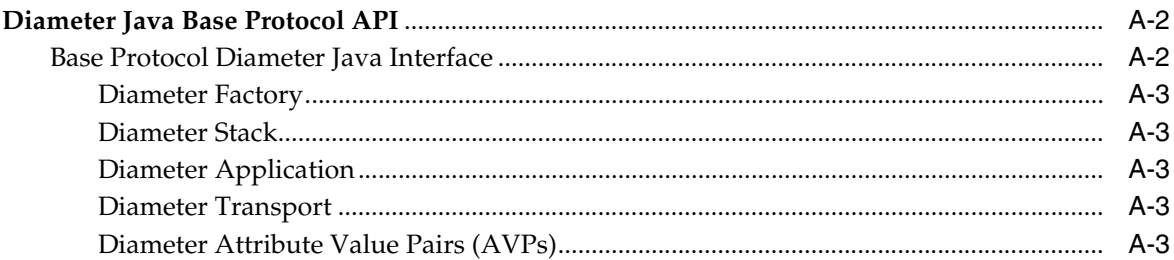

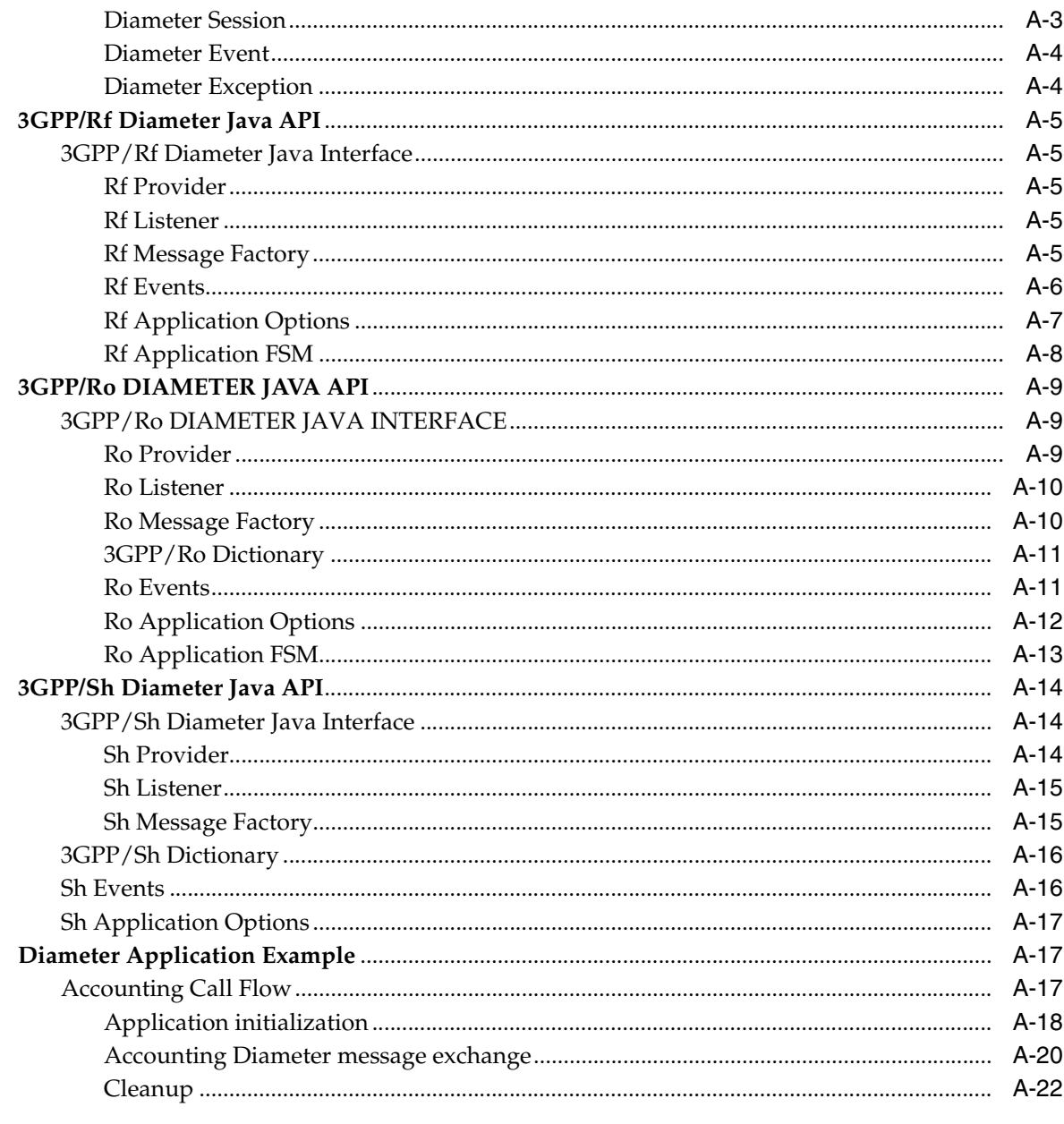

# **B** Programming Oracle Diameter Applications

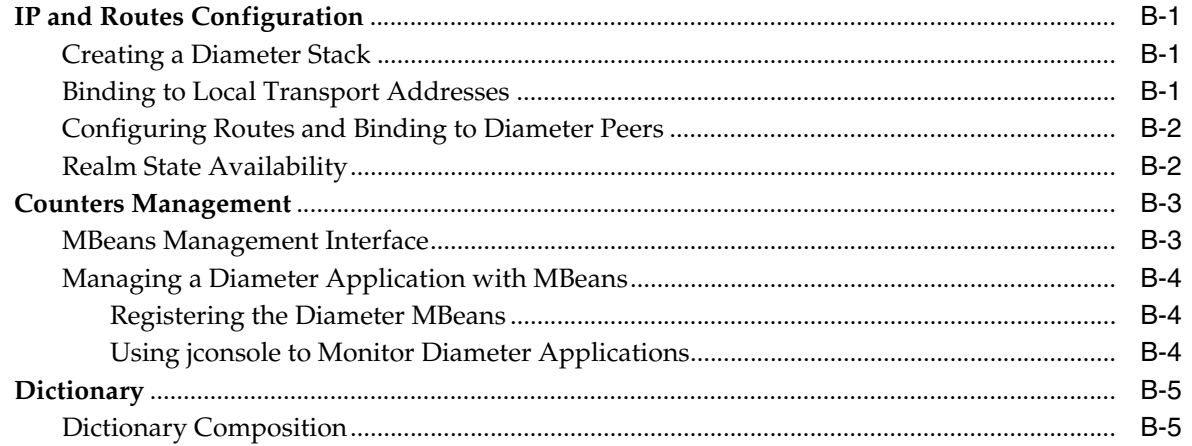

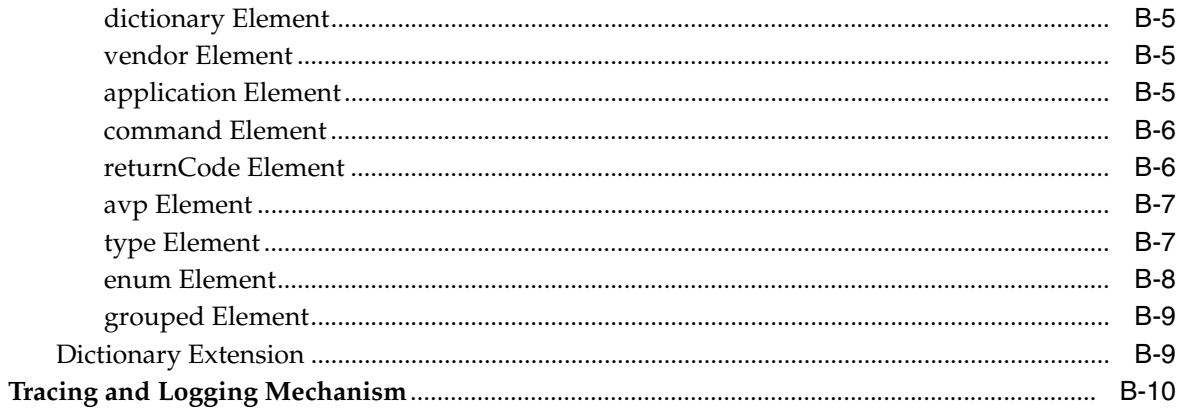

#### $\mathbf{C}$ **Accounting Event API**

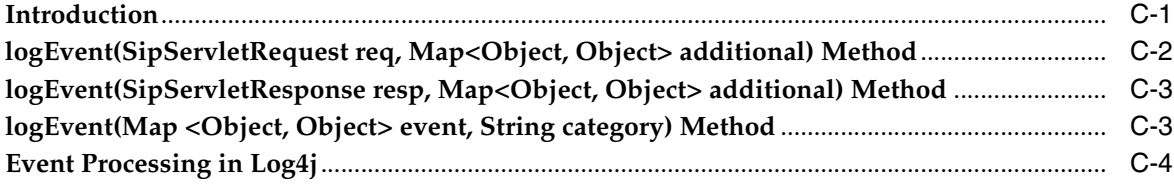

# **Index**

# **Preface**

<span id="page-8-0"></span>This preface contains the following topics:

- **[Audience](#page-8-1)**
- [Documentation Accessibility](#page-8-2)
- **[Related Documents](#page-9-0)**
- **[Conventions](#page-9-1)**

# <span id="page-8-1"></span>**Audience**

This guide is intended for developers and programmers who want to use Oracle Communication and Mobility Server to create custom applications.

# <span id="page-8-2"></span>**Documentation Accessibility**

Our goal is to make Oracle products, services, and supporting documentation accessible, with good usability, to the disabled community. To that end, our documentation includes features that make information available to users of assistive technology. This documentation is available in HTML format, and contains markup to facilitate access by the disabled community. Accessibility standards will continue to evolve over time, and Oracle is actively engaged with other market-leading technology vendors to address technical obstacles so that our documentation can be accessible to all of our customers. For more information, visit the Oracle Accessibility Program Web site at

http://www.oracle.com/accessibility/

#### **Accessibility of Code Examples in Documentation**

Screen readers may not always correctly read the code examples in this document. The conventions for writing code require that closing braces should appear on an otherwise empty line; however, some screen readers may not always read a line of text that consists solely of a bracket or brace.

#### **Accessibility of Links to External Web Sites in Documentation**

This documentation may contain links to Web sites of other companies or organizations that Oracle does not own or control. Oracle neither evaluates nor makes any representations regarding the accessibility of these Web sites.

## **TTY Access to Oracle Support Services**

Oracle provides dedicated Text Telephone (TTY) access to Oracle Support Services within the United States of America 24 hours a day, seven days a week. For TTY support, call 800.446.2398.

# <span id="page-9-0"></span>**Related Documents**

For more information, see the following documents:

- *Oracle Communication and Mobility Server Installation Guide*
- **Oracle Communication and Mobility Server Administrator's Guide**
- *Oracle Communication and Mobility Server Developer's Cookbook* (available at the Oracle Technology Network at http://www.oracle.com/technology//index.html)
- A.Kristensen, "SIP Servlet API Version 1.0", February 4, 2003. Available in the OCMS SCE installation at C:\Program Files\Oracle\OCMS SCE\doc
- G. Murray, et al., "Java Servlet Specification, Version 2.5", May 11, 2006

# <span id="page-9-1"></span>**Conventions**

The following text conventions are used in this document:

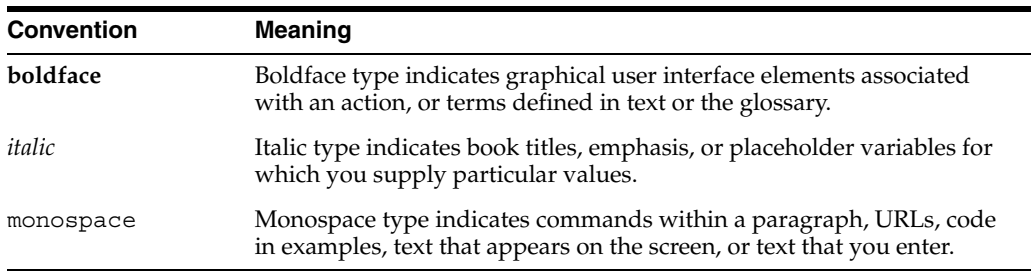

# <span id="page-10-0"></span>**1 Overview**

This chapter through the following sections, describes application development for the Oracle Communication and Mobility Server (OCMS):

- ["Introduction to Oracle Communication and Mobility Server"](#page-10-1)
- ["Application Development in OCMS"](#page-10-2)

# <span id="page-10-1"></span>**Introduction to Oracle Communication and Mobility Server**

Oracle Communication and Mobile Server (OCMS) is a carrier-grade SIP application environment for the development, deployment, and management of SIP applications. Built on a standard Java2 Enterprise Edition (J2EE) platform, OCMS is a flexible, scalable environment enabling easy integration of SIP applications and services.

Among the applications that may be developed and deployed on SIP platforms:

- Voice and video telephony, including call management services such as call forwarding and call barring
- Publication of and subscription to user presence information, such as online or offline status, notifications, permission to access a user's status
- Instant messaging
- Push-to-Talk applications, including Push-to-Talk over Cellular (PoC)

OCMS provides standard SIP applications out-of-the-box, including Presence, a combination Proxy and Registrar (Proxy/Registrar), and a SIP message routing application, the Application Router. An integral part of any SIP platform, these applications are automatically installed to the OCMS platform, reducing development resources and deployment time.

OCMS is distinguished by its standards-based, high performance Presence application which is built according to the OMA/Simple Presence Enabler 1.0. The OCMS Presence application is robust enough to support a significant amount of users, while still being a viable solution for ISVs, system integrators, and enterprises requiring an integration platform and an enterprise Presence Server.

# <span id="page-10-2"></span>**Application Development in OCMS**

The OCMS environment enables you to develop JSR-116-compliant applications through its support of the following:

- **[SIP Servlet API](#page-11-0)**
- [Parlay X Web Service Interface](#page-11-1)

## <span id="page-11-0"></span>**SIP Servlet API**

OCMS supports development of SIP servlets using the JSR-116 SIP Servlet API. Using these interfaces, you can build a SIP Servlet to create customized SIP-based components that terminate SIP messages, send SIP responses, and proxy SIP messages. For an overview of SIP servlets and the OCMS extensions to the SIP Servlet API, see Chapter [2, "SIP Servlets".](#page-14-2) For an overall view of developing applications in OCMS, see Chapter [5, "Building a SIP Servlet Application".](#page-44-2)

## <span id="page-11-1"></span>**Parlay X Web Service Interface**

OCMS supports application development using the Parlay X Presence Web Service interface as defined in *Open Service Access, Parlay X Web Services, Part 14, Presence ETSI ES 202 391-14*. Using Parlay X interface, you can build a Web Service that acts as a client for many users by providing them functions for publishing, subscribing and listening to notifies. For more information on OCMS support of the Parlay X Web Service interfaces and developing a Web Service using OCMS SCE as the IDE, see Chapter [6, "OCMS Parlay X Web Services".](#page-54-2) For examples of building a Parlay X Web Service for the Oracle WebCenter 10.1.3.2 platform, see the *Oracle Communication and Mobility Server Developer's Cookbook*.

#### <span id="page-11-2"></span>**Presence Web Services**

You can use the Oracle JDeveloper 10*g* to test Presence Web Services. Oracle JDeveloper Release 10.1.3.2 or higher is the preferred development tool for customers creating applications for the WebCenter 10.1.3.2 platform. For more information on using Oracle JDeveloper 10g within OCMS, refer to *Oracle Communication and Mobility Server Developer's Cookbook*.

## <span id="page-11-3"></span>**Oracle Communication and Mobility Server Development Tools**

OCMS provides OCMS Service Creation Environment (OCMS SCE) as the primary development tool. Oracle JDeveloper is a secondary tool which is used to test Presence Web Services.

#### **OCMS SCE**

OCMS provides the OCMS Service Creation Environment (OCMS SCE), a development tool for SIP servlets and server-side applications. OCMS SCE (SCE), intended for developers on the Windows operating systems, provides tools and APIs for creating services using the OCMS platform. OCMS SCE, which runs on Eclipse, supports your development effort through the *Code*, *Build*, *Deploy* and *Debug* phases of the development cycle [\(Figure](#page-12-0) 1–1).

For information on building applications with OCMS SCE, see Chapter [5, "Building a](#page-44-2)  [SIP Servlet Application"](#page-44-2).

<span id="page-12-0"></span>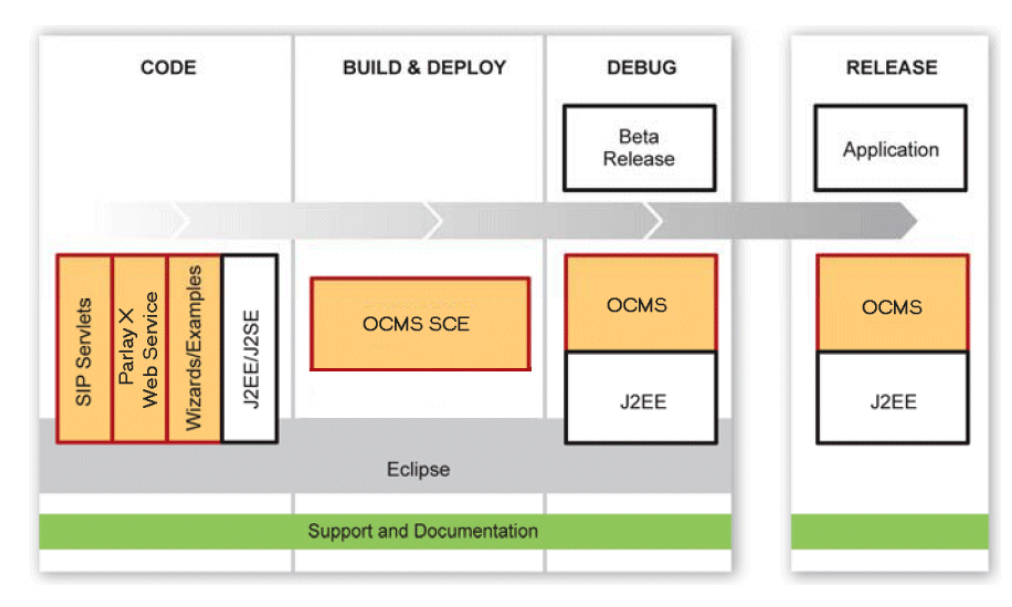

*Figure 1–1 OCMS SCE Application Development Support*

# <span id="page-14-2"></span><span id="page-14-0"></span>**SIP Servlets**

This chapter, though the following sections, provides an overview of SIP Servlets and the SIP Servlet API as described in JSR-116.

- ["Introduction to SIP Servlets"](#page-14-1)
- ["The SIP Container"](#page-15-0)
- ["SIP Servlets and SIP Applications"](#page-17-2)
- ["SIP Servlet Environment"](#page-18-0)
- ["Classes and Methods"](#page-20-1)
- ["Configuring SIP Applications in sip.xml"](#page-26-1)
- ["SIP Servlets in OCMS"](#page-32-0)

# <span id="page-14-1"></span>**Introduction to SIP Servlets**

This chapter provides an overview the SIP Servlet API, the SIP container, the SIP servlet environment, SIP classes and methods, and SIP application configuration.

The SIP Servlet API is defined in JSR116, [5] and describes a standard interface for programming SIP services and applications. A SIP servlet can be compared with a Java HTTP servlet [6] but with SIP protocol-related methods. In fact, the SIP servlet API builds on the general Servlet API [6] in the same way as the HTTP Servlet API

SIP Servlets are grouped into four categories:

- User Agent Server: A servlet that acts as a User Agent Server (UAS) receives incoming requests and sends responses.
- User Agent Client: A servlet that acts as a User Agent Client (UAC) initiates outgoing requests and receives responses to these requests.
- Proxy: A servlet that acts as a proxy receives incoming requests and proxies them to other end-points (other proxies or a UAS). A proxy servlet will manipulate the request URI and proxy the request to that destination.
- Back to Back User Agent: A servlet that acts as a Back to Back User Agent (B2BUA) acts as both a UAS and UAC on a request. It receives and answers back to one request (first session) and initiates and receives responses on another request (second session).

# <span id="page-15-0"></span>**The SIP Container**

This section describes the SIP Container (Figure 2–1) by discussing the following components:

- **[Servlet Context](#page-15-1)**
- **[SIP Application Sessions](#page-16-0)**
- **[Protocol Sessions](#page-16-1)**
- **[Transactions](#page-16-2)**
- **[Servlets](#page-17-0)**
- **[Listeners](#page-17-3)**

*Figure 2–1 The SIP Container Object Model*

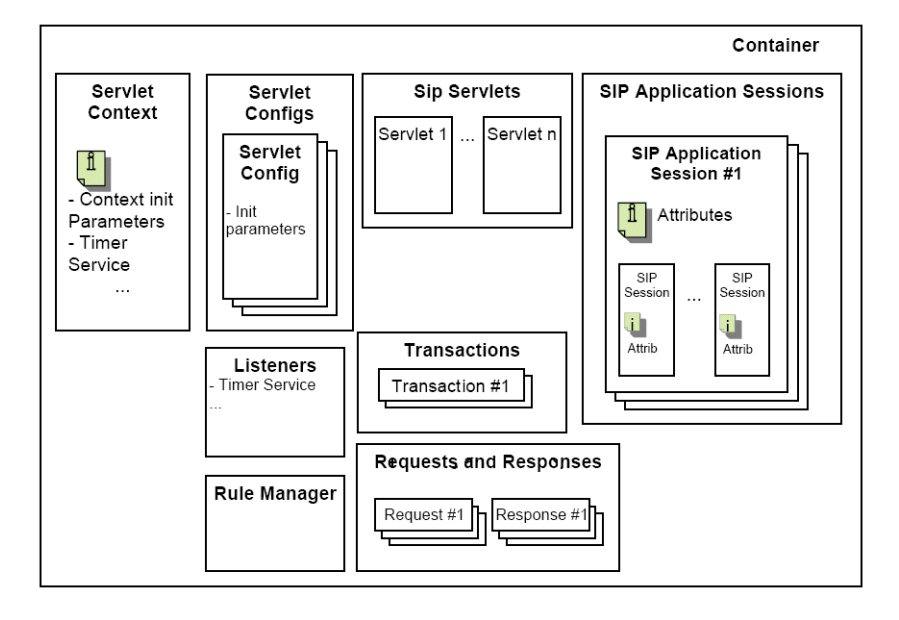

## <span id="page-15-1"></span>**Servlet Context**

The Servlet Context is a servlet view of the SIP Application to which it belongs. Using the Servlet Context, the servlet can access such global application services as listeners and context init parameters.

The application global init parameters are set in the deployment descriptor, the sip.xml file, and are marked with the <context-param> marker. Examples of global appliciation parameters are common resource addresses, like addresses to a database and backend applications.

The Servlet Context also holds all references to any implemented and configured listeners. Session and proxy timeouts are held by the Servlet Context. These are configured in the sip.xml file and the session timeout is found within the <session-config> and marked in the <session-timeout> section. The proxy timeout is found within the <proxy-config> and marked in the <sequential-search-timeout> section.

The Servlet Context is retrieved by calling the getServletContext method from the servlet. For example:

ServletContext servletContext = getServletContext();

# <span id="page-16-0"></span>**SIP Application Sessions**

While an application may involves several types of servlet sessions (for example, SIP and HTTP), these sessions must be related to the same application. This is done through a SIP Application Session. The SIP Application Session can hold multiple protocol sessions and then the protocol sessions can be of the same type or different types (SIP, HTTP).

A SIP Application Session can hold attributes available to all protocol sessions related to that application session. A SIP Application Session can hold multiple protocol sessions. For example, B2BUA creates two sessions that are located in the same SIP Application Session.

A SIP Application Session exists until it times out or when the application explicitly calls the invalidate method. A well-behaved application should always invalidate a session when it does not need it anymore. If the SIP Application Session is invalidated, all Protocol Session objects are invalidated together with it. The timeout value of a session is set with the <session-timeout> parameter in the sip.xml file. If no timeout value is defined within this element, then the default value for the container is used (the default is 15 minutes).

If a subsequent request arrives after a session has been invalidated, then the server will respond with a 481 "Call transaction does not exist" message. Requests and responses that correspond to a SIP application session can be retrieved with the getApplicationSession() method on the request (SipServletRequest) or the response (SipServletResponse) object.

# <span id="page-16-1"></span>**Protocol Sessions**

A Protocol Session is a session for a certain protocol. If an application involves several protocols, the SIP application session would then hold several protocol sessions.

A SipSession object can represent a point-to-point SIP relationship, an established SIP dialog, or an initial state SIP dialog. The initial state is described as a request that has been received or created with the createRequest method in the sipFactory class. The SIP session object is created by the container when an initial request has invoked one servlet.

A request or a response corresponding a SIP session can be retrieved with the getSession() method on the request (SipServletRequest) or the response (SipServletResponse) object.. All of the protocol sessions in an application session can be retrieved with the getSessions() method on the SipApplicationSession object.

## <span id="page-16-2"></span>**Transactions**

A SIP transaction consists of a single SIP request and all responses to that request, including the provisional responses and a final response.

A SipServletRequest and a SipServletResponse always belong to a SIP transaction. If a servlet tries to send a message that violates the SIP transaction state model, the container throws an IllegalStateException. The SIP Servlet API is designed in such a way that a developer does not need to think about transactions, only about requests and responses.

# <span id="page-17-1"></span><span id="page-17-0"></span>**Servlets**

Each servlet defined in the deployment descriptor has one instantiation. Because servlets are run in a multi-threaded environment, only data that is common to all requests and responses, such as init parameters, are stored as member variables.

#### **Increased Servlet Modularity**

Each servlet, which includes a <servlet> and a <servlet-mapping> section in the deployment descriptor file  $(\sin xm)$  also has a <security-constraint> section. OCMS makes these servlets reusable through the Servlet Creation wizard in OCMS SCE, because these sections are created together with the servlet.

## <span id="page-17-3"></span>**Listeners**

Listeners can be registered to listen on events and invoke a method. Each deployment descriptor can only have one defined listener of each type. Each of these listeners must be implemented by the developer. The different types of listeners are as follows:

- SipApplicationSessionListener: The listener for SipApplicationSession creation and invalidation. It can be used to ask for a session extension. The SipApplicationSessionListener interface must be implemented and the sip.xml updated.
- SipSessionListener: The listener for changes in active SipSessions in the SIP servlet application. The SipSessionListener interface must be implemented and configured in the sip.xml file.
- SipSessionAttributeListener: The listener for SipSession attribute changes. The SipSessionAttributeListener interface must be implemented.
- TimerListener: The timer service enables delayed actions for a servlet if the TimerListener interface has been implemented. Only one timer listener exists per application (sip.xml).
- SipSessionActivationListener: Objects that depend on a session can listen on their status about being active or passive if the SipSessionActivationListener interface is implemented.

# <span id="page-17-2"></span>**SIP Servlets and SIP Applications**

A SIP application is a J2EE-compliant application accessed over the SIP protocol. Applications are triggered by an inbound SIP protocol request, just as Web applications are triggered by an inbound HTTP protocol request.

An application has a protocol interface such as SIP or HTTP (presentation tier) that reaches servlets and other business objects (logic tier) which in turn are managed and have resource connections to the database (data tier). User and application data are accessed through the data tier which is represented by applicable parts from the J2EE specification. Applications are delimited by the scope of the deployment descriptor, the sip.xml file.

# <span id="page-18-0"></span>**SIP Servlet Environment**

This section describes the environment of a SIP servlet and what occurs during both the startup of the application server (AS) and when a request enters the SIP Container.

Servlets Servlet Context Deployment Servlet Descriptor Config Context Def Servlet Def Listeners **Listener Def** Container

*Figure 2–2 The SIP Container at Startup*

- **1.** The following occurs at startup:
	- **a.** The container reads the deployment descriptor (sip. xml).
	- **b.** A [Servlet Context](#page-15-1) is created.
		- **–** The global init parameters are set. These are marked with <context-param> in the sip.xml file.
		- **–** Session Configuration values are set. These are marked with <session-config> in the sip.xml file.
		- **–** Proxy Configuration values are set. These are marked with <proxy-config> in the sip.xml file.
		- **–** The container instantiates the TimerListener, SipApplicationSessionListener, SipSessionActivationListener, SipSessionAttributeListener, and the SipSessionListener. Each listener has one instantiation (if defined).
	- **c.** A Servlet Config object is created. The Servlet Config holds all init parameters per servlet. These are marked with <init-param> and are set per servlet in the sip.xml file. It also includes the global init parameters (context-param).
	- **d.** The servlets are created and initiated with the init parameters prepared by the Servlet Config. Each servlet is run as one instance. The init method in the servlets is executed.
	- **e.** A SIP Application Manager, which contains a reference to SipApplicationSessions and the SipFactory, is created.

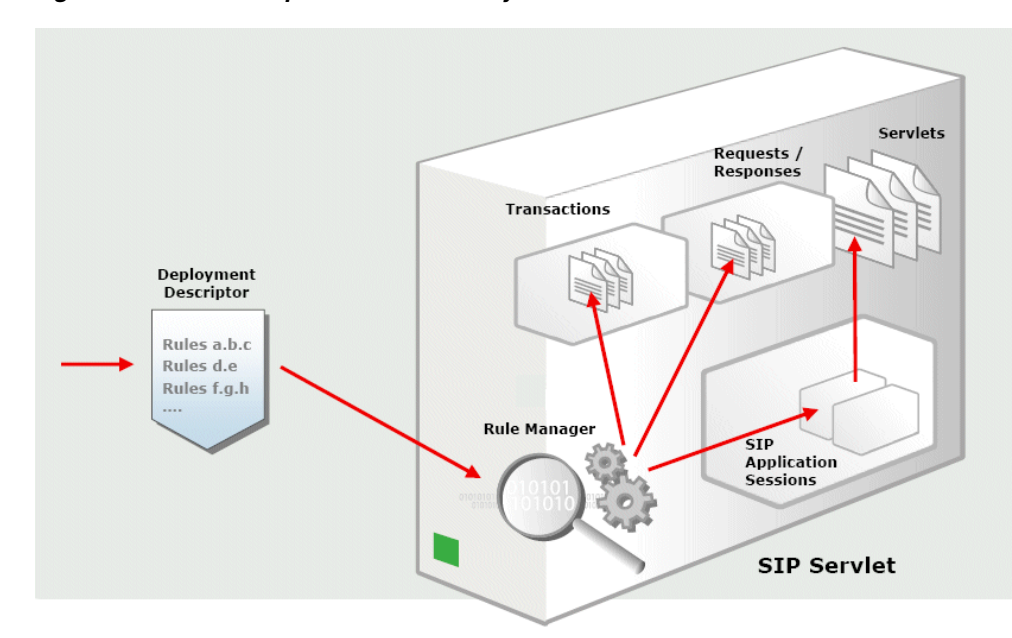

*Figure 2–3 Initial Requests Processed by the SIP Container*

- **2.** The container distinguishes between initial requests and subsequent requests, where initial requests invoke a servlet depending on the invoke conditions (or rules) of the servlet and subsequent requests get forwarded directly to the same servlet as invoked for the initial request. At an Initial Request, the following steps occur:
	- **a.** The container chooses a specific application based on the handling described in "Handling Initial Requests".
	- **b.** What servlet to invoke is decided by evaluating the rules of each servlet in the servlet invocation order (Figure 2–3). The rule execution order is decided by the order of the <servlet-mapping> order for each servlet in the sip.xml file. The servlet with the top-most servlet mapping is the one that get the rules checked first.) For more information, see ["Servlet Mapping"](#page-20-0).
	- **c.** A SIP Application Session is created together with a SIP Session.
	- **d.** A transaction and a request are created and associated with the SIP session object just created.
- **3.** For a subsequent request, one for which the container already holds a dialog (a dialog is defined by the Local-tag + Remote-tag + CallId), the request is forwarded to the same servlet executed at the initial request. The request works with the same Message Context (SIP-Application Session + SIP-Session) as it had in the initial request.

# <span id="page-20-0"></span>**Servlet Mapping**

A SIP Application can contain one or more SIP Servlets. When the SIP container receives SIP requests, the container selects a SIP application to serve the request. The SIP application then evaluates its rules (that is, the servlet-mapping defined in the sip.xml file) to find the appropriate SIP servlet that responds to the request. The SIP application then uses the first SIP servlet that matches the request.

**Note:** SIP servlets can forward the request to another SIP servlet by using javax.servlet.ServletRequest.getRequestDispatcher()

Additionally, you can chain applications using the Application Router. Refer to the *Oracle Communication and Mobility Server Administrator's Guide*.

For example, if the SIP container receives an INVITE request, the container selects a SIP Application containing the following SIP Servlets to match the request:

- Servlet 1 Invoked for INVITE requests.
- Servlet 2 Invoke for MESSAGE requests.
- Servlet 3 Invoked for all requests.

The SIP application then attempts to find a match by evaluating its rules from the top to the bottom. In this case, Servlet 1 and Servlet 3 both match the INVITE request. Since only one of these servlets can serve the request and since the application reviews the rules sequentially, the application selects Servlet 1. Servlet 1 starves out Servlet 3. If the SIP container receives a MESSAGE request, then the application invokes Servlet 2. For REGISTER requests, the application invokes Servlet 3, the only servlet able to serve this type of request. If the application did not include Servlet 3, the application's match method would return null for the REGISTER request and the SIP container would issue a 403 response, *Application choose not to service the request*, which would be written to the log file.

**Note:** While a SIP application can invoke only one SIP Servlet for a request, the SIP container can invoke more than one SIP application for an incoming request using the Application Router.

# <span id="page-20-1"></span>**Classes and Methods**

This section introduces the classes and methods in the SIP servlet API.

A SIP Servlet is a class that extends the javax.servlet.sip.SipServlet class and thereby interacts with a SIP application server to send and receive SIP messages.

## <span id="page-20-2"></span>**Request and Response Handling Methods**

The servlet overrides the methods needed for the particular service. The two main methods that the SIP Servlet uses to perform overrides are:

- protected void doRequest(SipServletRequest req)
- protected void doResponse(SipServletResponse resp)

The doRequest() method handles all of the requests and the doResponse() method handles all of the responses.

Outside of the service method, the doRequest() and doResponse() are the broadest methods provided by the SipServlet class. These methods enable tasks that are independent of the received method or response. You can extend methods to perform specific request and response handling tasks.

Extend the following methods for request handling:

- doInvite-for SIP INVITE requests
- $d$ o $A$ c $k$  for SIP ACK requests
- doCancel for SIP CANCEL requests
- $d$ oBye for SIP BYE requests
- doOptions for SIP OPTIONS requests
- doRegister-for SIP REGISTER requests
- doSubscribe for SIP SUBSCRIBE requests
- $d$ oNotify for SIP NOTIFY requests
- doMessage for SIP MESSAGE requests
- doInfo-for SIP INFO requests
- doPrack for SIP PRACK requests

For response handling, extend the following:

- doProvisionalResponse for SIP 1xx informational responses
- doSuccessResponse for SIP 2xx responses
- doRedirectResponses for SIP 3xx responses
- doErrorResponse for SIP 4xx, 5xx, and 6xx responses

**Note:** All of these response handling methods, as well as the doAck and doCancel request handling methods, are empty. The remaining request handling methods respond to a request with a 500 Response (*Internal Server Error*).

#### <span id="page-21-0"></span>**Messages**

SIP Messages follow the RFC 822 standard. Headers, values and content can be accessed through the methods in the javax.servlet.sip.SipServletMessage interface.

public interface SipServletMessage

Both the SipServletRequest and SipServletResponse classes extend the SipServletMessage interfaces:

- public interface SipServletRequest extends javax.servlet.ServletRequest,SipServletMessage
- public interface SipServletResponse extends javax.servlet.ServletResponse, SipServletMessage

#### <span id="page-21-1"></span>**Requests**

SipServletRequest and SipServletResponse objects in the SIP servlet methods doRequest and doResponse are implementations of the

javax.servlet.sip.SipServletRequest interface and the javax.servlet.sip.SipServletResponse interface which both extends the javax.servlet.sip.SipServletMessage interface.

A SIP request consists of the following:

- Request line
- **Headers**
- Empty line
- Message body

All parts of the SIP request for instance request URI, headers and parameters are accessible through these interfaces. The SIP container handles many of these system headers. Applications must not add, delete, or modify the following system headers:

- **From**
- To
- Call ID
- CSeq
- Via
- Route (except through pushRoute)
- **Record Route**
- Contact (Contact is a system header field in messages other than REGISTER requests and responses, as well as 3xx and 485 responses)

#### <span id="page-22-0"></span>**Responses**

Responses to incoming requests are created using the createResponse method on the request object. It will automatically create a response with all SIP headers set according to the request. A SIP response has the same structure as a SIP request, except for a *Status* line instead of a request line. When receiving responses through, for instance the doResponse method, methods like getStatus() can be used on the response object to decide what action to take.

#### <span id="page-22-1"></span>**Content**

The content in a request or a response can be set with the  $setContent()$  method as illustrated in [Example](#page-22-2) 2–1.

#### <span id="page-22-2"></span>*Example 2–1 Setting the Content of a Request with the setConent Method*

```
// Copy of the content from request A to request B
requestB.setContent(requestA.getContent(),
requestA.getContentType());
// Create new content
try 
{
  req.setContent("Hello!", "text/plain");
}
catch (UnsupportedEncodingException e) 
{
   // Handle the exception
}
```
#### <span id="page-23-0"></span>**Manipulating SIP headers**

The javax.servlet.sip.SipServletMessage includes methods for manipulating SIP headers. The getHeaderNames() method is the most general method that returns an iterator of the SIP headers of the message. The setHeader method sets or adds an address for a header. Specifying the name of the header in getHeaders(name) method returns another iterator of String objects containing all of the values for that header.

For those headers that conform to AddressHeader, the getAddressHeader(name)method will return the header parsed as an Address object.

Addresses can be added or set for a header by using setAddressHeader (name, address), addAddressHeader(name, address, first), where name is the name of the header, the address to add, and first is a Boolean. If first is set to true, then the address will be added first, otherwise it will be added last.

[Example](#page-23-1) 2–2 shows how to manipulate SIP headers:

#### <span id="page-23-1"></span>*Example 2–2 Manipulating SIP Headers*

```
 javax.servlet.sip.SipServletRequest req;
// Set a header with the given name and value.
// Overwrites any previous header values.
 req.setHeader("Accept", "application/sdp");
// Add a header value to the end of a header
 req.addHeader("Accept", "text/html");
// Clear all header values
 req.removeHeader("Accept");
// Add a Route header value ahead of the existing Route header
// values.
 req.pushRoute(sipURI);
// Get the first route as an Address object
 Address first route = req.getAddressHeader("Route");
// Get all address header fields for a header
 Iterator addrIter = req.getAddressHeaders("Route");
  while (addrIter.hasNext()) 
 {
   Address addr = (Address) addrIter.next();
   // ...
  }
```
#### <span id="page-24-0"></span>**SipURI**

A base class javax.servlet.sip.URI exists with two sub classes, javax.servlet.sip.SipURI and javax.servlet.sip.TelURL which represents SIP URIs and TEL URLs according to RFC 3261, and URLs defined by RFC 2806. The Address class stores a SipURI or a TelURL as the address of the user.

URIs can be described as user@host, where the user part is either a user name or a telephone number, and the host is a domain name or an IP address.

Parameters can be accessed with getters and setters. The get ParameterNames method will return an iterator with the names of the parameters. A parameter can be accessed either with the general getParameter method or with specific parameter methods like getUser, getHost and getLrParam, which returns the user, the host, and true if the loose route, lr is set. Parameters can be set with its corresponding setMethod() as shown in [Example](#page-24-2) 2-3.

#### <span id="page-24-2"></span>*Example 2–3 Accessing Parameters in SipURI*

```
// Create a SipURI, set the port, the lr, and the transport
// protocol parameter
SipURI myURI;
myURI = sipFactory.createSipURI("bob", "10.0.0.10");
myURI.setPort(5072);
myURI.setLrParam(true);
myURI.setTransportParam("udp");
```
#### <span id="page-24-1"></span>**Address**

SIP addresses found in headers, such as the *From*, *To*, and *Contact* headers, are stored as javax.servlet.sip Address objects. As shown in [Example](#page-24-3) 2–4, the object holds, beside the URI, an optional display name and a set of name-value parameters.

#### <span id="page-24-3"></span>*Example 2–4 SIP Addresses Stored in java.servlet.sip Address Objects*

```
Address contactAddress;
String displayName;
try
{
   // Get the contact address
   contactAdress = req.getAddressHeader("Contact");
  displayName = contactAdress.getDisplayName();
}
catch (ServletParseException spe)
\{ // Handle exception
}
// Create a new address
Address myNewAddress;
myNewAddress = sipFactory.createAddress(URI, "Bob's display
                                                           name");
myNewAddress.setParameter("myparameter","42");
```
The content of myNewAddress in the preceding example is as follows:

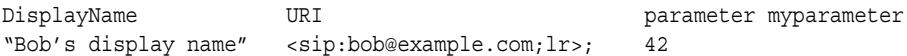

The Address class offers the following methods:

- getDisplayName()
- setDisplayName()
- getURI()
- setURI()
- clone()
- toString()

#### <span id="page-25-0"></span>**SIP Details**

When working with the SIP Servlet API, many SIP details are hidden and performed automatically by the OCMS SIP Application Server.

- When the transport protocol is UDP, retransmissions are handled automatically.
- Dialog-related information such as tags, contacts and CSeq in the SIP messages are handled automatically.
- On outgoing requests, the OCMS server performs DNS lookups and supports NAPTR-, SRV- and A-records (according to RFC 3263).

## <span id="page-25-1"></span>**Storing Data as Session Attributes**

The SIP Servlet API enables data to be stored as session attributes. Session attributes can be used to store session specific data to be used in responses and subsequent requests or from a listener class. The attributes are stored and accessed through setters and getters directly on the session object. The session can be either a SipApplicationSession or a SipSession. An attribute can only be retrieved from the same session it was set. For example:

```
session.setAttribute("key", "value");
session.getAttribute("key"); // Will return "value"
session.removeAttribute("key");
```
Although the session attributes can store any object, the attributes and their keys must be serializable for applications that are distributable (for High Availability). Use the getAttributeNames method to retrieve all of the set attributes. For example:

```
Enumeration attributes = session.getAttributeNames();
String attributeName = null;
while (attributes.hasMoreElements())
{
  attributeName = (String) attributes.nextElement();
 Object attribute = session.getAttribute(attributeName);
 log (attribute.toString());
}
```
# <span id="page-26-0"></span>**Adding Configuration Parameters**

A servlet can be configured by adding parameters to the <servlet> section in the SIP Servlet application descriptor  $(sip.xml)$ . The servlet can then access these parameters through the getInitParameter method. [Example](#page-26-3) 2–5 illustrates how to configure the response code.

#### <span id="page-26-3"></span>*Example 2–5 Configuring Servlet Parameters*

```
package com.mydomain.test;
import javax.servlet.sip.SipServlet;
import javax.servlet.sip.SipServletRequest;
import javax.servlet.sip.SipServletResponse;
import java.io.IOException;
public class MySipServlet extends SipServlet
{
   protected void doRequest(SipServletRequest req) throws IOException 
\left\{ \begin{array}{c} \end{array} \right\} int responseCode = 
                 Integer.parseInt(getInitParameter("responseCode"));
     SipServletResponse resp = req.createResponse(responseCode);
     resp.send();
   }
}
```
# <span id="page-26-1"></span>**Configuring SIP Applications in sip.xml**

SIP servlets must be declared in the application's deployment descriptor, the  $\sin x$ ml file. The sip.xml file enables you to configure the init parameters and the rules that match initial requests with SIP servlets.

The deployment descriptor is divided into the following sections:

Global init parameters (ServletContext init parameters)

<context-param>

Session configurations

<session-config>

Servlet definitions

<servlet>

Servlet mappings, contains the invocation rules

<servlet-mapping>

- **Listeners** 
	- <listener>
	- **–** Application life cycle listener classes
	- **–** Error handler
- **Security**

## <span id="page-26-2"></span>**Setting and Accessing Global Init Parameters**

The <context-param> and the <env-entry> elements provide the means to set and access the application's global parameters, such as the database used with an

application or other resources that are common to the entire application. These elements differ in how the global parameters are accessed.

The <context-param> element declares the servlet's init parameters that are global to the entire [Servlet Context](#page-15-1). [Example](#page-27-2) 2–6 illustrates setting the database for an application within the <context-param> element.

#### <span id="page-27-2"></span>*Example 2–6 Setting a Database Name within the <context-param>*

```
<context-param>
  <param-name>Database</param-name>
   <param-value>10.0.0.100</param-value>
   <description>The database to be used with this application.</description>
</context-param>
```
## <span id="page-27-0"></span>**Configuring Application Sessions**

[SIP Application Sessions](#page-16-0) are configured within the <session-config> clause. The session configuration can configure a session timeout value, which is done within the <session-timeout> clause as shown in the following example. The timeout is set in minutes; if it set to 0 or below, an application session will never timeout and must be invalidated explicitly. If no value is set within <session-timeout>, the default timeout session set for the sipservletcontainer is used instead (15 minutes).

```
<session-config>
   <session-timeout>10</session-timeout>
</session-config>
```
#### <span id="page-27-1"></span>**Defining a Servlet**

The <servlet> element defines the SIP container's servlets. A servlet requires a servlet name <servlet-name>, and a servlet class, <servlet-class>. The name must be unique within the application and the class must be the fully qualified name of the servlet class, as illustrated in [Example](#page-27-3) 2–7.

#### <span id="page-27-3"></span>*Example 2–7 Servlet Name and Servlet Class*

```
<servlet>
   <servlet-name>MyServlet</servlet-name>
   <servlet-class>com.company.example.MyServlet</servlet-class>
</servlet>
```
A servlet can also have its own init parameters, <init-param> and a description <description>. When the container starts, it only instantiates and calls the init() method for the servlets which have set the <load-on-startup> element, as shown in [Example](#page-28-0) 2–8.

#### <span id="page-28-0"></span>*Example 2–8 Defining a Servlet*

```
<servlet>
   <servlet-name>MyServlet</servlet-name>
    <servlet-class>com.mydomain.test.MySipServlet</servlet-class>
    <init-param>
       <param-name>logging</param-name>
       <param-value>true</param-value>
       <description>
          Set if logging should be switched on (true) or not (false). 
       </description>
    </init-param>
    <init-param>
       <param-name>infotainment</param-name>
       <param-value>http://www.infotainmentsite.com</param-value>
       <description>
          The site to use as the infotainment content provider.
       </description>
    </init-param>
    <load-on-startup/>
</servlet>
```
# <span id="page-29-0"></span>**Defining the Servlet Mapping**

The <servletmapping> element of the SIP servlet application deployment descriptor defines the conditions for invoking a servlet. [Example](#page-29-2) 2–9 illustrates how a servlet named *MySipServlet* can only be invoked for incoming MESSAGE requests. For more information, see ["Servlet Mapping".](#page-20-0)

## <span id="page-29-2"></span>*Example 2–9 Servlet Mapping*

```
<!-- Servlet Mappings for incoming requests-->
<servlet-mapping>
   <servlet-name>My Sip Servlet</servlet-name>
   <pattern>
       <equal>
          <var>request.method</var>
          <value>MESSAGE</value>
      </equal>
    </pattern>
</servlet-mapping>
```
## <span id="page-29-1"></span>**Creating Rules Using the Request Object Structure**

The request object model enables you to define rules for processing SIP requests. This section describes the object model and the predicates for building the rules.

The Request object contains many sub objects, for example SipURI which extends the URI object.

The request object contains the following elements:

- method: The method of the request is represented as String.
- uri: The URI object of the request object, such as SipURI or a TelURI.
- from: The From header address represented as Address.
- to: The To header address represented as Address.

The URI object consists of the URI scheme.

The SipURI object consists of the following elements:

- scheme: The string sip or sips (where sips indicates that TLS should be used).
- user: The user part of the SIP or SIPS URI. If the SIP address is sip:alice@example.com, then request.uri.user will return alice.
- host: The host part of the SIP or SIPS URI. If the SIP address is sip:alice@example.com, then request.uri.host will return example.com.
- port: The SIP URI port. If it is not present, then the default value for UDP and TCP is 5060 and TLS is 5061.
- tel: Returns the user part of the SIP or SIPS URI if the parameter user is set to phone for the URI. The initial visual separators as + and - are stripped away. For example, if the SIP URI is sip:+12345@example.com;user=phone, then the request.uri.tel would return 12345.
- param.*name*: The value of the SipURI parameter with the name *name*. For example, given the following request URI: INVITE sip:23479234@oracle.com;user=phone SIP/2.0, the request.uri.param.user will return phone.

The TelURL consists of the following elements:

- scheme: The string, tel.
- tel: The tel URL subscriber name.
- param.name: the value of the SipURI parameter with the name name.

Address consists of the following elements:

- uri: The URI object
- display-name: The To or From display name of the header.

#### <span id="page-30-0"></span>**Conditions**

Table 2–1 lists the operators.

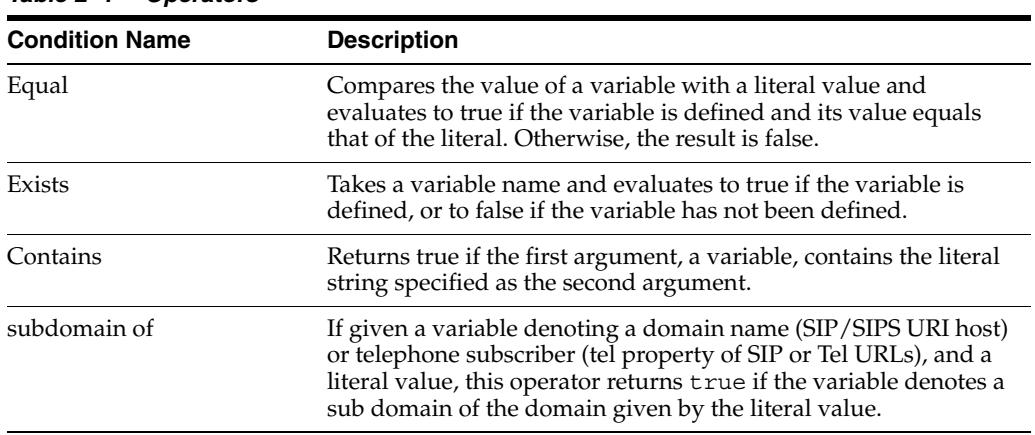

*Table 2–1 Operators*

Table 2–2 lists the logical connectors.

*Table 2–2 Logical Connectors*

| Logic | <b>Description</b>                                                                                                    |
|-------|----------------------------------------------------------------------------------------------------|
| and   | Contains a number of conditions and evaluates to true if all of<br>the contained conditions evaluate to true.               |
| or    | Contains a number of conditions and evaluates to true if and<br>only if at least one contained condition evaluates to true. |
| not   | Negates the value of the contained condition.                                                                               |

## <span id="page-30-1"></span>**Examples**

[Example](#page-30-2) 2–10 describes the parts of a request which are referenced with the different types of variables.

#### <span id="page-30-2"></span>*Example 2–10 Referencing Request Elements*

```
MESSAGE sip:bob@example.com SIP/2.0
Call-ID: a2412d22-161b-4cff-b4a5-a4c6c1f70f18
To: <sip:bob@example.com>
From: "Alice" <sip:alice@example.com>;tag=1234
Max-Forwards: 70
User-Agent: Oracle-CallTron/4.5.7.1445
Accept: text/plain
CSeq: 2 MESSAGE
Content-Type: text/plain; charset=UTF-8
Content-Length: 13
```

```
Via: SIP/2.0/TCP 10.0.0.20:3094;branch=z9hG4bK-477709c9-c064-4b95-
90bc-7391d0154368.1;rport
Route: <sip:messageapp@sipappserver.com;lr>
Proxy-Authorization: Digest username="alice", realm="example.com",
nonce="MTEzNDQwMzkwMDc3NDJiM2JkY2E1ZmRiY2M4YzBjYzQ2M2VhMTM2NWFlM2Fm",
uri="sip:bob@example.com", qop=auth, nc=00000001, cnonce="443857DE",
response="e5c48d5d2982cf3974260511218a246a",
opaque="4a94690f435b9049b896dce0b6ddb8fe"
```
The message!

In the variables have the values described in Table 2–3.

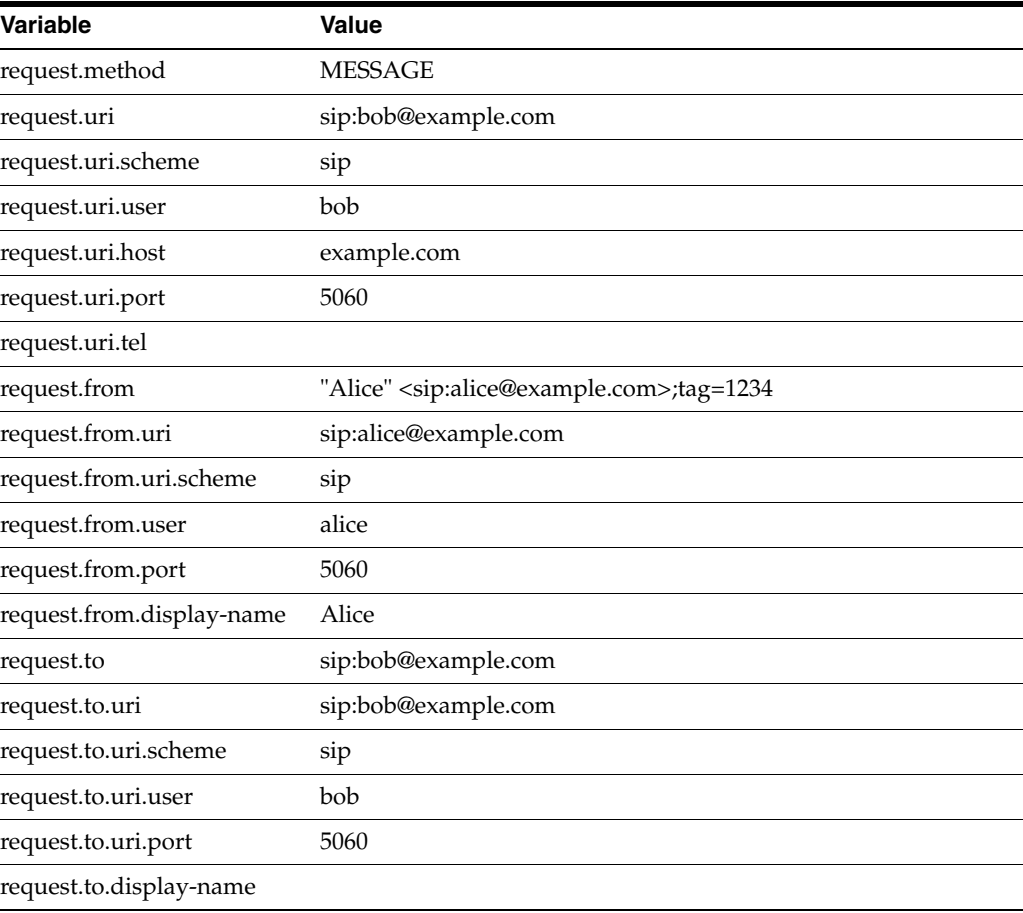

#### *Table 2–3 Variable Values*

The following example evaluates to false.

```
<pattern>
    <and>
       <equal>
         <var>request.method</var>
          <value>MESSAGE</value>
       </equal>
       <contains>
         <var>request.from</var>
          <value>tag=1234</value>
       </contains>
       <equal>
          <var>request.uri.host</var>
          <value>otherexample.com</value>
       </equal>
    </and>
</pattern>
```
The first condition, equal, evaluates to true. The second condition, contains, also evaluates to true. The third condition ensures that it only serves requests for the otherexample.com but the request URI host is example.com and then it evaluates to false as does the whole rule while the three conditions are all inside the and condition.

# <span id="page-32-0"></span>**SIP Servlets in OCMS**

This section describes the OCMS extensions to the SIP Servlet API as well as its implementation of it. Sections include:

- ["Handling Initial Requests"](#page-32-1)
- ["Implementation Decisions"](#page-34-0)
- ["Multi-Threading"](#page-34-4)
- ["Sip Servlet API Javadoc"](#page-35-0)
- ["External Access to SIP Servlets"](#page-35-1)
- ["OCMS Authentication and Login Modules"](#page-35-2)

## <span id="page-32-1"></span>**Handling Initial Requests**

When the SIP container receives an initial request, it attempts to invoke a SIP application. The SIP container selects the application based on the appId parameter. See Chapter [3, "Advanced SIP Servlet Configuration"](#page-36-2) for information on appId. The workflow of the SIP container is as follows:

- **1.** Check if the request contains an indication of which application to invoke.
- **2.** If there is no name of an application to invoke, then the SIP container selects default applications.
- **3.** If the application is named by the request, then the SIP container locates the application and then invokes it.

**Note:** The container selects a default application when initial requests do not indicate which applications should be invoked. For example, to respond to an incoming request, a SIP servlet container evaluates the following SIP applications:

- Application A has the following two SIP servlets defined in its  $\sin x$ .  $x$ ml:
	- **–** Servlet 1 matches INVITE requests.
	- **–** Servlet 2 matches MESSAGE requests.
- Application B has the following SIP servlet defined in its sip. xml:
	- **–** Servlet 1 matches INVITE requests.
- Application C has the following two SIP servlets defined in its  $\sin x$ .  $x$ ml:
	- **–** Servlet 1 matches REGISTER requests.
	- **–** Servlet 2 matches all requests.
- Application D has the following two SIP servlets defined in its sip. xml:
	- **–** Servlet 1 matches a SUBSCRIBE request.
	- **–** Servlet 2 matches a PUBLISH request.
- Application E has the following SIP servlet defined in its  $\sin x$ .
	- **–** Servlet 1 matches all requests.

All of these applications have been deployed into the SIP container, but no default application has been specified. The SIP container then designates all of the SIP applications that it locates as the default application. For example, when the SIP container receives an INVITE request which does not designate which application to invoke, the SIP container checks for default applications. However, because none of the applications deployed to the container have been configured as default applications, the container retrieves all of the applications. These applications are in the following order:

- Application B
- Application D
- Application C
- Application E
- Application A

The SIP container reviews the list of applications sequentially, starting with Application B. It queries each application for a servlet that can process the incoming request. If the application contains the appropriate servlet, then the servlet is invoked and no other applications can be considered for this request. [Example](#page-33-0) 2–11 illustrates the concept code for the SIP container's application evaluation process.

#### <span id="page-33-0"></span>*Example 2–11 Evaluating SIP Applications for Incoming Requests*

```
List allDeployedApplications = retrieve all applications that have been deployed;
for each application in allDeployedApplications do:
    SipServlet servlet = application.match(incoming request);
    if servlet is not null then:
       servlet.processIncomingRequest(request);
        return;
    end if
end for
```
In this case, the SIP container selects Application B to serve the incoming INVITE request. If the SIP container received a PUBLISH request, it retrieves the list again and queries Application B (the first application). Since Application B does not match the request, the SIP Container moves to the next application, Application D. Because this application contains a servlet that processes this request, the SIP container selects Application D.

Application A can never be invoked, as it is the last on the list of deployed applications and will always be starved out by Application C, which accepts all incoming events. Application C starves out all of the subsequent applications as well, as its first servlet processes all REGISTER requests and its second servlet processes all other requests.

## <span id="page-34-0"></span>**Implementation Decisions**

The following sections describe implementation options in the SIP Servlet specification:

- ["Protocol Sessions"](#page-34-1)
- ["Extended doRequest Methods"](#page-34-2)
- ["Asynchronous Send"](#page-34-3)

## <span id="page-34-1"></span>**Protocol Sessions**

The SIP Servlet specification infers that other protocol sessions, such as HTTP, can be placed in the same SIP Application Session. However, OCMS currently supports only the SIP protocol.

**Note:** This does not prevent you from creating converged SIP and HTTP applications. Please refer to the *Oracle Communication and Mobility Server Developer's Cookbook* for examples.

## <span id="page-34-2"></span>**Extended doRequest Methods**

The OCMS SCE wizard offers a doPublish() method. The wizard extends the doRequest methods by also dispatching the SIP PUBLISH request (RFC 3903).

For request handling, the doPublish() method is used for SIP PUBLISH requests.

See also ["Request and Response Handling Methods".](#page-20-2)

## <span id="page-34-3"></span>**Asynchronous Send**

In OCMS, the send() method on a SipServletRequest never throws an IOException. The container posts the request on a send queue and returns it successfully. If the send operation later fails, a final response will be generated by the container. Failure in a DNS lookup returns 408 (*Request Timeout*) or for other types of failures, a 500 (*Server Internal Error*).

## <span id="page-34-4"></span>**Multi-Threading**

In OCMS, a servlet runs in a multi-threaded environment and multiple servlets may have access to the same session object at the same time. The request and responses use an available thread from the thread pool of the container. Therefore the developer may be responsible for synchronizing access to sessions and their resources if required by the application logic.

## <span id="page-35-0"></span>**Sip Servlet API Javadoc**

```
The Javadoc can be downloaded from the jcp.org Web page, 
http://jcp.org/aboutJava/communityprocess/final/jsr116/index.htm
l.
```
When the download of the zip file is complete, you can update the Javadoc location in Eclipse to include the new location of the Javadoc.

# <span id="page-35-1"></span>**External Access to SIP Servlets**

To enable convergent applications between SIP and HTTP, the OCMS Container allows you to get access to the javax.servlet.sip.SipFactory by looking it up through JNDI. The SIP Factory will be registered under the same name as the display name of your SIP servlet as illustrated in [Example](#page-35-3) 2–12. The <display-name> in the sip.xml in this case must be "My sip app".

#### *Example 2–12 Accessing the Data for a SIP Session through JNDI*

```
InitialContext ic = new InitialContext();
SipFactory sipFactory = (SipFactory)ic.lookup("sip/My sip app");
```
## <span id="page-35-3"></span><span id="page-35-2"></span>**OCMS Authentication and Login Modules**

OCMS provides digest authentication (HTTP) against the users, user roles, and user data stored in the TimesTen In-Memory Database or against an external RADIUS (Remote Authentication Dial-In User Service) server. OCMS also supports authentication and authorization services for users provisioned to OID (Oracle Internet Directory).

The login modules, OCMSLoginModule and the RADIUSLoginModule are custom login modules that act as JAAS security providers to execute digest authentication for SIP applications and basic authentication for J2EE applications. OCMSLoginModule authenticates against user data stored in the TimesTen database, while RadiusLoginModule authenticates against an external Radius server. Basic authentication is only supported when using the file-based login module, FileLoginModule, and is recommended only for test purposes.

For more information, see *Oracle Communication and Mobility Server Administrator's Guide*.
# **Advanced SIP Servlet Configuration**

This chapter, describes advanced topics related to SIP Servlets. It contains the following sections:

- [Addressing SIP Applications](#page-36-0)
- **[Configuring Application Security](#page-38-0)**

# <span id="page-36-0"></span>**Addressing SIP Applications**

Because JSR 116 does not state how to address a SIP Application, OCMS includes a parameter called appId, which is located either in the URI of the top-most route header [\(Example](#page-37-0) 3–1), or in the REQUEST URI [\(Example](#page-37-1) 3–2). The SIP container checks both of these locations for this parameter.

If the SIP Container locates appId, it interprets the value defined for appId as the name of the application to invoke. The value can be defined as either the full application name, or the application alias that is set using the *ApplicationAliases* attribute of the *SipServletContainer* MBean. For example, if the SIP container receives a request that includes the appId parameter, the container searches for the value set for the parameter, such as *presence* in [Example](#page-37-0) 3–1. If the container cannot find an application named *presence*, it returns a 403 response (*Forbidden*), because it cannot find an application with this name. However, if the container locates the application defined by the appId parameter, it requests this application to process the request using the match method described in [Servlet Mapping](#page-20-0) in Chapter 2. If the application does not have a servlet with a matching rule, then the match method returns null and the container replies with a 403 response.

**Note:** appId is case-sensitive.

### **Identifying the appId**

The container will only consider the appId if this parameter is included in the top-most-route and this route points to the container, or if there are no route headers present, the request-uri.

**Note:** You can configure the route to point to the SIP Container through the SipServletContainer MBean.

In [Example](#page-37-0) 3–1, there is a route header present in the request and if the container has been configured to acknowledge the ip-address 192.168.0.100 as an address pointing to itself, it will use the appId in the route-header and invoke the application "presence". However, if this IP address does not belong to the container, it will simply ignore the appId and invoke the default application as previously described.

#### <span id="page-37-0"></span>*Example 3–1 appId Defined in the Route Header of an Incoming Request*

```
SUBSCRIBE sip:bob@example.com
To: .
From: .
Route: <sip:192.168.0.100:5060;appId=presence>
```
It is important to realize that if the appId would have been present in the request-uri instead, the container would not even had considered evaluating the request-uri for the presence of an appId parameter since the request did contain route-headers. [Example](#page-37-1) 3–2 illustrates how the appId would have been ignored by the container even though the request-uri is pointing to the container itself.

#### <span id="page-37-1"></span>*Example 3–2 appId in the Request URI of an Incoming Request*

SUBSCRIBE sip:bob@192.168.0.100;appId=presence To: . From: . Route: <sip:192.168.0.200:5060>

The reason for this is that even though the final destination would be the container itself, this message must first be routed through the server at 192.168.0.200 before coming back to this container where the application presence would be invoked. Of course, depending on the application on the other server, this request may or may not be proxied back to us (that application might e.g. terminate the request by sending a final response to this message).

# <span id="page-38-0"></span>**Configuring Application Security**

The deployment descriptor file enables application security through its <security-constraint> element. Security is declared per servlet by adding a <security-constraint> element to servlets that require authentication and authorization.

The <proxy-authentication/> element defines servlet authentication. If a servlet requires authentication, then it can request either 401 (*Unauthorized*), which is the default, or a 407 (*Proxy Authentication Required*) .

A security constraint can hold one or more resource collections, <resourcecollection>, each indicating that the servlet requires authentication and the SIP methods that require authentication.

Users can have a single role, several roles, or no roles at all. Each security constraint can set zero or one authorization constraints, <auth-constraint>, containing zero or more role names, <role-name>, that the authenticated user is authorized against. Authorization can, beside from inside the deployment descriptor, also be checked programmatically from inside a servlet. For example, the isUserInRole method on the SipServletRequest or the SipServletResponse object.

[Example](#page-38-1) 3–3 illustrates a security constraint that requires authentication for MyServlet when the request is either an INVITE or a MESSAGE. There are no authorization constraints to any roles. An unauthenticated user receives 407 (*Proxy Authentication Required*) on its request if <proxy-authentication/> is set.

#### <span id="page-38-1"></span>*Example 3–3 Configuring Application Security*

```
<security-constraint>
    <display-name>MyServlet Security Constraint</display-name>
    <resource-collection>
      <resource-name>MyServletResource</resource-name>
       <description>Securing MyServlet</description>
       <servlet-name>MyServlet</servlet-name>
       <sip-method>MESSAGE</sip-method>
       <sip-method>INVITE</sip-method>
    </resource-collection>
    <proxy-authentication/>
    <auth-constraint>
      <role-name>*</role-name>
    </auth-constraint>
</security-constraint>
```
If a SIP client sends a REGISTER request to a server as illustrated in [Example](#page-39-0) 3–4, then a 401 (*Unauthorized*) message is returned to the client. If the authentication succeeds, then the roles of the user are checked against the role names set in the <auth-constraint>.

#### <span id="page-39-0"></span>*Example 3–4 Configuring Security Constraints*

```
<security-constraint>
   <display-name>MyServlet Security Constraint</display-name>
   <resource-collection>
      <resource-name>MyServletResource</resource-name>
      <description>Securing MyServlet</description>
      <servlet-name>MyServlet</servlet-name>
      <sip-method>REGISTER</sip-method>
   </resource-collection>
    <auth-constraint>
      <role-name>Location Service</role-name>
    </auth-constraint>
</security-constraint>
```
If the user re-sends the REGISTER request which is subsequently authenticated, then then the container checks the roles of the user against the required Location Service role. A 403 (*Forbidden*) message is sent as a response if the user does not have the appropriate role.

# **Programming Guidelines**

This chapter, describes programming guidelines for SIP Servlet applications. It contains the following sections:

- **[Introduction](#page-40-0)**
- [Marking Applications as Distributable](#page-40-1)
- **[Storing Data in Application Sessions](#page-41-0)**
- [Avoiding Static Data](#page-41-1)
- [Avoiding Blocking Calls](#page-41-2)
- [Invalidating the SipApplicationSession and SIPSession](#page-41-3)
- [Monitoring the Memory Usage](#page-41-4)
- [Avoiding Storing Shared Resources in Sessions](#page-41-5)
- [Avoiding Creating Threads](#page-41-6)
- **[Creating B2BUA Applications](#page-41-7)**

### <span id="page-40-0"></span>**Introduction**

For an application to take full advantage of OCMS as a JSR 116 SIP Servlet Application platform, observe the following recommendations.

# <span id="page-40-1"></span>**Marking Applications as Distributable**

For stateful applications, that is applications that save state in SipSessions or SipApplicationSessions, to be highly available in a SIP Application Server cluster, the sip.xml as well as the web.xml file must contain the <distributable> element. Marking applications as distributable will make sure that the application and session state is replicated to cluster nodes that will be able to resume execution of the session in the event of a failure of a cluster node.

There are performance implications related to how session state is replicated in a distributable environment. Replication is triggered each time there is a setAttribute() call on the session object, so large numbers of such calls in a servlet may impact performance.

For OC4J there are additional requirements if the application is packaged as an Enterprise Archive. See the *Oracle Communication and Mobility Server Administration Guide* for details.

### <span id="page-41-0"></span>**Storing Data in Application Sessions**

All data that must persist for a session must be stored in the SIP Application session explicitly and must be serializable.

### <span id="page-41-1"></span>**Avoiding Static Data**

As a corollary, to the previous recommendation, avoid using static variables in an application, instead use standard J2EE mechanisms such as EJB or database storage to achieve persistent storage of data that can be made available to another cluster node in the event of a failure.

## <span id="page-41-2"></span>**Avoiding Blocking Calls**

All blocking calls as part of the invocation of a SIP Servlet application should be avoided. Blocking calls include Synchronous Remote procedure calls and synchronous database calls.

## <span id="page-41-3"></span>**Invalidating the SipApplicationSession and SIPSession**

Remember to invalidate the SipApplicationSession in order to free up memory as soon as possible when the application has finished. For individual SIP Sessions, you should invalidate them as soon as they are finished as well. Make sure there are no active SIP Sessions when you invalidate a SIP Application Session as the owned SIP Sessions will be invalidated as well.

## <span id="page-41-4"></span>**Monitoring the Memory Usage**

Monitor the memory usage for the data you want to store in session objects. Make sure there is sufficient memory for the number of sessions created before the sessions time out.

## <span id="page-41-5"></span>**Avoiding Storing Shared Resources in Sessions**

Objects that are stored in the session objects will not be released until the session times out (or is invalidated). If you hold any shared resources that have to be explicitly released to the pool before they can be reused (such as a JDBC connection), then these resources may never be returned to the pool properly and can never be reused.

# <span id="page-41-6"></span>**Avoiding Creating Threads**

Use the available mechanisms to create an event driven model for your application instead of creating threads to perform work outside of the activation model for the containers.

# <span id="page-41-7"></span>**Creating B2BUA Applications**

For B2BUA Applications, use the createRequest that clones the relevant fields of the original request:

SipFactory.createRequest(SipServletRequest origRequest, boolean sameCallId)

It will clone the request with the following modifications:

- The From header field of the new request has a new tag chosen by the container.
- The To header field of the new request has no tag.
- The Call-ID will be new (or duplicated in sameCallId is true)
- The Record-Route and Via header fields are not copied. The container will add its own Via header field to the request when it is actually sent outside the application server.
- For non-REGISTER requests, the Contact header field is not copied but is populated by the container

# <span id="page-44-1"></span>**Building a SIP Servlet Application**

This chapter illustrates how to build a SIP Servlet application through OCMS SCE by creating a new project, importing an existing project, or by importing one of the example project provided with OCMS SCE. For more information on the OCMS SCE example projects and other SIP servlets, including source code, refer to *Oracle Communication and Mobility Server Developer's Cookbook*.

This chapter consists of the following sections:

- **[Prerequisites](#page-44-0)**
- **[SIP Application Development Process](#page-45-0)**
- [Creating a New Dynamic Web Project with SIP Support](#page-46-0)
- **[Importing an Existing Project](#page-46-1)**
- **[Importing Example Projects](#page-47-0)** 
	- **–** [Importing the Basic Response SIP Application Example Project](#page-48-2)
	- **–** [Importing the Call Forward SIP Application Example Project](#page-48-1)
	- **–** [Importing the Message Sender SIP/Web Converged Application Example](#page-48-0)  [Project](#page-48-0)
	- **–** [Importing the Parlay X Web Services Client Example Project](#page-49-2)
	- **–** [Importing the Proxy/Registrar Example Project](#page-49-1)
	- **–** [Importing the Third Party Call Control Example Project](#page-49-0)
- [Deploying a SIP Application to OCMS](#page-50-0)
- **[Testing an Application](#page-52-0)**

### <span id="page-44-0"></span>**Prerequisites**

Before building a SIP servlet application, ensure that you have completed the following prerequisite steps:

**1.** Installing Eclipse Web Tools Platform 1.5.

Refer to *Oracle Communication and Mobility Server Installation Guide* for installation instructions. For information on Eclipse functionality, refer to the tutorial at http://www.eclipse.org/webtools/community/communityresources.html.

**2.** Installing OCMS with the OCMS Service Creation Environment component. Select from one of the following installation mode options: OC4J mode (Oracle Containers for J2EE must already be installed) or standalone mode (a standalone version of Oracle Containers for J2EE is installed with OCMS).

Refer to *Oracle Communication and Mobility Server Installation Guide* for installation instructions.

**3.** Initializing the OCMS Service Creation Environment, and adding OCMS as a Server in OCMS SCE. Refer to *Oracle Communication and Mobility Server Installation Guide*.

# <span id="page-45-0"></span>**SIP Application Development Process**

Applications developers can create a fully-converged SIP and HTTP application with OCMS by performing the following tasks.

For more information on performing these tasks, refer to Chapter [5, "Building a SIP](#page-44-1)  [Servlet Application"](#page-44-1).

- **1.** Create a SIP servlet
	- **a.** Create a SIP Servlet Project.
		- **–** Create a SIP servlet.
		- **–** Define the SIP servlet's initialization parameters (servlet definitions) and invocation rules (servlet mappings) in the application of the SIP Servlet in each of the deployment descriptors created.
- **2.** Create a SIP application
	- **a.** Create a SIP Application Project (ssr).
	- **b.** Choose the servlets to include.
	- **c.** Update the deployment descriptor with the following:
		- **–** Servlet Context init parameters
		- **–** Session configurations
		- **–** Application lifestyle listener classes
		- **–** Error handler
- **3.** Create Utility Classes (business logic)
	- **a.** Create an EJB Project.
	- **b.** Create EJBs.
- **4.** Create static resources and content such as Text and speech announcement.
- **5.** Create Web functionality
	- **a.** Create a Web Application Project.
	- **b.** Create servlets and JSPs.
- **6.** Create an Enterprise Application
	- **a.** Create an Enterprise Application Project.
	- **b.** Choose your applications that should form the Enterprise Application. (SIP Application, Business Logic, Web Application).
- **7.** Test your application
	- **a.** Deploy the application to the application server.
	- **b.** Test and debug the application.

# <span id="page-46-0"></span>**Creating a New Dynamic Web Project with SIP Support**

Perform the following procedure to create a new project in Eclipse for deployment to OCMS:

- **1.** Close the *Welcome* window of Eclipse if it is shown.
- **2.** Select the Eclipse Java perspective by selecting **Window**, **Open Perspective**, and **Java**.
- **3.** Create a new project by selecting **File, New, Project, OCMS SCE, Dynamic Web Project with SIP Support**.
- **4.** Enter the project name.
- **5.** Select the target runtime from the drop-down menu.

This runtime will be preconfigured if the OCMS Server has been added as described in [Prerequisites.](#page-44-0)

**6.** Click **Finish**.

A new Java Project is created in the Package Explorer. Access the Package Explorer by selecting **Window**, **Show View**, **Package Explorer**. To deploy your project, perform the steps described in [Deploying a SIP Application to OCMS](#page-50-0).

# <span id="page-46-1"></span>**Importing an Existing Project**

Perform the following procedure to import an existing project into Eclipse for deployment to OCMS:

> **Note:** When importing a new project into Eclipse for use with the OCMS SCE, the project must be located in the workplace directory. Otherwise the deployment into OCMS will not work.

- **1.** Close the "welcome" window of Eclipse if it is shown.
- **2.** Select the Eclipse Java perspective by selecting **Window**, **Open Perspective**, and **Java**.
- **3.** Create a new project by selecting **File, Import, Web**, WAR file.
- **4.** Navigate to the Eclipse workspace directory and locate the WAR file to be imported.
- **5.** Select the project.
- **6.** Select "OCMS SipAS OC4J 10.3.2" as the target runtime from the drop-down menu.

This runtime will be preconfigured if the OCMS Server has been added as described in [Prerequisites.](#page-44-0)

**7.** Click **Finish**.

A new Java Project is created in the Package Explorer. Access the Package Explorer by selecting **Window**, **Show View**, **Package Explorer**. To deploy your project, perform the steps described in [Deploying a SIP Application to OCMS](#page-50-0).

# <span id="page-47-0"></span>**Importing Example Projects**

The section describes how to import and configure the example projects provided by OCMS SCE. There is a Readme file provided with all the example projects (except the Basic Response project) that includes steps to deploy and use the project. Refer to the Readme file bundled with the project for additional information.

OCMS SCE provides the following six example projects (Figure 5–1):

- **Basic Response SIP Application Example Project:** This SIP servlet receives an incoming MESSAGE and sends back a response to the sender.
- **Call Forward SIP Application Example Project**: This SIP servlet provides Call Forward on No Answer functionality.
- **Message Sender SIP/WEB Converged Application Example Project: This** application includes the Message Sender SIP Servlet and a web page from which a message can be sent to a SIP address.
- Parlay X Web Services Client Example Project: This is a Parlay X Web Services client example project that uses the Presence Supplier interface.
- **Proxy/registrar SIP Application Example Project**: This SIP application can register and authenticate users and can set up voice and video calls as well as allow instant messaging between registered users.
- **Third Party Call Control SIP Application Example Project:** This application is a Third Party Call Control SIP example application that performs basic Click-to-Call functionality, implements flow I in RFC 3725, and provides a Web interface.

*Figure 5–1 OCMS SCE Example Projects*

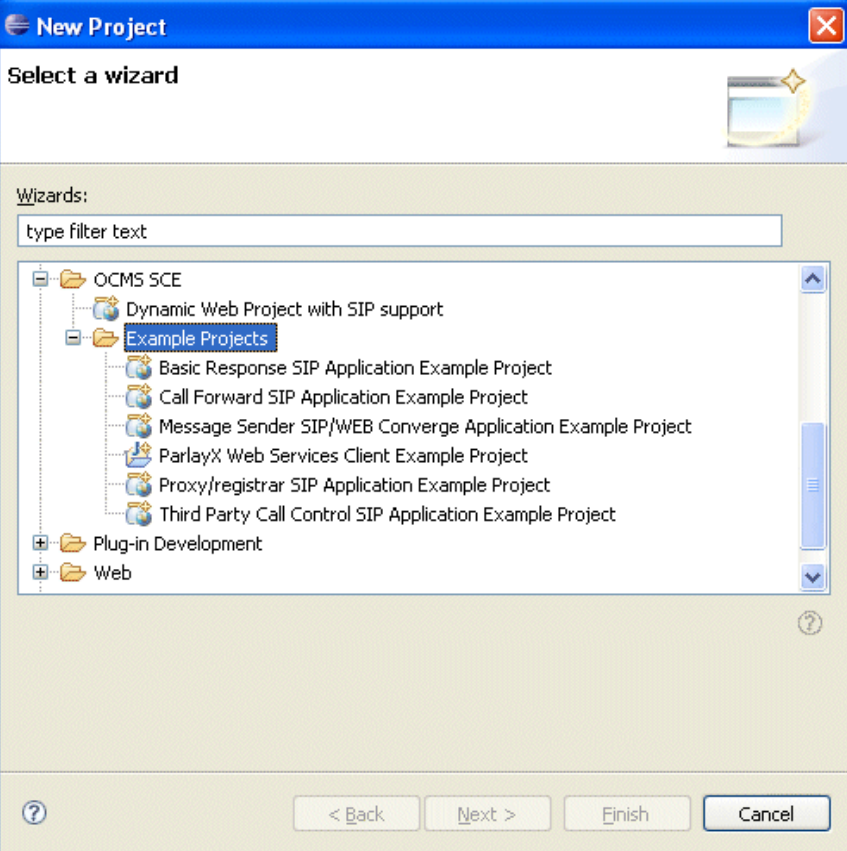

### <span id="page-48-2"></span>**Importing the Basic Response SIP Application Example Project**

Perform the following procedure to import the Third Party CAll Control example project into Eclipse SCE:

- **1.** Close the "welcome" window of Eclipse if it is shown.
- **2.** Select the Eclipse Java perspective by selecting **Window**, **Open Perspective**, and **Java**.
- **3.** Import the example SIP servlet project by selecting **File, New, Project, OCMS SCE, Example Projects, Basic Response SIP Application Example Project**.
- **4.** Enter basicresponseservlet as the project name and click **Finish**.

A new Java Project is created in the Package Explorer. Access the Package Explorer by selecting **Window**, **Show View**, **Package Explorer**. To deploy your project, perform the steps described in [Deploying a SIP Application to OCMS](#page-50-0).

### <span id="page-48-1"></span>**Importing the Call Forward SIP Application Example Project**

Perform the following procedure to import the Third Party CAll Control example project into Eclipse SCE:

- **1.** Close the "welcome" window of Eclipse if it is shown.
- **2.** Select the Eclipse Java perspective by selecting **Window**, **Open Perspective**, and **Java**.
- **3.** Import the example SIP servlet project by selecting **File, New, Project, OCMS SCE, Example Projects, Call Forward SIP Application Example Project**.
- **4.** Enter *callforwardservlet* as the project name and click **Finish**.

A new Java Project is created in the Package Explorer. Access the Package Explorer by selecting **Window**, **Show View**, **Package Explorer**. To deploy your project, perform the steps described in [Deploying a SIP Application to OCMS](#page-50-0).

**Note:** When importing a new project into Eclipse for use with the OCMS SCE, the project must be located in the workplace directory. Otherwise the deployment into OCMS will not work.

### <span id="page-48-0"></span>**Importing the Message Sender SIP/Web Converged Application Example Project**

Perform the following procedure to import the Third Party CAll Control example project into Eclipse SCE:

- **1.** Close the "welcome" window of Eclipse if it is shown.
- **2.** Select the Eclipse Java perspective by selecting **Window**, **Open Perspective**, and **Java**.
- **3.** Import the example SIP servlet project by selecting **File, New, Project, OCMS SCE, Example Projects, Message Sender SIP/Web Converged Application Example Project**.
- **4.** Enter *messagesenderservlet* as the project name and click **Finish**.

A new Java Project is created in the Package Explorer. Access the Package Explorer by selecting **Window**, **Show View**, **Package Explorer**. To deploy your project, perform the steps described in [Deploying a SIP Application to OCMS](#page-50-0).

### <span id="page-49-2"></span>**Importing the Parlay X Web Services Client Example Project**

Perform the following procedure to import the Third Party CAll Control example project into Eclipse SCE:

- **1.** Close the "welcome" window of Eclipse if it is shown.
- **2.** Select the Eclipse Java perspective by selecting **Window**, **Open Perspective**, and **Java**.
- **3.** Import the example SIP servlet project by selecting **File, New, Project, OCMS SCE, Example Projects, Message Sender SIP/Web Converged Application Example Project**.
- **4.** Enter *messagesenderservlet* as the project name and click **Finish**.

A new Java Project is created in the Package Explorer. Access the Package Explorer by selecting **Window**, **Show View**, **Package Explorer**. To deploy your project, perform the steps described in [Deploying a SIP Application to OCMS](#page-50-0).

### <span id="page-49-1"></span>**Importing the Proxy/Registrar Example Project**

Perform the following procedure to import the Third Party CAll Control example project into Eclipse SCE:

- **1.** Close the "welcome" window of Eclipse if it is shown.
- **2.** Select the Eclipse Java perspective by selecting **Window**, **Open Perspective**, and **Java**.
- **3.** Import the example SIP servlet project by selecting **File, New, Project, OCMS SCE, Example Projects, Proxy/registrar SIP Application Example Project**.
- **4.** Enter *proxyregistrarservlet* as the project name and click **Finish**.

A new Java Project is created in the Package Explorer. Access the Package Explorer by selecting **Window**, **Show View**, **Package Explorer**. To deploy your project, perform the steps described in [Deploying a SIP Application to OCMS](#page-50-0).

### <span id="page-49-0"></span>**Importing the Third Party Call Control Example Project**

Perform the following procedure to import the Third Party CAll Control example project into Eclipse SCE:

- **1.** Close the "welcome" window of Eclipse if it is shown.
- **2.** Select the Eclipse Java perspective by selecting **Window**, **Open Perspective**, and **Java**.
- **3.** Import the example SIP servlet project by selecting **File, New, Project, OCMS SCE, Example Projects, Third Party Call Control**.
- **4.** Enter *TpccServlet* as the project name and click **Finish**.

A new Java Project is created in the Package Explorer. Access the Package Explorer by selecting **Window**, **Show View**, **Package Explorer**. To deploy your project, perform the steps described in [Deploying a SIP Application to OCMS](#page-50-0).

# <span id="page-50-0"></span>**Deploying a SIP Application to OCMS**

Perform the following procedure to deploy SIP applications to OCMS:

- **1.** Associate the projects to be deployed to a server by performing the following steps:
	- In the Servers view right-click "OCMS SipAS OC4J 10.1.3" and select **Add and Remove Projects** (Figure 5–2).

*Figure 5–2 Adding Projects to a Server*

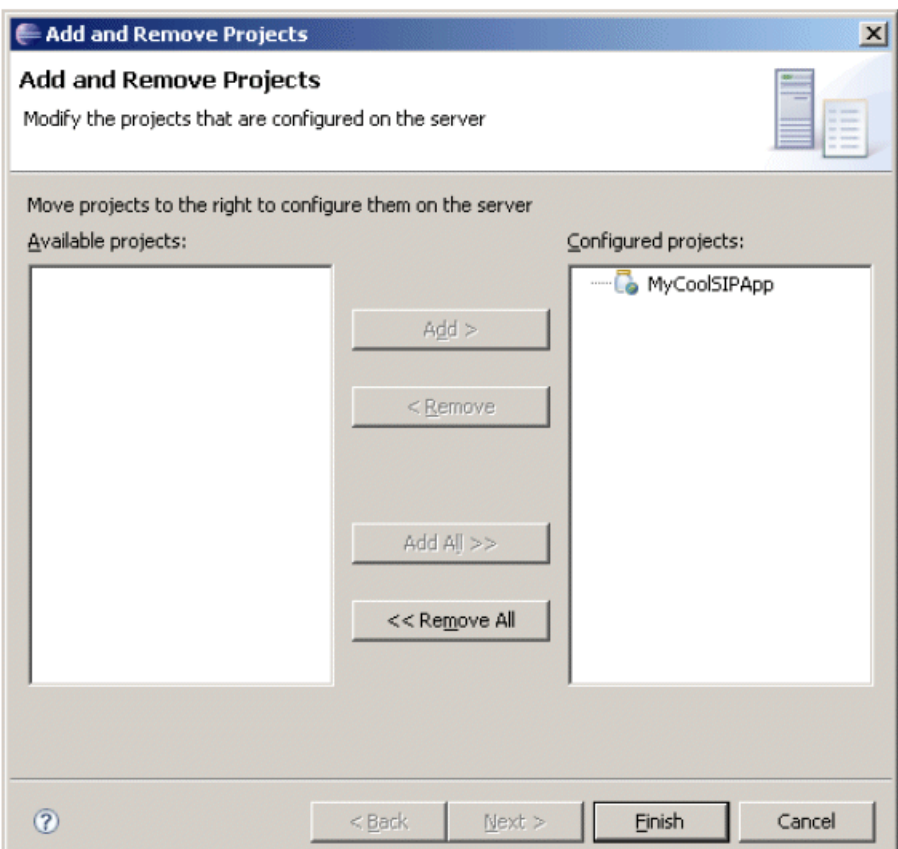

- In the Add or Remove Projects dialog box select the projects and use the Add button to add your projects to the list on the right called "Configured projects."
- Select Finish to complete the association of the projects to the OCMS server.
- **2.** Right-click the server in the Servers view and select **Publish** to start and deploy the SIP applications (Figure 5–3).

| L Console 23                                                      |               |              | Open<br>Initialize Server Status |   |
|-------------------------------------------------------------------|---------------|--------------|----------------------------------|---|
| Problems Javadoc Declaration 4% Servers X                         | Error Log     |              | Delete                           | Ō |
| Server                                                            | <b>Status</b> | State        | 参 Debug                          |   |
| OCMS SipAS / OC4J 10.1.3. $\times$ $\frac{5}{16}$ . Started<br>18 |               | Synchronized | <b>O</b> Start                   |   |
|                                                                   |               |              | $\mathcal{D}^{\equiv}$ Profile   |   |
|                                                                   |               |              | Restart                          |   |
|                                                                   |               |              | stop                             |   |
|                                                                   |               |              | 일 <sup>8</sup> Publish           |   |
|                                                                   |               |              | Monitoring<br>Move to Workspace  |   |

*Figure 5–3 Selecting Publish in the Servers View to Deploy Applications*

The application is ready to be tested.

# <span id="page-52-0"></span>**Testing an Application**

After you have built and deployed your application you must test its functionality. When starting OCMS the application will automatically be started. Verify that the application has started correctly by examining the system logging files.

**Tip:** You can obtain a tool to view frequently updated log files. Install one of the following log viewers tools, if you do not already have one:

- LogWatcher, downloadable from http://graysky.sourceforge.net or
- Tail XP, downloadable from http://infiero.com/tailxp.

### **Changing the Logging Level**

Setting the log level to DEBUG provides a more detailed level of information for the developer. Using the SIPServletContainerLogging MBean, set the system log level to DEBUG by entering DEBUG as the value of the System attribute. See *Oracle Communication and Mobility Server Administrator's Guide* for more information.

### **Viewing the System Log File**

Start the log file viewer and view the system log file, system.log. Log files are located under <ocms\_home>/j2ee/home/log/sdp.

### **Starting the OCMS Server in Eclipse**

Start the server by opening the Server view. Select **Window**, **Show view**, **Other**… and select **Server**, **Servers** and click **OK**. Right click on the server and from the context menu select **Debug** to start the server in debug mode.

Eclipse changes the active view to the console view. This view is active until the server has changed the log output to the system.log file, as indicated by a message (Configuring from URL:...) in the preceding Console view.

Eclipse will start when the server has changed back to the server view. Look for the following message in the console: "<date> <time> Oracle Containers for J2EE 10g (10.1.3.2) initialized."

**Note:** Even if a SIP servlet fails to startup the server will display that it is started. You must view the log file to verify whether the SIP servlet deployed successfully.

### **Testing a Third Party Call Control Servlet**

To test an application, open a Web browser and navigate to the URL of the application on the OCMS server.

For example, to test the Third Party Call Control servlet perform the following steps:

- **1.** Navigate to the following URL http://localhost:8888/tpcc (Figure 5–4).
- **2.** Enter two SIP addresses.

If you have a PSTN Gateway, you can call a PSTN telephone, by entering the full number with the PSTN gateway address. For example, sip:16505555555@<ip-address-of-gateway>

#### **3.** Click **Connect**.

The call is connected. Invitation 1 (the invitation to the first address/number) is sent first. Invitation 2 is sent after a short delay. Verify that the communication is successfully established.

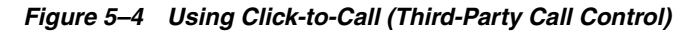

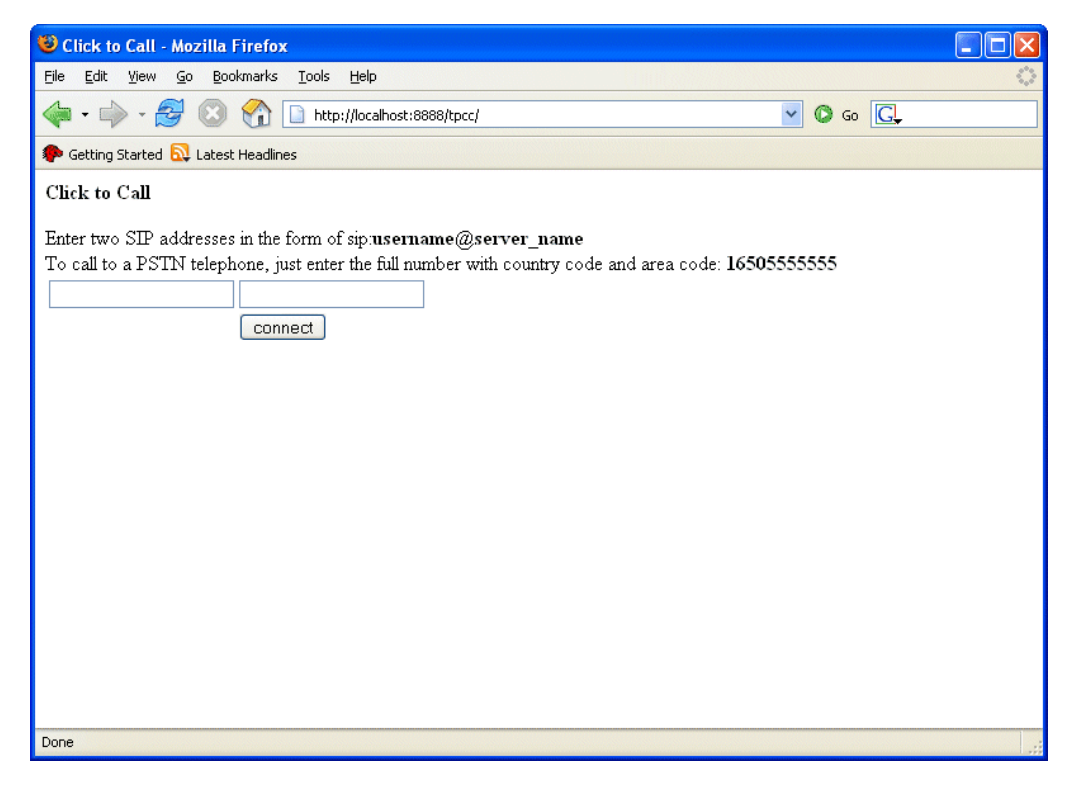

**6**

# **OCMS Parlay X Web Services**

This chapter describes OCMS support for the Parlay X 2.0 Presence Web services interfaces for developing applications. The Web service functions as a Presence Network Agent which can publish, subscribe, and listen to notifies on behalf of the users of the Web service. This chapter consists of the following sections:

- ["Introduction"](#page-54-0)
- ["Installing the Web Services"](#page-55-0)
- ["Installing the Aggregation Proxy"](#page-55-1)
- ["Configuring Web Services with the Aggregation Proxy"](#page-55-2)
- ["Presence Web Services Interface Descriptions"](#page-56-0)
- ["Using the Presence Web Services Interfaces"](#page-57-0)
- ["OCMS Parlay X Presence Custom Error Codes"](#page-60-0)

### <span id="page-54-0"></span>**Introduction**

OCMS provides support for Part 14 of the Parlay X Presence Web Service as defined in the *Open Service Access, Parlay X Web Services, Part 14, Presence ETSI ES 202 391-14* specification. The OCMS Parlay X Web service maps the Parlay X Web service to a SIP/IMS network according to the Open Service Access, Mapping of Parlay X Web Services to Parlay/OSA APIs, Part 14, Presence Mapping, Subpart 2, Mapping to SIP/IMS Networks, ETSI TR 102 397-14-2 specification.

**Note:** Due to the synchronous nature of the Web service, to receive a callback from the Web service the client must implement the Web service callback interface. For presence, the required interface is the PresenceNotification interface described in *Open Service Access, Parlay X Web Services, Part 14, Presence ETSI ES 202 391-14*.

Because this implementation is not common or practical for most Web service architectures, the PresenceNotification interface is not currently supported.

The presence Web service communicates directly with IMS presence network elements using the SIP/SIMPLE protocol interface, and uses the JSR-32 UAC framework to communicate with the SIP network.

The HTTP server that hosts the presence Web service is a Presence Network Agent or a Parlay X to SIP gateway.

## <span id="page-55-0"></span>**Installing the Web Services**

The Web services are packaged as a standard .ear file and can be deployed the same as any other Web services through Enterprise Manager. The .ear file contains two .war files that implement the two interfaces. If the Web services are deployed on the same server as the presence server, they must be a child application of the Presence server.

# <span id="page-55-1"></span>**Installing the Aggregation Proxy**

The aggregation proxy is packaged as a standard .ear file and can be deployed through Enterprise Manager. There are two requirements:

- The application name must be "aggregationproxyear".
- The parent application must be "subscriberdataservices". The aggregation proxy uses the authentication functions of subscriberdataservices to authenticate Web services.

# <span id="page-55-2"></span>**Configuring Web Services with the Aggregation Proxy**

The Web services operate within a trusted domain where another entity performs authentication. To authenticate Web services and identify the user of the services, OCMS uses the aggregation proxy to insert the HTTP X-3GPP-ASSERTED-IDENTITY header as defined in *3GPP TS 33.222 Generic Authentication Architecture (GAA); Access to network application functions using Hypertext Transfer Protocol over Transport Layer Security (HTTPS)*.

To define a Web services deployment server:

- **1.** Open the Enterprise Manager page for the aggregation proxy.
- **2.** Configure the *WebServiceHost* and *WebServicePort* to the host and port of the Web services deployment server.
- **3.** Configure the *XCAPHost*, *XCAPPort*, and *XCAPRoot* to the location and parameters of the XDMS.

# <span id="page-56-0"></span>**Presence Web Services Interface Descriptions**

The presence Web services consist of three interfaces:

- PresenceConsumer: The watchers use these methods to obtain presence data (Table 6–1).
- PresenceNotification: The presence consumer interface uses the client callback defined in this interface to send notifications. OCMS does not currently support PresenceNotification (Table 6–2).
- PresenceSupplier: The presentity uses these methods to supply presence data and manage access to the data by its watchers (Table 6-3).

| <b>Operation</b>          | <b>Description</b>                                                                                                    |  |
|---------------------------|----------------------------------------------------------------------------------------------------|--|
| subscribePresence         | The Web Services send a SUBSCRIBE to the presence server.                                                                                                    |  |
| getUserPresence           | Returns the cached presence status because the status<br>changes of the presentity are asynchronously sent to the Web<br>services through a SIP NOTIFY. The Web services actually<br>have the subscription, not the Web services client. |  |
| startPresenceNotification | Not supported.                                                                                                    |  |
| endPresenceNotification   | Not supported.                                                                                                    |  |

*Table 6–1 PresenceConsumer Interface*

#### *Table 6–2 PresenceNotification Interface*

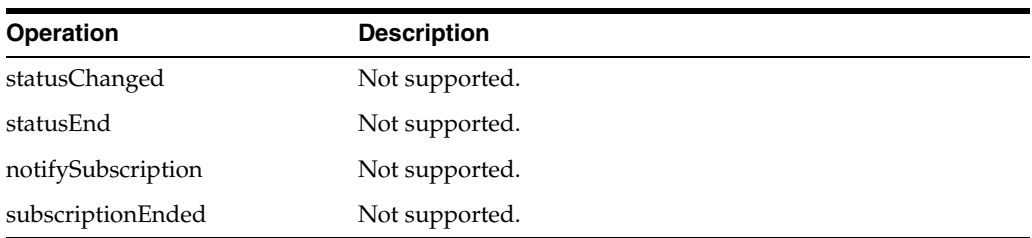

#### *Table 6–3 PresenceSupplier Interface*

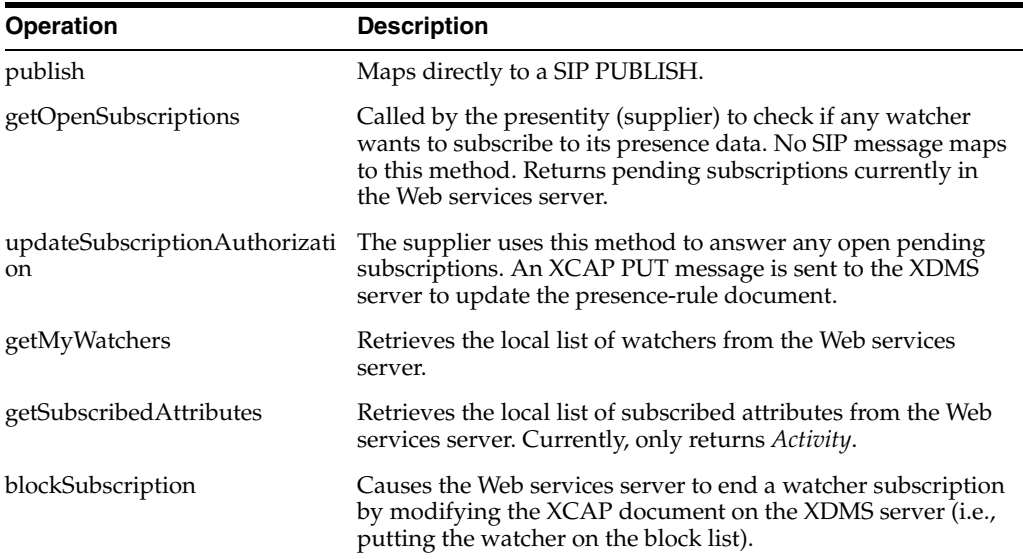

### <span id="page-57-0"></span>**Using the Presence Web Services Interfaces**

This section describes how to use each of the operations in the interfaces, and includes code examples.

### **Interface: PresenceConsumer, Operation: subscribePresence**

This is the first operation the application must call before using another operation in this interface. It serves two purposes:

- It allows the Web services to associate the current HTTP session with a user.
- It provides a context for all the other operations in this interface by subscribing to at least one presentity (SUBSCRIBE presence event).

#### **Code Example**

```
// Setting the attribute to activity
PresenceAttributeType pa = PresenceAttributeType.Activity;
PresenceAttributeType[] pat = new PresenceAttributeType[]{p a};
```

```
// These inputs are required but not used.
SimpleReference sr = new SimpleReference();
sr.setCorrelator("unused_correlator");
sr.setInterfaceName("unused_interfacename");
sr.setEndpoint(new URI ("http://unused.com"));
```

```
// Calling the web service
consumer.subscribePresence (new URI 
("sip.presentity@test.example.com") , pat, "unused", sr);
```
### **Interface: PresenceConsumer, Operation: getUserPresence**

Call this operation to retrieve a subscribed presentity presence. If the person is offline, it returns ActivityNone and the hardstate note will be written to PresenceAttribute.note. If it returns ActivityOther, it returns the description in the form of OtherValue. It also returns the note on a device as an OtherValue with name = "DeviceNote".

#### **Code Example**

```
PresenceAttributeType pa = PresenceAttributeType.Activity;
PresenceAttributeType[] pat = new PresenceAttributeType[] \{pa\};
//Calling the Web service
URI Presentity = new URI("sip.presentity@test.example.com");
PresenceAttribute[] resultPA = 
       consumer.getUserPresence(presentity,pat);
//Getting the result
for (int i = 0; i < resultPA.length; i++) {
       PresenceAttribute attribute = resultPA[i];
       String note = attribute.getNote();
       if (attribute.getTypeAndValue().getUnionElement() ==
             PresenceAttributeType.Activity){
             String activity =
                 attribute.getTypeAndValue().getActivity()
                 .toString();
```

```
 }
    if (attribute.getTypeAndValue().getUnionElement() ==
          PresenceAttributeType.Other &&
          attribute.getTypeAndValue().getOther().getName() ==
         "DeviceNote"){
          String deviceNote =
            attribute.getTypeAndValue().getOther().getValue();
   }
```
### **Interface PresenceSupplier, Operation: publish and Oracle Specific "Unpublish"**

This is the first operation the application must call before using another operation in this interface. It serves three purposes:

- It allows the Web services to associate the current HTTP session with a user.
- It publishes the user's presence status.
- It subscribes to watcher-info so that the Web services can keep track of any watcher requests.

#### **Code Example**

}

```
//publish
String note = "From Web Service Client";
PresenceAttributeType activity = ActivityValue.ActivityNone;
PresenceAttribute pa = new PresenceAttribute();
AttributeTypeAndValue typeValue = new AttributeTypeAndValue();
typeValue.setActivity(activity);
typeValue.setUnionElement(PresenceAttributeType.Activity);
//Fill up communication means to some default value
CommunicationMeans mean = new CommunicationMeans();
mean.setContact(new URI("sip:not.used@test.example.com"));
mean.setPriority(1);
mean.setType(CommunicationMeanType.Chat);
CommunicationValue commValue = new CommunicationValue();
commValue.setMeans(new CommunicationMeans[]{mean});
typeValue.setCommunication(commValue);
//Unpublish Functionality Implemented by OCMS
//To perform an "Unpublish", set OtherValue to (Expires, 0)
//OtherValue other = new OtherValue();
//other.setName("Expires");
//other.setValue(0);
//typeValue.setOther(other);
//typeValue.setUnionElement(PresenceAttributeType.Other);
//Set default values for other parameters
```

```
typeValue.setPrivacy(PrivacyValue.PrivacyNone);
typeValue.setPlace(PlaceValue.PlaceNone);
typeValue.setSphere(SphereValue.SphereNone);
pa.setTypeAndValue(typeValue);
```
//Set the note and time pa.setNote(note);

```
Calendar dateTime = Calendar.getInstance();
pa.setLastChange(dateTime);
//Calling the Web service
```
publish(new PresenceAttribute[]{pa});

### **Interface: PresenceSupplier, Operation: getOpenSubscriptions**

This operation retrieves a list of new requests to be on your watcher list.

#### **Code Example**

```
SubscriptionRequest[] srArray = getOpenSubscriptions();
for (SubscriptionRequest sr:srArray) {
     System.out.println(sr.getWatcher() .toString());
}
```
### **Interface: PresenceSupplier, Operation: updateSubscriptionAuthorization**

This operation allows you to place a watcher on either the block or allow list.

#### **Code Example**

```
PresencePermission pp = new PresencePermission();
pp.setDecision(true); //Put the user on the allow list
//You always pass in Activity
pp.set.PresenceAttribute(PresenceAttributeType.Activity);
updateSubscriptionAuthorization(new 
URI("sip:allow@test.example.com"),
new PresencePermission[]{pp});
```
#### **Interface: PresenceSupplier, Operation: getMyWatchers**

This operation retrievesthe list of watchers in your allow list.

#### **Code Example**

```
URI[] uris;
uris = getMyWatchers();
for (URI uri:uris)
    System.out.println(uri.toString());
```
#### **Interface: PresenceSupplier, Operation: getSubscribedAttributes**

This operation returns only a single item of PresenceTypeAttribute.Activity. An exception will be thrown if there is no existing subscription.

#### **Code Example**

```
PresenceAttributeType[] pat =
getSubscriberdAttributes("sip:watcher@test.example.com");
```
### **Interface: PresenceSupplier, Operation: blockSubscription**

This operation places a watcher into the block list.

#### **Code Example**

blockSubscription(new URI("sip:block.this.watcher@test.example.com"));

# <span id="page-60-0"></span>**OCMS Parlay X Presence Custom Error Codes**

OCMS introduces two extensions to the Parlay X standard exceptions:

- *PresencePolicyException* extends *PolicyException*, and
- *PresenceServiceException* extends *ServiceException*

Table 6–4 and Table 6–5 describe the error codes and their associated error message.

#### *Table 6–4 OCMS Parlay X Presence Custom Error Codes: PresencePolicyException*

| <b>Error Code</b> | <b>Error Message</b>                                   |
|-------------------|--------------------------------------------------------|
| OPOL0001          | Watcher is on the block, polite-block or pending list. |

*Table 6–5 OCMS Parlay X Presence Custom Error Codes: PresenceServiceException*

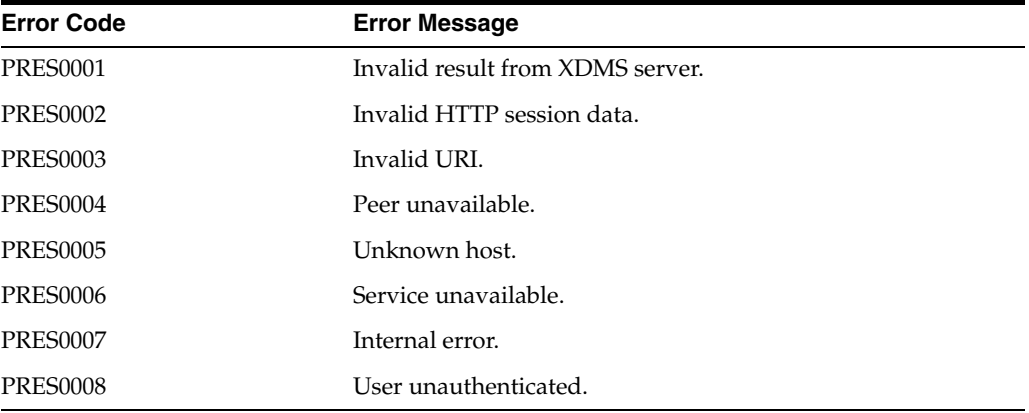

**A**

# **Oracle Diameter Java APIs**

This appendix describes the Oracle Diameter Java APIs, in the following sections:

- ["Diameter Java Base Protocol API"](#page-63-0)
- ["3GPP/Rf Diameter Java API"](#page-66-0)
- ["3GPP/Ro DIAMETER JAVA API"](#page-70-0)
- ["3GPP/Sh Diameter Java API"](#page-75-0)
- ["Diameter Application Example"](#page-78-0)

*Figure A–1 Oracle Diameter Architecture*

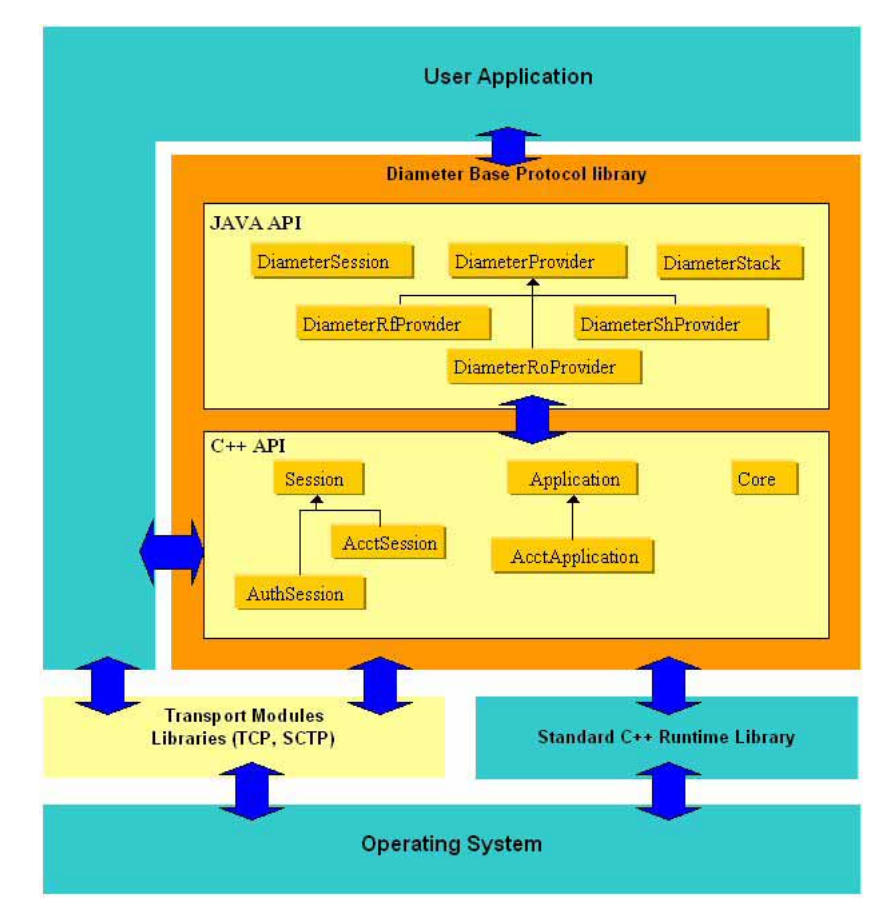

The Base Protocol library is the main element in the picture. It contains the base protocol implementation, and is available as a standalone C++ shared library.

On its upper side, the Diameter Base Protocol library, provides an application registration mechanism. The specific application subclass AcctApplication can be derived by users depending on the state machine required to be used by the application to be implemented. Each Application object can implement its own session subclass. Specific session subclass (AuthSession and AcctSession) can be derived by users depending on the state machine (Authentication, Authorization or Accounting) implemented by the application.

On its lower side, the Diameter Base Protocol library also provides an API to interact with its transport modules. This API enables the user application to instantiate any subclass of the Transport class. These subclasses can be system dependant, and can provide any kind of transport protocols for Diameter. Diameter comes with a socket based transport module for TCP and SCTP kernel implementations in Unix-like environments.

The Diameter Base Protocol library also provides a direct Core interface. This API supports all the configuration needs, including dynamic realm-based routing table configuration, generic tracing and logging callbacks, external memory manager support, and dynamic dictionary extensibility.

# <span id="page-63-0"></span>**Diameter Java Base Protocol API**

The Diameter Java API is an API compliant with JAIN. The JAIN initiative represents a community of communications experts defining the necessary Java interfaces as an extension of the core Java platform to migrate proprietary communications networks to open standardized based networks. The Diameter Java API wraps around the Diameter C++ API.

This section defines the Java API for the Diameter Base Protocol. The Java interfaces and classes described here enable Java developers to build application based on the Diameter base protocol.

This Java API was designed to provide several implementations. The next section will define and describe in detail one possible implementation: Rf Diameter Application.

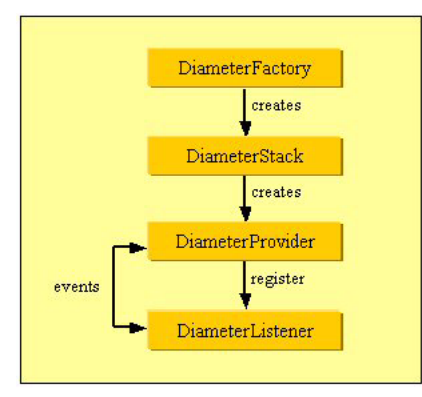

*Figure A–2 Oracle Diameter Java API Architecture*

Through Diameter interfaces, a Diameter protocol stack provider is obtained from the factory, and Diameter listeners are then attached to the providers created by the Diameter stack.

### **Base Protocol Diameter Java Interface**

The Diameter Java API is composed of several interfaces:

#### **Diameter Factory**

The DiameterFactory interface is used by the Diameter applications to obtain specific instances of different implementations of all interfaces defined in Diameter Java API. The only instance of the DiameterFactory can be obtained using the getInstance() method.

#### **Diameter Stack**

The DiameterStack interface represents a Diameter Protocol Stack as defined in [RFC 3588]. This interface is used also to create providers, routes and listening points. A Diameter stack must be initialized and configured before any messages are exchanged.

#### **Diameter Application**

The DiameterProvider interface represents a Diameter Application (with one Authorization/Authentication Application ID or one Accounting Application ID) running on top of the Diameter base protocol.

The DiameterListener interface processes events that are triggered by an object implementing the DiameterProvider interface. There can be only one listener per provider. This interface must be implemented by the application programmer.

#### **Diameter Transport**

The DiameterRoute interface represents a route entry in the realm-based routing table. A Diameter client application calls the createDiameterRoute method to declare remote peers.

The DiameterListeningPoint interface represents a local transport address for a Diameter stack and enables it to accept incoming connection from declared remote peers.

#### **Diameter Attribute Value Pairs (AVPs)**

The DiameterMessageFactory interface provides factory methods that enable a Diameter application to create AVPs and messages for a particular implementation of this specification.

AVPs are defined by the following class types:

- DiameterFloat32AVP: represents a 32-bit float AVP
- DiameterFloat64AVP: represents a 64-bit float AVP
- DiameterInteger32AVP: represents a 32-bit integer AVP
- DiameterInteger64AVP: represents a 64-bit integer AVP
- DiameterGroupedAVP: represents a grouped AVP
- DiameterOctetStringAVP: represents an AVP which value is a raw byte array
- DiameterGenericAVP: represents an AVP which has not been declared in the protocol dictionary

The DiameterMessage interface represents a Diameter Message as defined in [RFC 3588]. The Diameter messages are composed from AVPs added by calling add() method.

#### **Diameter Session**

The DiameterSession interface represents a Diameter session as per [RFC 3588]. A Diameter application calls the createClientDiameterSession method from the

DiameterProvider interface if it needs to send a request for a new Diameter session. Then it can send the request by calling sendMessage method. Also, an incoming request can be handled by calling createServerDiameterSession to create a new server session, then using sendMessage to send the response.

### **Diameter Event**

The DiameterEvent interface is the base class for all Diameter events. These events specialize this interface:

- DiameterMessageEvent: This event is generated when an incoming message is available
- DiameterRealmStateChangeEvent: This event notifies the application of the reachability or unreachability of a remote realm, as a result of peers coming up or down
- DiameterSessionEvent: represents all the events which are related to a Diameter session such as received messages, session timeouts, and session errors.

The Diameter stack delivers information to the user application by creating instances of the Diameter Event class and passing these instances to the DiameterListener.processEvent method.

#### **Diameter Exception**

The DiameterException interface represents the base class for all the Diameter exceptions. These exceptions specialize this interface:

- DiameterInvalidArgumentException: This exception is thrown or when a method receives an invalid parameter value
- DiameterInvalidMessageException: This exception is thrown when a Diameter Message can't be encoded
- DiameterMessageException: This exception is thrown when a failure occurs during a sending message
- DiameterTransportFailureException: This exception is thrown when a synchronous transport failure occurs during an API action
- DiameterUnsupportedFeatureException: This exception is thrown by an implementation when an operation is invoked that is not supported by this implementation

## <span id="page-66-0"></span>**3GPP/Rf Diameter Java API**

This section defines a Java API for the 3GPP [TS 32.299] Rf Interface over the Diameter protocol ([TS 32.225], [TS 32.200] and [TS 32.240] in order to specify).

### **3GPP/Rf Diameter Java Interface**

This section describes the Java interface.

#### **Rf Provider**

The DiameterRfProvider interface represents a Rf Diameter Application as defined in 3GPP Interfaces. An instance of a class implementing this interface can be obtained by calling the DiameterStack.createDiameterRfProvider(Properties, refFSM). The different values of refFSM are:

- RFC\_SRV\_LESS for Rfc 3588 stateless server state machine
- RFC\_SRV\_FULL for Rfc 3588 stateful server state machine
- RFC\_CL for Rfc 3588 client state machine

The Properties parameter specifies the features that will be handled by this Rf provider. This is a list of properties which may contain a number of options.

#### **Rf Listener**

The DiameterRfListener interface processes accounting messages that are received by the DiameterRfProviderImpl class implementing the DiameterRfProvider interface. A DiameterRfListener instance is registered to a provider by the following method DiameterRfProvider. setDiameterRfListener ().

This interface provides two principles methods: accountingRequestReceived() and accountingAnswerReceived(). The first one must be implemented and called when the option AUTO\_ANSWER is set to false. In this case, the server must be able to create an accounting answer corresponding to the received accounting request. The second one processes the received accounting answer.

#### **Rf Message Factory**

The DiameterRfMessageFactory interface provides factory methods that enable an application to create Diameter Rf messages as defined in 3GPP: createAccountingRequest() and createAccountingAnswer(). An instance of a class implementing this interface can be obtained by calling the DiameterStack.getRfDiameterMessageFactory() method.

Messages created by this factory are as following:

- Accounting-Request (ACR)--The first following method creates a basic ACR (with only mandatory AVPs) and the second one creates a more sophisticated ACR with the most used AVPs as defined in 3GPP:
	- DiameterMessage

createAccountingRequest (String Destination-Realm, int Accounting-Record-Type, int Accounting-Record-Number)

DiameterMessage

createAccountingRequest(String Destination-Realm, int Accounting-Record-Type, int Accounting-Record-Number,

```
 String roleOfNode,
 String userSessionId,
 String callingPartyAddress,
 String calledPartyAddress)
```
- Accounting-Answer (ACA)--The first following method creates a basic ACA (with only mandatory AVPs) and the second one creates a more sophisticated ACA with the most used AVPs as defined in 3GPP:
	- Diameter Message

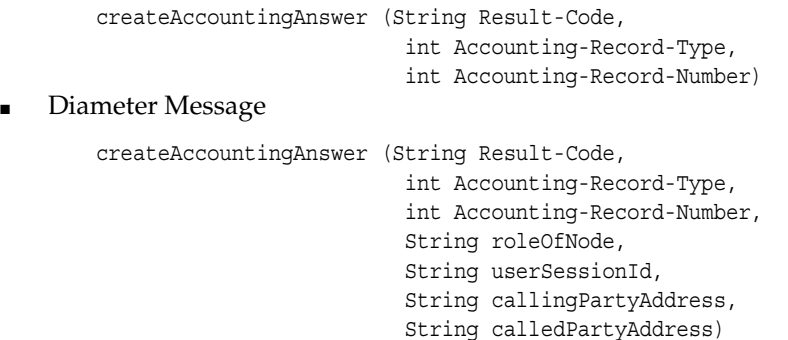

**3GPP/Rf Dictionary** The 3GPP Rf Interface dictionary is returned by getRfDictionary() and must be extended by the Diameter stack.

#### **Rf Events**

Like any Diameter application, an Rf application can receive/send accounting events from/to the Diameter stack.

**Process Event** To receive an accounting event from the Diameter stack, user has to implement the processEvent(DiameterEvent) callback in the DiameterRfListener implementation.

The list of the possible received accounting events are as follows:

- DiameterTimeoutEvent(Object, DiameterSession, int): This event is generated by the Diameter implementation when one of the session timers elapses. Reasons to trigger an event for the Rf Interface are:
	- SESSION\_TIMEOUT\_EXPIRED: The event is triggered by the stack on session supervision timer expiration
	- TX\_TIMEOUT\_EXPIRED: The event is triggered by the stack on session supervision timer expiration.
	- INTERIM\_TIMEOUT\_EXPIRED: The event is triggered when the time specified by the interim interval duration has expired.
- DiameterServiceEvent(Object, DiameterSession, int): This event is generated by the Diameter implementation when one service is finished. Reasons to trigger an event for the Rf Interface are:
	- TERMINATE\_SERVICE: The event is triggered by the stack when service is terminated by the stack or by server.
- DiameterInvalidMessageReceivedEvent(Object, DiameterSession, Message): This event is triggered by the stack when an invalid message has been received. This event object contains the invalid received message.

**Raise Events** To send an accounting event to the Diameter stack, the user must call the accounting application eventRaised(DiameterEvent) method.The only accounting event triggered by the Rf application is DiameterRfOutOfSpaceEvent(Object, int).

Events raised for an DiameterRfOutOfSpaceEvent are:

- EVT\_OUT\_OF\_SPACE: The event can be triggered by the application to inform the stack that there is no more space to store the received/sent accounting message. This event is created by instantiating the DiameterRfOutOfSpaceEvent class with the type parameter set to EVT\_OUT\_OF\_SPACE. When the Rf server AUTO\_ ANSWER mode is activated and once the EVT\_OUT\_OF\_SPACE event has been triggered, the stack automatically responds with an answer message including the Result-Code AVP set to DIAMETER\_OUT\_OF\_SPACE and this until the EVT\_ NOT\_OF\_OUT\_SPACE event triggering.
- EVT\_END\_OUT\_OF\_SPACE: The event can be triggered by the application to inform the stack that there is space again to store the received/sent accounting request message. This event is created by instantiating DiameterRfOutOfSpaceEvent class with the type EVT\_END\_OUT\_OF\_SPACE. Triggering such an event is relevant only after having triggered an EVT\_OUT\_OF\_ SPACE event.

The DiameterRfOutOfSpaceEvent is relevant only when AUTO\_ANSWER mode is activated.

#### **Rf Application Options**

These options specify the features handled by the accounting Application. This is a list of Properties (see java.util.properties) which may contain a number of options. An option can be specific to an FSM. Here is the list of the Rf application configurable options which can be set depending on the implemented FSM:

**Rf Server Stateless** FSM admits the following option settings:

- AUTO\_ANSWER
- AUTO\_DELETION
- ENABLE\_INVALID\_COMMAND
- ENABLE\_SND\_MISSING\_AVP

**Rf Server StateFul** FSM permits the following option settings:

- AUTO\_ANSWER
- AUTO\_DELETION
- DELETE\_ON\_TIMEOUT
- SUPERVISION\_TIMER\_DURATION
- ENABLE\_INVALID\_COMMAND
- ENABLE\_SND\_MISSING\_AVP

**Rf Client** FSM permits the following option settings:

- AUTO\_DELETION
- ENABLE\_INVALID\_COMMAND
- ENABLE\_SND\_MISSING\_AVP
- DELETE\_ON\_TIMEOUT
- SUPERVISION\_TIMER\_DURATION
- INTERIM\_INTERVAL
- REALTIME\_REQUIRED

The default value of the INTERIM\_INTERVAL and REALTIME\_REQUIRED options can be overwritten dynamically by the application for a specific session by using the setSessionParameter() method.

#### **Rf Application FSM**

As presented in [RFC 3588], different types of accounting records are sent depending on the actual type of accounted service.

If the accounted service is a one-time event, meaning that the beginning and end of the event are simultaneous, then the Accounting-Record-Type AVP must be set to the value EVENT\_RECORD.

If the accounted service is of a measurable length, then the AVP must use the values START\_RECORD, STOP\_RECORD, and possibly, INTERIM\_RECORD.

Here are the two different message flows which can be handled by the Rf Diameter application.

One-time event accounting service:

- Client > ACR (EVENT\_RECORD) > Server
- Client < ACA (EVENT\_RECORD) < Server

Measurable length duration accounting service:

- Client > ACR (START\_RECORD) > Server
- Client < ACA (START\_RECORD) < Server
- Client > ACR (INTERIM\_RECORD) > Server
- Client < ACA (INTERIM\_RECORD) < Server
- Client > ACR (INTERIM\_RECORD) > Server
- Client < ACA (INTERIM\_RECORD) < Server
- Client > ACR (STOP\_RECORD) > Server
- Client < ACA (STOP\_RECORD) < Server

ACR(EVENT\_RECORD) stands for Accounting-Request message with Accounting-Record-Type AVP set to EVENT\_RECORD and request flag set to true.

ACA(EVENT\_RECORD) stands for Accounting-Answer message with Accounting-Record-Type AVP set to EVENT\_RECORD and request flag set to false.

Following are the types of FSM which can be implemented in an Rf application.

**Rf Client FSM** This FSM responds to [RFC 3588] requirements which define the client side state machine.

A session instantiated by an application implementing this FSM expects to receive an accounting request message including an Accounting-Record-Type AVP value set to EVENT\_RECORD or START\_RECORD as first received message.

Once an accounting request message with the Accounting-Record-Type AVP value set to START\_RECORD is received, the FSM expects to receive other(s) accounting request message(s) with the Accounting-Record-Type AVP value set to INTERIM\_RECORD or STOP\_RECORD. The reception of an accounting request message including an Accounting-Record-Type AVP value set to STOP\_RECORD corresponds to the end of the session.

**RF Stateful Server FSM** This FSM responds to the [RFC 3588] requirements which define the server side state machine that may be followed by applications that require keeping track of the session state at the accounting server.

An application implementing this FSM waits for a request accounting message and sends a response with the same Accounting-Record-Type AVP value as received in the request message.

A session instantiated by an application implementing this FSM expects to receive an accounting request message including an Accounting-Record-Type AVP value set to EVENT\_RECORD or START\_RECORD as first received message. Once an accounting request message with the Accounting-Record-Type AVP value set to START\_RECORD is received, the FSM expects to receive other(s) accounting request message(s) with the Accounting-Record-Type AVP value set to INTERIM\_RECORD or STOP\_RECORD. The reception of an accounting request message including an Accounting-Record-Type AVP value set to STOP\_RECORD represents the end of the session.

**Rf Stateless Server FSM** This FSM responds to the [RFC 3588] requirements which define the default server side state machine requiring the reception of the accounting records in any order and at any time, and doesn't place any standard requirement on the processing of the records.

An application implementing this FSM waits for a request accounting message and sends a response with the same Accounting-Record-Type AVP value as received in the request message.

### <span id="page-70-0"></span>**3GPP/Ro DIAMETER JAVA API**

This section defines a Java API for the 3GPP [TS 32.299] Ro Interface over the Diameter protocol ([TS 32.225], [TS 32.200] and [TS 32.240] in order to specify).

### **3GPP/Ro DIAMETER JAVA INTERFACE**

This section details the 3GPP/Ro Diameter Java Interface

#### **Ro Provider**

The DiameterRoProvider interface represents a Ro Diameter Application as defined in 3GPP Interfaces. An instance of a class implementing this interface can be obtained by calling the DiameterStack.createDiameterRoProvider(Properties, refFSM). The different value of refFSM are:

- RFC\_CL\_LESS for Rfc 4006 event base client state machine
- RFC\_CL\_FULL for Rfc 4006 session based client state machine
- RFC\_SRV for Rfc 4006 server state machine

The Properties parameter specifies the features that will be handled by this Ro provider. This is a list of properties which may contain a number of options.

#### **Ro Listener**

The DiameterRoListener interface processes accounting messages that are received by the DiameterRoProviderImpl class implementing the DiameterRoProvider interface. A DiameterRoListener instance is registered to a provider by the following method: DiameterRoProvider. setDiameterRoListener ().

This interface provides four principle methods: creditControlRequestReceived(), creditControlAnswerReceived(), reAuthRequestReceived() and reAuthAnswerReceived().The first and third one must be implemented and called when the option AUTO\_ANSWER is set to false. In this case, the server must be able to create an accounting answer corresponding to the received accounting request. The second and last methods process the received accounting answers.

#### **Ro Message Factory**

The DiameterRoMessageFactory interface provides factory methods that enable an application to create Diameter Ro messages as defined in 3GPP: createCreditControlRequest(), createCreditConrolAnswer(), createReAuthRequest() and createReAuthAnswer(). An instance of a class implementing this interface can be obtained by calling the DiameterStack.getRoDiameterMessageFactory() method.

Messages created by this factory are:

Credit-Control-Request (CCR)

These methods create a basic CCR (with only mandatory AVPs). The first one creates the CCR without the Requested-Action AVP (mandatory only in event sessions). In the others, the method's name specifies the Requested-Action value:

DiameterMessage

```
createCreditControlRequest (String destinationRealm,
     int authApplicationId,
     StringserviceContextId, 
     String CCRequestType
     int CCRequestNumber)
```
■ DiameterMessage

createCreditControlRequestDirectDebiting(String destinationRealm, int authApplicationId, String serviceContextId, int CCRequestNumber)

■ DiameterMessage

```
createCreditControlRequestRefundAccount(String destinationRealm,
     int authApplicationId,
     String serviceContextId,
     int CCRequestNumber)
```
■ DiameterMessage

createCreditControlRequestCheckBalance(String destinationRealm, int authApplicationId, String serviceContextId, int CCRequestNumber) ■ DiameterMessage

```
createCreditControlRequestPriceEnquiry(String destinationRealm,
     int authApplicationId,
     String serviceContextId,
     int CCRequestNumber)
```
Credit-Control-Answer (CCA)

The first following method creates a basic CCA (with only mandatory AVPs) and the second one creates an CCA from an CCR:
DiameterMessage

createCreditControlAnswer(String resultCode, int authApplicationId, String CCRequestType, int CCRequestNumber)

Diameter Message

createCreditControlAnswer(String resultCode, DiameterMessage messageCCR)

Re-Auth-Request (RAR)

This method creates a basic RAR (with only mandatory AVPs)

Diameter Message

createReAuthRequest(String destinationRealm, String destinationHost, int authApplicationId, String reAuthRequestType)

Re-Auth-Answer (RAA)

This method creates an RAA, specifying only the Result-Code AVP.

Diameter Message

createReAuthAnswer(String resultCode)

#### **3GPP/Ro Dictionary**

The 3GPP Ro Interface dictionary is returned by getRoDictionary() and must be extended by the Diameter stack.

#### **Ro Events**

Like any Diameter application, an Ro application can receive/send events from/to the Diameter stack.

**Process Events** To receive an accounting event from the Diameter stack, user must implement the processEvent(DiameterEvent) callback in the DiameterRoListener implementation.

The list of the possible received accounting events are as follows:

- DiameterTimeoutEvent(Object, DiameterSession, int): This event is generated by the Diameter implementation when one of the session timers elapses. Reasons to trigger an event for the Ro Interface are:
	- SESSION\_TIMEOUT\_EXPIRED: The event is triggered by the stack on session supervision timer expiration
	- TX\_TIMEOUT\_EXPIRED: The event is triggered by the stack on session supervision timer expiration.
	- TRA\_TIMEOUT\_EXPIRED: The event is triggered by the stack when the RAA is not sent on time by the application.
- DiameterServiceEvent(Object, DiameterSession, int): This event is generated by the Diameter implementation when one service is finished. Reasons to trigger an event for the Rf Interface are:
- TERMINATE\_SERVICE: The event is triggered by the stack when the service is terminated by the stack or by the server.
- GRANT\_SERVICE: The event is triggered by the stack when the service is granted by server.
- $\text{BACKUP\_SERVICE:}$  The event is triggered by the stack when the Tx2 timer expires and the backup server needs to be contacted by the application.
- ERROR\_SERVICE: The event is triggered by the stack when a service error is detected by the stack.
- DiameterInvalidMessageReceivedEvent(Object, DiameterSession, Message): This event is triggered by the stack when an invalid message has been received. This event object contains the invalid received message.

**Raise Events** To send an accounting event to the Diameter stack, user has to call the accounting application eventRaised(DiameterEvent) method. The only accounting event triggered by the Rf application is DiameterBackupEvent(Object, int).

The different types of event for an DiameterBackupEvent are:

- EVT\_NOBACKUP\_ACCEPTED: The event can be triggered by the application to inform the stack that it doesn't have any backup server address.
- EVT\_BACKUP\_SUCCESS: The event can be triggered by the application to inform the stack that it received a successful credit control answer from the backup server.
- EVT\_BACKUP\_FAILED: The event can be triggered by the application to inform the stack that it received a failed credit control answer from the backup server.

These events are relevant only when the stack has sent a BackupService event to the application.

### **Ro Application Options**

These options specify the features handled by the accounting Application. This is a list of properties (see java.util.properties) which may contain a number of options. An option can be specific to an FSM. Here is the list of the Ro application configurable options which can be set depending on the implemented FSM:

**Ro Server** FSM permits the following option settings:

- AUTO\_ANSWER
- AUTO\_DELETION
- SUPERVISION\_TIMER\_DURATION
- DELETE\_ON\_TIMEOUT
- ENABLE\_INVALID\_COMMAND
- ENABLE\_SND\_MISSING\_AVP

**Ro StateFul Client** FSM permits the following option settings:

- AUTO\_DELETION
- DELETE\_ON\_TIMEOUT
- TX\_TIMER\_DURATION
- TRA\_TIMER\_DURATION
- CCFH
- ENABLE\_INVALID\_COMMAND
- ENABLE\_SND\_MISSING\_AVP

**Ro StateLess Client** FSM admits following options setting

- AUTO DELETION
- DDFH
- TX1\_TIMER\_DURATION
- TX2\_TIMER\_DURATION
- BACKUP\_TIMER\_DURATION
- RETRANSMISSION\_INTERVAL
- RETRANSMISSION ATTEMPS
- ENABLE\_INVALID\_COMMAND
- ENABLE\_SND\_MISSING\_AVP

#### **Ro Application FSM**

As presented in [RFC 4006], different types of credit control requests are sent depending on the actual type of credit control service. If the credit control service is a one-time event, meaning that the start and stop of the event are simultaneous, then the CC-Request-Type AVP must be set to the value EVENT\_REQUEST.

If the credit control service is of a measurable length, then the AVP must use the values INITIAL\_REQUEST, TERMINATION\_REQUEST, and possibly, UPDATE\_REQUEST.

Here are the two different message flows which can be handled by the Ro Diameter application.

One-time event credit control service:

- Client > CCR (EVENT\_REQUEST) > Server
- Client < CCA (EVENT\_REQUEST) < Server

Measurable length duration accounting service:

- Client > CCR (INITIAL\_REQUEST) > Server
- Client < CCA (INITIAL\_REQUEST) < Server
- Client > CCR (UPDATE\_REQUEST) > Server
- Client < CCA (UPDATE\_REQUEST) < Server
- Client > CCR (UPDATE\_REQUEST) > Server
- Client < CCA (UPDATE\_REQUEST) < Server
- Client > CCR (TERMINATION\_REQUEST) > Server
- Client < CCA (TERMINATION\_REQUEST) < Server

CCR(EVENT\_REQUEST) stands for Credit-Control-Request message with CC-Request-Type AVP set to EVENT\_REQUEST.

CCA(EVENT\_REQUEST) stands for Credit-Control-Answer message with CC-Request-Type AVP set to EVENT\_REQUEST.

Following are the types of FSM which can be implemented in a Ro application.

**Ro Stateful Client FSM** This FSM responds to the [RFC 4006] requirements which define the session-based credit control client state machine when the first interrogation is executed after the authorization and authentication process.

A session instantiated by an application implementing this FSM expects to send a credit control request message including a CC-Request-Type AVP value set to INITIAL\_REQUEST as its first sent message. Once a credit control answer message with the CC-Request-Type AVP value set to INITIAL\_REQUEST is received, the FSM expects to send either other(s)) credit control request message(s) with the CC-Request-Type AVP value set to UPDATE\_REQUEST or UPDATE\_REQUEST or a Re-Authentication request message. The reception of a credit control answer message including a CC-Request-Type AVP value set to TERMINATION\_REQUEST represents the end of the session.

**Ro StateLess Client FSM** This FSM responds to the [RFC 4006] requirements which define the event-based credit control client state machine.

An application implementing this FSM sends a credit control request message with the CC-Request-Type AVP set to EVENT\_REQUEST and waits for the credit control answer with the CC-Request-Type AVP set to EVENT\_REQUEST. The reception of a credit control answer message including a CC-Request-Type AVP value set to EVENT\_ REQUEST represents the end of the session.

**Ro Server FSM** This FSM responds to the [RFC 4006] requirements which define the credit control server state machine. An application implementing this FSM waits for a credit control request message and expects to send a response with the same CC-Request-Type AVP value as received in the request message.

A session instantiated by an application implementing this FSM expects to receive an accounting request message including an CC-Request-Type AVP value set to EVENT\_ REQUEST or INITIAL\_REQUEST as its first received message. Once a credit control request message with the CC-Request-Type AVP value set to INITIAL\_REQUEST is received, the FSM expects to receive other credit control request messages with the CC-Request-Type AVP value set to UPDATE\_REQUESTor TERMINATION\_REQUEST. The emission of a credit control answer message including a CC-Request-Type AVP value set to TERMINATION\_REQUEST represents the end of the session.

## **3GPP/Sh Diameter Java API**

<span id="page-75-0"></span>This section defines a Java API for the 3GPP [TS 29.328] and [TS 29.329] Sh Interface over the Diameter protocol.

### **3GPP/Sh Diameter Java Interface**

This section provides information about the 3GPP/Sh Diameter Java Interface.

### **Sh Provider**

The DiameterShProvider interface represents a Sh Diameter Application as defined in 3GPP Interfaces. An instance of a class implementing this interface can be obtained by calling the DiameterStack.createDiameterShProvider(Properties)

The Properties parameter specifies the features that will be handled by this Sh provider. This is a list of properties which may contain a number of options.

### **Sh Listener**

The DiameterShListener interface processes Diameter messages that are received by the DiameterShProviderImpl class implementing the DiameterShProvider interface. A DiameterShListener instance is registered to a provider by the following method DiameterShProvider. setDiameterShListener ().

This interface provides the following methods:

- profileUpdateRequestReceived()
- profileUpdateAnswerReceived()
- pushNotificationRequestReceived()
- pushNotificationAnswerReceived()
- subscribeNotificationRequestReceived()
- subscribeNotificationAnswerReceived()
- userDataRequestReceived()
- userDataAnswerReceived()

These methods process the received Diameter messages.

#### **Sh Message Factory**

The DiameterShMessageFactory interface provides factory methods which enable an application to create Diameter messages as defined by the 3GPP [TS 29.328] specification (Sh interface): createProfileUpdateRequest(), createProfileUpdateAnswer(), createPushNotificationRequest(), createPushNotificationAnswer(), createSubscribeNotificationRequest(), createSubscribeNotification Answer(), createUserDataRequest() and createUserDataAnswer(). An instance of a class implementing this interface can be obtained by calling the DiameterStack.getShDiameterMessageFactory() method.

Messages created by this factory are:

Profile-Update-Request (PUR)

```
DiameterMessage 
createProfileUpdateRequest(String destinationRealm,
  String userIdentity,
  String userData)
```
Profile-Update-Answer (PUA)

```
DiameterMessage 
createProfileUpdateAnswer(String resultCode)
```
Push-Notification-Request (PNR)

```
DiameterMessage 
createPushNotificationRequest(String destinationRealm,
  String destinationHost,
  String userIdentity,
  String userData)
```
Push-Notification-Answer (PNA)

```
DiameterMessage 
  createPushNotificationAnswer(String resultCode)
```
Subscribe-Notification-Request (SNR)

```
DiameterMessage 
   createSubscribeNotificationRequest(String destinationRealm,
   String userIdentity,
   String dataReference,
   String subsReqType)
DiameterMessage 
   createSubscribeNotificationRequest(String destinationRealm,
     String userIdentity,
     String dataReference,
     String subsReqType,
     String serviceIndication,
     String serverName)
Subscribe-Notification-Answer (SNA)
DiameterMessage
```
createSubscribeNotificationAnswer(String resultCode)

User-Data-Request (UDR)

```
DiameterMessage 
  createUserDataRequest(String destinationRealm,
    String userIdentity,
    String userIdentityType,
    String dataReference)
```

```
DiameterMessage 
  createUserDataRequest(String destinationRealm,
    String userIdentity,
    String userIdentityType,
    String dataReference,
    String requestedDomain,
    String currentLocation,
    String serviceIndication,
    String serverName,
    String destinationHost)
```
■ User-Data-Answer (UDA)

```
DiameterMessage 
  createUserDataAnswer(String resultCode, String userData)
```
### **3GPP/Sh Dictionary**

The 3GPP Sh Interface dictionary is returned by getShDictionary() and must be extended by the Diameter stack.

### **Sh Events**

Like any Diameter application, an Sh application can receive and send events to and from the Diameter stack.

To receive an event from the Diameter application, users must implement the processEvent(DiameterEvent) callback in the DiameterShListener implementation.

## **Sh Application Options**

These options specify the features handled by the accounting Application. This is a list of Properties (see java.util.properties) which may contain a number of options. Following is the list of the Sh application configurable options which can be set depending on the implemented FSM:

Values for the options are:

- AUTO\_SESSION\_DELETION
- SESSION\_DELETED\_EVENT
- AUTO\_SESSION\_TERMINATION\_REQUEST
- AUTO\_SESSION\_ABORT\_ANSWERAUTO\_SESSION\_TERMINATION\_ ANSWER
- SESSION\_TIMEOUT\_EVENT
- AUTH\_AUTHORIZATION\_LIFETIME\_EXPIRED\_EVENT
- AUTH\_GRACE\_PERIOD\_EXPIRED\_EVENT
- <span id="page-78-1"></span>LISTENER\_SEND\_HOOK

## **Diameter Application Example**

This section presents an example of an accounting call flow and describes in detail the steps that are performed by a typical Accounting Diameter application to represent it. The aim is to show how to use the Rf Java API to exchange accounting information between the Accounting Client and the Accounting Server.

## **Accounting Call Flow**

<span id="page-78-0"></span>The following figure shows the transactions that are required on the Diameter offline interface in order to perform event based charging. Following is an example of a call flow between an Accounting Client and an Accounting Server.

*Figure A–3 Accounting Call Flow Example*

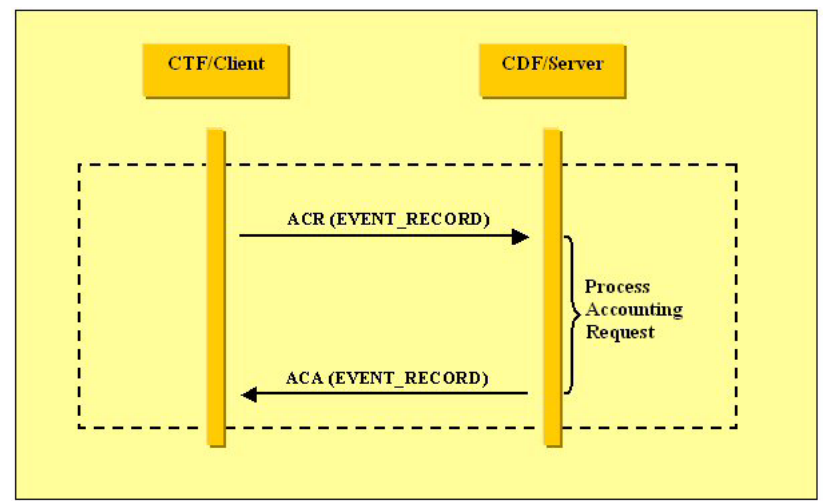

The network element (acting as client) sends an Accounting-Request (ACR) with Accounting-Record-Type AVP set to EVENT\_RECORD to indicate service specific information to the CDF (acting as server).

The server processes the received Accounting-Request and returns an Accounting-Answer (ACA) message with Accounting-Record-Type AVP set to EVENT\_RECORD to the client.

The following section describes all the steps that must be performed to create an Rf client/server Diameter Application. The steps where the side (client or server) is not specified are common to both sides.

Several steps are required to initialize the Diameter stack before messages can be exchanged.

- Create a DiameterStack instance
- Register the Rf Diameter application to the created Diameter stack
- Create listening points to bind to local transport addresses (optional / server side)
- Configure routes and connect to Diameter peers (optional / client side)

#### **Application initialization**

An instance of the Diameter stack can be created as follows:

*Figure A–4 Oracle Diameter Stack Creation*

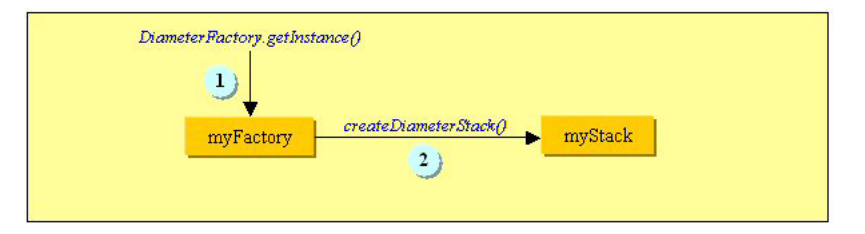

- **1.** Get an instance of the DiameterFactory class myFactory using the following method: DiameterFactory.getInstance().
- **2.** Create myStack, an instance of the DiameterStack class, using the following method: myFactory.createDiameterStack().

**Rf Diameter Application** Once the Diameter stack is defined, the current accounting application objects may be instantiated. An Accounting Diameter application is represented by instances of the following interfaces: DiameterRfProvider and DiameterRfListener. The former represents the Accounting Diameter application for use by the higher-level user code; the latter represents the Accounting Diameter application for use by the Diameter stack. The DiameterRfProvider interface is used by the higher-level user code to send accounting messages (Accounting Request (ACR) and accounting Answer (ACA)) and control application behavior. All the call back methods defined in the DiameterRfListener interface are used by the Diameter stack to deliver these accounting messages and some events to the user code.

The Rf provider is created as follows:

*Figure A–5 Rf Provider Creation*

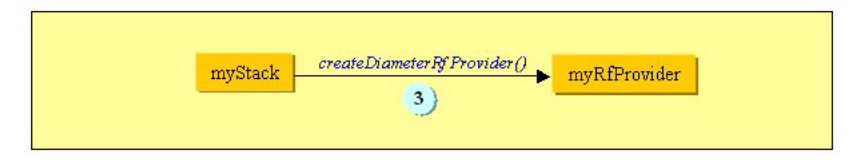

**3.** Create my Rf Provider, an instance of DiameterRfProvider, using the following method: myStack.createDiameterRfProvider(). The instantiation is done with the application name matching the one configured in the dictionary, and attaching it to a listener so that it receives all incoming messages. Among the parameters passed during the provider creation, properties is a set of accounting options previously defined.

The 3GPP Rf Interface dictionary is returned by getRfDictionary() and must be extended by the Diameter stack.

For increased flexibility in a real accounting application, extend the dictionary with application specific AVP and command codes. Use the myStack.extendGrammar(myDictionnary) dictionary.

The Rf Listener is created and registered as follows:

#### *Figure A–6 Rf Listener Creation and Registration*

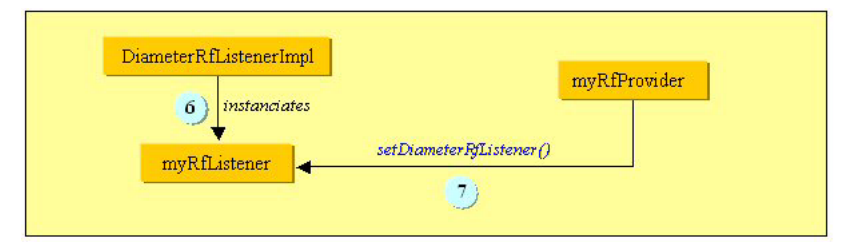

- **4.** DiameterRfListenerImpl is an implementation of DiameterRfListener interface and may be implemented by the application programmer. myRfListener is an instance of DiameterRfListenerImpl.
- **5.** Attach myRfProvider to the created listener myRfListener using the following method: setDiameterRfListener().

**Transport configuration** The Accounting Application must create one or several instances of the DiameterListeningPoint interface to listen for incoming connections on one or several transport addresses. As soon as the listening point has been created, the Diameter stack is ready to accept incoming connection from remote peers which can be declared by using the createDiameterRoute() method.

*Figure A–7 Routes and Listening Points Creation*

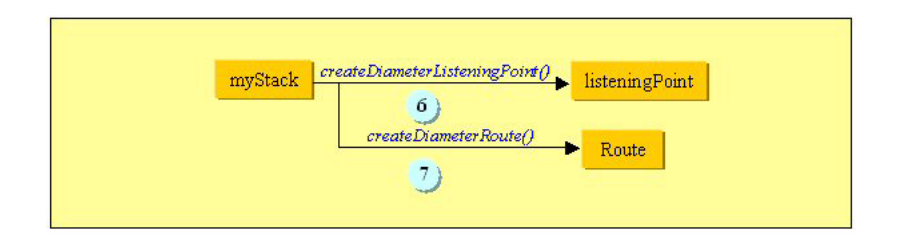

- **6.** Create a listening Point from a LocalURI, an instance of DiameterListeningPoint, using the following method: myStack.createDiameterListeningPoint()
- **7.** Create a route configuration using the following method: myStack.createDiameterRoute(). This is not mandatory for server processes, if the isUnknownPeerAuthorized() callback is implemented in the listener. This callback is called if the Diameter stack receives a connection request from a peer that has not been declared in the routing table. The connection is accepted only if this method returns true.

### **Accounting Diameter message exchange**

Once the initialization and configuration phase is over, the Accounting Diameter application is able to send and receive Diameter accounting messages (ACR/ACA).

<span id="page-81-0"></span>**Accounting-Request (ACR)** The Accounting Request is created as follows:

*Figure A–8 ACR Creation*

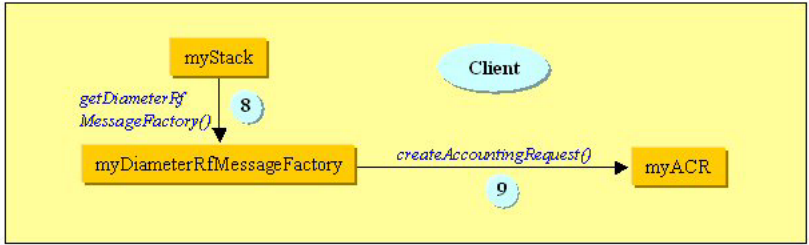

- **8.** Get an instance of the DiameterRfMessageFactory class myDiameterRfMessageFactory using the following method: getDiameterRfMessageFactory() for the client side.
- **9.** Create an Accounting Request for the client side, an instance of the DiameterMessage class, using the following method: createAccountingRequest().

All incoming messages are delivered to the user accounting application through the DiameterRfListener interface. When accounting messages (ACR/ACA) are received by the client or server side, the corresponding callback implemented by the programmer is called. For example, if an accounting Request (ACR) is received, the accountingRequestReceived() callback is called. In all the other cases, the received messages are delivered through the myRfListener.processEvent() implemented by the accounting application programmer.

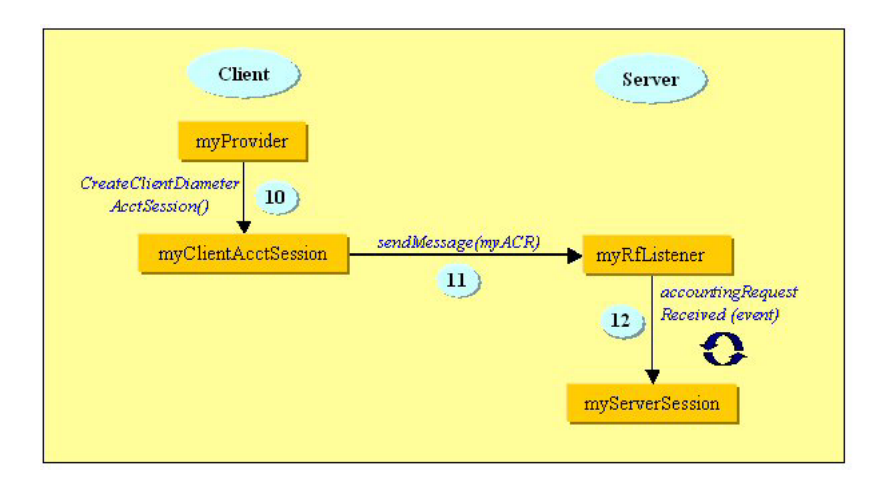

*Figure A–9 ACR Reception*

- **10.** Create a client diameter session, an instance of DiameterSession, by using the method: createClientDiameterAcctSession().
- **11.** Send the created Accounting Request (ACR) myACR to the server side by using the method: sendMessage().
- **12.** Process an incoming Accounting Request (ACR) message contained in the received event by using the following method: accountingRequestReceived(event). Create a server session from the received request. This session, on server side, can be deleted just after sending the answer.

<span id="page-82-0"></span>**Accounting-Answer (ACA)** The Accounting Answer is created as follows:

*Figure A–10 Creating the Corresponding ACA*

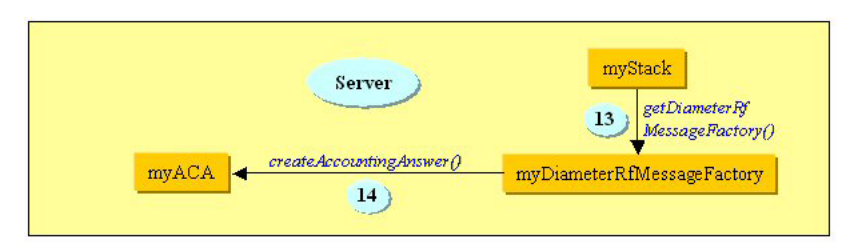

- **13.** Get an instance of the DiameterRfMessageFactory class myDiameterRfMessageFactory by using the method: getDiameterRfMessageFactory() on the server side.
- **14.** Create an Accounting Answer for the server side, an instance of the DiameterMessage class, by using the method: createAccountingAnswer().

All incoming messages are delivered to the user accounting application through the DiameterRfListener interface.

#### *Figure A–11 ACA Reception*

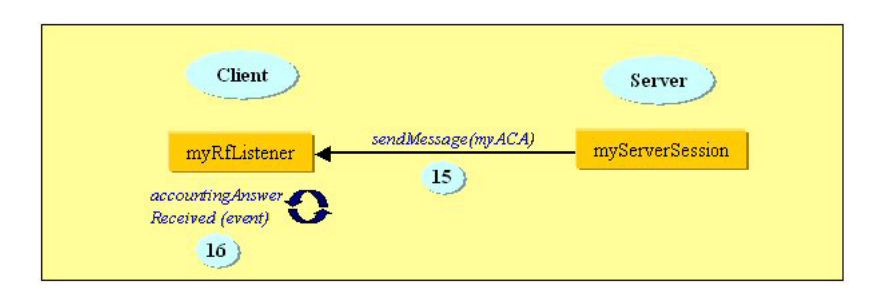

- **15.** Send the created Accounting Answer myACA to the client side.
- **16.** Process the incoming Accounting Answer (ACA) message contained in the received event by using the method: accountingAnswerReceived(event).

#### **Cleanup**

In the last step, a global cleanup of all created routes, providers and listening points is done.

<span id="page-83-0"></span>*Figure A–12 Cleaning Up of Routes, Providers, and Listening Points*

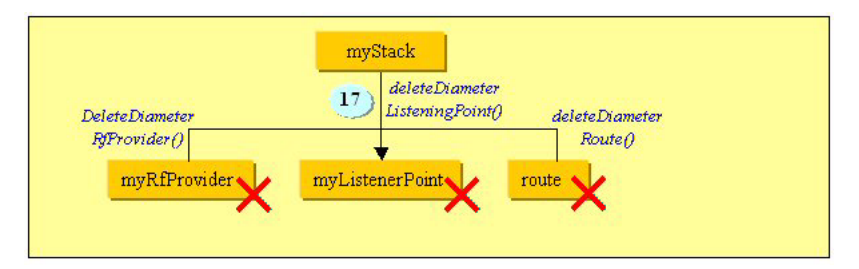

#### **17.** Cleaning:

- Delete all the created listening points by using the method: myStack.deleteDiameterListeningPoint(listeningPoint)
- Delete the created provider by using myStack.deleteDiameterRfProvider(myRfProvider).
- Delete all the created routes by using myStack.deleteDiameterRoute(route).

# **Programming Oracle Diameter Applications**

This appendix describes programming Oracle Diameter applications in the following sections:

- ["IP and Routes Configuration"](#page-84-0)
- ["Counters Management"](#page-86-0)
- ["Dictionary"](#page-88-0)
- ["Tracing and Logging Mechanism"](#page-93-0)

## <span id="page-84-0"></span>**IP and Routes Configuration**

Before a Java Diameter application is able to process messages exchanged with a distant peer, the IP configuration and Diameter protocol-specific configuration have to be done by the application as follows:

- **1.** Create a DiameterStack instance.
- **2.** Register the Diameter application to the Diameter stack.
- **3.** Create listening points to bind to local transport addresses.
- **4.** Configure routes and connect to Diameter peers.

### **Creating a Diameter Stack**

An instance of the Diameter stack can be created as follows:

```
import oracle.sdp.diameter.*;
DiameterFactory myFactory;
DiameterStack myStack;
myFactory = DiameterFactory.getInstance();
myStack = myFactory.createDiameterStack("realm.domain.com",
         "server.realm.domain.com",
         null);
```
This code creates a Diameter stack for use by the local Diameter node in which Fully Qualified Domain Name (FQDN) is server.realm.domain.com and Origin Realm is realm.domain.net.

### **Binding to Local Transport Addresses**

When a Diameter application needs to listen for incoming connections on one or several transport addresses, it has to create one or several instances of the DiameterListeningPoint interface:

```
String localURI = "aaa://server.realm.domain.com:41001";
myStack.createDiameterListeningPoint(localURI);
```
As soon as the listening point has been created, the Diameter stack is ready to accept incoming connection from remote peers. If the Diameter stack receives a connection request from a peer that as not been declared in the routing table, then the isUnknownPeerAuthorized() of the DiameterListener interface is called. The connection is accepted only if this method returns *true*.

**Note:** There is no need for the user application to keep the references on the listening points since they can be retrieved later by calling DiameterStack.getDiameterListeningPoints().

### **Configuring Routes and Binding to Diameter Peers**

A Diameter client application can declare remote peers by using the createDiameterRoute()method.

The code fragment illustrated in Example 6–1 configures two Diameter realms, realm1.domain.com and realm2.domain.com. The first realm is served by two peers: peer1.realm1.domain.com and peer2.realm1.domain.com, whereas the second realm is served by only one peer, peer.realm2.domain.com. The metric values (1 and 2) are such that peer1 and peer2 are set up in master/backup mode. Example 6–1 illustrates this source code for setting up this peer configuration.

#### *Example 6–1 Configuring Peers*

```
myStack.createDiameterRoute("ExampleApp", "realm1.domain.com",
                             "aaa://peer1.realm1.domain.com", 1);
myStack.createDiameterRoute("ExampleApp", "realm1.domain.com",
                             "aaa://peer2.realm1.domain.com", 2);
myStack.createDiameterRoute("ExampleApp", "realm2.domain.com",
                             "aaa://peer.realm2.domain.com:41002", 1);
```
**Note:** If a peer name (FQDN) is used in createDiameterRoute() and if that peer is not yet known to the local stack, a transport connection is initiated with the peer using the specified peer URI (taking into account any URI optional information such as port number and transport protocol). On the contrary, if the peer specified by the FQDN part of the URI is already known, the URI is ignored, and the existing peer entry is added to the routing table for the specified realm and application ID.

### **Realm State Availability**

The DiameterRealmStateChangeEvent class is used to notify the application of the reachability or unreachability of a remote realm as a result of peers coming up or down. This is important because the Diameter stack will not accept an outgoing message for which the remote realm is not available. Therefore, the application should wait until the realm is available before sending requests.

A RealmStateChange event is passed to DiameterListener.processEvent() whenever the availability of a pair (Remote-Realm, Application-ID) changes. The availability of a remote realm for a given application ID depends on the availability of active connections to at least one remote peer that is able to serve the specific realm

and application ID. Since the route is not available, the application is not able to exchange messages with the remote realm peers.

Example 6–2 illustrates a typical implementation of the DiameterListener.processEvent() method.

#### *Example 6–2 Implementing the DiameterListener.processEvent() Method*

```
public void processEvent (DiameterEvent event)
{
   if (event instanceof DiameterRealmStateChangeEvent) {
       // A remote realm has become available or unavailable
      DiameterRealmStateChangeEvent event =
 (DiameterRealmStateChangeEvent)event;
       if (event.isRealmAvailable()) {
        System.out.println("Realm " + event.getRealm() + " is available");
       } else {
         System.out.println("Realm " + event.getRealm() + " is unavailable");
 }
       // ...
   }
```
## <span id="page-86-0"></span>**Counters Management**

Upon Diameter stack initialization, a set of defined counters is initialized and associated to each DiameterStack and DiameterProvider instance created by the application. These counters are defined in the DiameterStackImplMBean and DiameterProviderImplMBean management interfaces.

There are two ways to access to these counters:

- **1.** Directly, by calling one of the different methods defined in both management interface.
- **2.** Remotely, by registering the Diameter MBeans to a JMX agent using javax.management package. Only the JDK 1.5 provides this package.

### **MBeans Management Interface**

There are two management interfaces defined in the oracle.sdp.diameterimpl package:

- **1.** DiameterStackImplMBean: This interface represents the management API for an instance of the DiameterStack interface.
- **2.** DiameterProviderImplMBean: This interface represents the management API for an instance of the DiameterProvider interface

Example 6–3 illustrates how to directly get the value of one of these defined counters:

#### *Example 6–3 Getting the Value of a Counter*

```
//--> Example Stack: getting the NbTransactions counter
MyStack->getNbTransactions();
//--> Example Provider: getting the NbSessionsCreated counter
MyProvider->getNbSessionsCreated();
```
### **Managing a Diameter Application with MBeans**

A Diameter Application can be managed remotely by registering the Diameter MBeans to a JMX agent and can be monitored by using the Java JConsole program.

#### **Registering the Diameter MBeans**

A Java application using the Diameter API can publish management information by registering instances of the DiameterStackImplMBean and DiameterProviderImplMBean interfaced to a JMX agent. This can be done as follows:

```
import javax.management.MBeanServerFactory;
import javax.management.MBeanServer;
import javax.management.ObjectName;
import oracle.sdp.diameter.*;
// Create DiameterStack and DiameterProvider instances.
// DiameterStack myStack = ...
// DiameterProvider myProvider = ...
List srvList = MBeanServerFactory.findMBeanServer(null);
if (srvList.isEmpty() == false) {
 MBeanServer server = (MBeanServer)srvList.iterator().next();
  try {
    ObjectName name;
    name = new ObjectName( "oracle.sdp.diameterimpl:name=DiameterProvider");
    server.registerMBean(myProvider, name);
    name = new ObjectName("oracle.sdp.diameterimpl:name=DiameterStack");
    server.registerMBean(myStack, name);
 }
  catch (Exception e) {
    // Handle register exception
    // ...
 }
}
```
**Note:** This code requires the JDK 1.5 or later. Previous versions do not have the required javax.management package.

If you intend to allow remote access to the MBeans, you must define the Java property com.sun.management.jmxremote when running your application, as follows:

```
java -Dcom.sun.management.jmxremote -classpath mdiameter.jar 
MyApplication
```
#### **Using jconsole to Monitor Diameter Applications**

When you have a Diameter application running -- and provided you have registered the MBeans as described above -- you can use the JDK's jconsole application to browse the management characteristics of the stack and application.

Start jconsole as follows:

jconsole

And then select the application's JVM from the local list. The Diameter MBeans should be visible under the *MBeans* tab.

## <span id="page-88-0"></span>**Dictionary**

This section includes the following topics:

- ["Dictionary Composition"](#page-88-1)
- ["Dictionary Extension"](#page-92-0)

### <span id="page-88-1"></span>**Dictionary Composition**

When a user's application requires using commands or AVPs that are not defined in the default loaded application dictionary, the user can extend the dictionary to define new commands and/or AVPs syntaxes to be used by the Diameter stack.

#### **dictionary Element**

The root or top-level element of a Diameter dictionary extension is the <dictionary> element:

```
<dictionary>
.... (other elements)
</dictionary>
```
The <dictionary> element contains zero or more <vendor> elements and zero or more <application> elements.

#### **vendor Element**

The <vendor> element defines a vendor by a name and associated IANA.

The <vendor> attributes are:

- **1.** The vendor id attribute must be unique across all  $\prec$ vendor  $\succ$  element definitions of the dictionary. The value 0 is dedicated to the base protocol which corresponds to the syntaxes defined in [RFC-3588] and [RFC-4006].
- **2.** The vendor name attribute is some text describing the vendor.

In Example 6–4, the <vendor> element defines the vendor named "3GPP" whose enterprise code is 10415:

#### *Example 6–4 Defining a Vendor*

```
<dictionary>
       <vendor id="10415" name="3GPP">
       ....(other elements)
       </vendor>
</dictionary>
```
The <vendor> element contains zero or more <returnCode> elements and zero or more <avp> elements.

#### **application Element**

One of the ways in which the Diameter protocol can be extended is through the addition of new applications.

The <application> element defines the new commands needed to support a new vendor Diameter application.

The <application> attributes are:

- **1.** The application id attribute is the IANA-assigned Application Identifier for this application. The value 0 is dedicated to the base protocol which corresponds to the commands defined in RFC-3588 and RFC-4006.
- **2.** The application name attribute is the human-readable name of this application.
- **3.** The application vendor attribute is the name of the application vendor as previously defined in the <vendor> element.
- **4.** The application service-type attribute defined the type of service delivered by the application. Possible values are "Acct" for accounting and "Auth" for authorization.

In Example 6–5, the <application> element contains information for the 3GPP accounting "Rf" application identified by the value "3":

#### *Example 6–5 Defining an <application> Element*

```
<dictionary>
      <application id="3" name="Rf" vendor="3GPP" service-type="Acct">
       ....(other elements)
      </application>
</dictionary>
```
The <application> element contains zero or more <command> elements.

### **command Element**

A <command> element defines the attributes for a command.

The <command> attributes are:

- **1.** The command name attribute defines the name of the command. Because only one command is defined for both "Request" and "Answer" portions, the "Accounting" command defines both "Accounting-Request" and "Accounting-Answer" messages.
- **2.** The command code attribute defines the command code used to transmit this command.

In Example 6–6, the Rf application contains the command "Accounting" whose code is 271:

#### *Example 6–6 Defining the <command> Element*

```
<dictionary>
      <application id="3" name="Rf" vendor="3GPP" service-type="Acct">
         <command name="Accounting" code="271" />
 ....
      </application>
</dictionary>
```
#### **returnCode Element**

The <returnCode> element defines a possible value of the Result-Code AVP. In Example 6–7, the 3GPP vendor defines the returnCode 5030 named DIAMETER\_ USER\_UNKNOWN.

#### *Example 6–7 Defining the <returnCode> Element*

```
<dictionary>
      <vendor id="10415" name="3GPP">
          <returnCode name="DIAMETER_USER_UNKNOWN" code="5030" />
          ....
       </vendor>
</dictionary>
```
#### **avp Element**

The <avp> element defines an AVP as described in RFC-3588.

The <avp> attributes are:

- **1.** The avp name attribute is the human-readable name of this AVP.
- **2.** The avp code attribute defines the integer value used to encode the AVP for transmission on the network.
- **3.** The avp mandatory attribute defines whether the mandatory bit of this AVP should or should not be set. Possible values are "must" or "mustnot".
- **4.** The avp protected attribute defines whether the protected bit of this AVP should or should not be set. Possible values are "may" or "maynot".
- **5.** The avp may-encrypt attribute defines whether the AVP has to be encrypted in case of CMS security usage. Possible values are "yes" or "no".
- **6.** The avp vendor-specific attribute specifies if this is a vendor specific AVP or not. Possible values are "yes" or "no".

In Example 6–8, the 3GPP vendor extends the dictionary with the AVP "Application-provided-called-party-address".

#### *Example 6–8 Defining the <avp> Element*

```
<dictionary>
       <vendor id="10415" name="3GPP">
          <avp name="Application-provided-called-party-address"
             code="837"
             mandatory="mustnot"
             protected="may"
             may-encrypt="no"
             vendor-specific="yes">
              ....
          </avp>
       </vendor>
</dictionary>
```
The <avp> element regroups either a <type> element or a <grouped> element.

#### **type Element**

The <type> element defines the data type of the AVP in which it appears. This element must appear in all non-grouped AVP definitions.

The type-name attribute of the <type> element contains the data type name as defined in RFC-3588: Possible values are:

- "OCTETSTRING"
- "INTEGER32"
- "INTEGER64"
- "UNSIGNED32"
- "UNSIGNED64"
- "FLOAT32"
- "FLOAT64"
- "ADDRESS"
- "IPADDRESS"
- "TIME"
- "UTF8STRING"
- "DIAMETERIDENTITY"
- "DIAMETERURI"
- "IPFILTERRULE"
- "QOSFILTERRULE"
- "ENUMERATED"
- "GROUPED"

**Note:** These values are case-sensitive.

In Example 6–9, the AVP "Application-provided-called-party-address" is an UTF8String.

#### *Example 6–9 Defining the <type> Element*

```
<dictionary>
   <vendor id="10415" name="3GPP">
      <avp name="Application-provided-called-party-address"
         code="837"
         mandatory="mustnot"
         protected="may"
         may-encrypt="no"
         vendor-specific="yes">
             <type type-name="UTF8String"/>
      </avp>
   </vendor>
</dictionary>
```
#### **enum Element**

The <enum> element defines a name which is mapped to an Unsigned32 value used in encoding and decoding AVPs of type Unsigned32. Enumerated elements should only be used with Unsigned32 typed AVPs.

The <enum> element's attributes are:

- **1.** The enum name attribute is the text corresponding to a particular value for the attribute.
- **2.** The enum code attribute is the Unsigned32 value corresponding to this enumerated value

In Example 6–10, the Accounting-Record-Type AVP has four values: EVENT\_ RECORD, START\_RECORD, INTERIM\_RECORD and STOP\_RECORD.

#### *Example 6–10 Defining the <enum> Element*

```
<dictionary>
      <vendor id="10415" name="3GPP">
          <avp name="Accounting-Record-Type"
            code="480"
            mandatory="must"
            protected="may"
             may-encrypt="yes">
                <type type-name="Unsigned32"/>
                <enum name="EVENT_RECORD" code="1"/>
                <enum name="START_RECORD" code="2"/>
                <enum name="INTERIM_RECORD" code="3"/>
                <enum name="STOP_RECORD" code="4"/>
          </avp>
       </vendor>
</dictionary>
```
#### **grouped Element**

The <grouped> element defines an AVP which encapsulates a sequence of AVPs together as a single payload. It consists in grouping one or more <gavp> elements. This way, a single "grouped" element can contain references to multiple AVPs. Each <gavp> element holds an AVP name and a vendor-id attribute.

The <gavp> attributes are:

- **1.** The gavp name attribute must correspond to some existing AVP's name attribute.
- **2.** The gavp vendor-id attribute refers to an existing vendor's id attribute.

In Example 6–11, the 3GPP vendor defines an AVP named "CC-Money" which is a set of previously defined AVPs named "Unit-Value" and "Currency-Code".

#### *Example 6–11 Defining the <grouped> and <gavp> Elements*

```
<dictionary>
       <vendor id="10415" name="3GPP">
          <avp name="CC-Money"
             code="413"
             mandatory="must"
             protected="may"
             may-encrypt="yes">
                <grouped>
                   <gavp name="Unit-Value" />
                    <gavp name="Currency-Code" />
                    ....
                </grouped>
          </avp>
       </vendor>
</dictionary
```
### <span id="page-92-0"></span>**Dictionary Extension**

Once the Diameter dictionary extension has been defined, use the extendGrammar() method to apply the extension to the default dictionary as follows:.

```
//--> Define dictionary extension string
String myDictionary =
   "<?xml version=\"1.0\" encoding=\"UTF-8\"?>\n"
    "<!DOCTYPE dictionary SYSTEM \"dictionary.dtd\">\n" +
    "<dictionary>\n" +
```

```
" <vendor id=\10415\" name=\13GPP\">\n" +
  " </vendor>\n"
  " <application id=\"3\" name=\"Rf\" vendor=\"3GPP\" \n"
   " service-type=\"Acct\">\n" +
  " <command name=\"Accounting\" code=\"271\" />\n"
  " </application>\n"
    "</dictionary>\n";
//--> Apply new extension to current dictionary
try {
  myStack . extendGrammar(myDictionary);
} catch (DiameterException e) {
  // Handle dictionary syntax errors ...
```
For increased flexibility in a real application, you may want to read the XML syntax description from a file rather than having it embedded in the Java source code. This way, it becomes possible to change the mapping between names and codes without recompiling the application.

The 3GPP Rf Interface dictionary is returned by getRfDictionary() and the 3GPP Ro Interface dictionary is returned by getRoDictionary() and can be extended by the Diameter stack.

## <span id="page-93-0"></span>**Tracing and Logging Mechanism**

}

The DiameterTraceLoggerListener class is an interface to the Diameter tracing and logging mechanism. This interface represents the communication channel implemented by an application to receive debug traces and logs from the Diameter stack implementation. Logs are messages targeted to the user of DiameterStack. Traces are for internal use and are meaningful only to people with a good knowledge of the DiameterStack implementation.

All the messages that may be sent through the DiameterTraceLoggerListener.log() logging interface are defined in LogMessages.def. There is no definition file for trace messages.

By default, logs are sent to stdout and traces are not sent. This behavior may be modified by users either by registering a user-defined subclass of DiameterTraceLoggerListener or by defining specific environment variables. An example of a DiameterTraceLoggerListener implementation is as follows:

```
Class MyTraceLoggerListener implements DiameterTraceLoggerListener
{
      // true or false.
      public boolean isTracingEnabled()
 {
         return true;
}
public void log (String file, int line, int severity, String message)
{
          String severity;
          switch (severity) {
            case LOG INFO SEVERITY: severity="INFO"; break;
            case LOG WARNING SEVERITY: severity="WARNING"; break;
             case LOG_ERROR_SEVERITY: severity="ERROR"; break;
            case LOG DISASTER SEVERITY: severity="DISASTER"; break;
             default: severity="?"; break;
          }
```

```
 // ...
 }
 public void trace (String file, int line, int mask, String message)
 {
    System.err.println(...);
```
} }

# <span id="page-96-2"></span>**Accounting Event API**

This appendix describes the OCMS Accounting Event API, in the following sections:

- **[Introduction](#page-96-0)**
- [logEvent\(SipServletRequest req, Map<Object, Object> additional\) Method](#page-97-0)
- [logEvent\(SipServletResponse resp, Map<Object, Object> additional\) Method](#page-98-0)
- [logEvent\(Map <Object, Object> event, String category\) Method](#page-98-1)
- <span id="page-96-1"></span>**[Event Processing in Log4j](#page-99-0)**

## <span id="page-96-0"></span>**Introduction**

OCMS provides the Accounting Event API, an interface to create SIP event data that can be used for accounting and charging. The event output data can be post-processed to create CDRs.

The Accounting Event API consists of the following two interfaces:

- oracle.sdp.sipservletframework.eventlogger.EventLoggerFactory
- oracle.sdp.sipservletframework.eventlogger.EventLogger

The container creates an EventLoggerFactory instance available through a ServletContext attribute with the name oracle.sdp.sipservlet.EventLoggerFactory.EVENT\_LOGGER\_FACTORY. The string cannot be used by itself, but must be specified as follows:

```
EventLoggerFactory elf = 
getServletContext().getAttribute(oracle.sdp.sipservletframework.eventlogger.
EventLoggerFactory.EVENT_LOGGER_FACTORY
```
 The EventLogger interface is implemented by the loggers created by the EventLoggerFactory.getLogger(String loggerName) method. The EventLogger instances use Apache Log4j internally for the actual logging. Log4j allows flexible logging for instance to a file or to a centralized log server using syslog.

The EventLogger interface has three methods for logging events (illustrated in [Example C–1](#page-97-1)):

- logEvent(SipServletRequest req, Map<Object, Object> additional)
- logEvent (SipServletResponse resp, Map<Object, Object> additional
- logEvent(Map<Object, Object> event, String category)

```
public interface EventLogger 
{
 public void logEvent(SipServletRequest req, Map<Object, Object> additional);
 public void logEvent(SipServletResponse resp, Map<Object, Object> additional);
  public void logEvent(Map<Object, Object> event, String category);
  public boolean isEnabled(SipServletRequest req);
  public boolean isEnabled(SipServletResponse resp);
  public boolean isEnabled(String category);
}
```
#### <span id="page-97-1"></span>*Example C–1 Logging Events in the EventLogger Interface*

## <span id="page-97-0"></span>**logEvent(SipServletRequest req, Map<Object, Object> additional) Method**

<span id="page-97-2"></span>The logEvent (SipServletResponse resp, Map<Object, Object> additional) method logs an event with the characteristic request attributes listed together with any additional event attributes provided. Table C–1 describes the request attributes of the logEvent Method. The event is logged to the following Log4j category name:

"eventlogger." + loggerName + ".REQUEST." + method.

| Attribute      | <b>Description</b>                                                                                                    |  |
|----------------|----------------------------------------------------------------------------------------------------|--|
| RequestUri     | The Request-URI value.                                                                                                    |  |
| Method         | The <i>method</i> value.                                                                                                    |  |
| To             | The <i>To</i> header value.                                                                                                    |  |
| From           | The <i>From</i> header value.                                                                                                    |  |
| Call-ID        | The Call-ID header value.                                                                                                    |  |
| CSeq           | The <i>CSeq</i> header value.                                                                                                    |  |
| Via            | A string of all <i>Via</i> header values, separated by semicolons (;).                                                                                                    |  |
| Content-Type   | The Content-Type header value, or "".                                                                                                    |  |
| Content-Length | The Content-Length header value, or "".                                                                                                    |  |
| MEDIA          | A string of all SDP media line values (that is, the portion<br>following $m=$ ), which are separated by semicolons(;). Only<br>include this attribute for INVITE requests when SDP content is<br>not present. |  |
| Service        | The name of the service generating the event (that is, the full<br>Log4j category name).                                                                                                    |  |

*Table C–1 Request Attributes of the logEvent(SipServletRequest req, Map<Object, Object> additional) Method*

## <span id="page-98-0"></span>**logEvent(SipServletResponse resp, Map<Object, Object> additional) Method**

<span id="page-98-2"></span>The public void logEvent(SipServletResponse resp, Map<Object, Object> additional) method logs an event with the characteristic response attributes listed in Table C–2 with any additional event attributes provided. The event will be logged to the following full Log4j category name:

```
"eventlogger." + loggerName + ".RESPONSE." + method + "." + statuscode.
```
Table C–2 describes the attributes for public void logEvent(SipServletResponse resp, Map<Object, Object> additional).

| <b>Attribute</b> | <b>Description</b>                                                                                                    |  |  |
|------------------|----------------------------------------------------------------------------------------------------|--|--|
| StatusCode       | The response status code.                                                                                                    |  |  |
| Method           | The method value.                                                                                                    |  |  |
| To               | The To header value.                                                                                                    |  |  |
| From             | The <i>From</i> header value.                                                                                                    |  |  |
| Call-ID          | The Call-ID header value.                                                                                                    |  |  |
| CSeq             | The CSeq header value.                                                                                                    |  |  |
| Via              | A string of all <i>Via</i> header values, separated by semicolons (;).                                                                                                    |  |  |
| Content-Type     | The Content-Type header value, or "".                                                                                                    |  |  |
| Content-Length   | The Content-Length header value, or "".                                                                                                    |  |  |
| <b>MEDIA</b>     | A string of all SDP media line values (that is, the portion<br>following $m=$ ), which are separated by semicolons(;). Only<br>include this attribute for INVITE requests when SDP content is<br>not present. |  |  |
| Service          | The name of the service generating the event (that is, the full<br>Log4j category name).                                                                                                    |  |  |

*Table C–2 Response Attributes for the logEvent(SipServletResponse resp, Map<Object, Object> additional) Method*

## <span id="page-98-1"></span>**logEvent(Map <Object, Object> event, String category) Method**

The public void logEvent(Map <Object, Object> event, String category) method is a generic method that can be used to log any kind of event in the form of an attribute map. The Service attribute listed in Table C–3 is also added to the attribute map. The event will be logged to the full Log4j category name, which can take either of the following two forms:

- "eventlogger." + loggerName
- "eventlogger." + loggerName + "." + category if a non-null category is provided.

Table C–3 lists the attributes for this method.

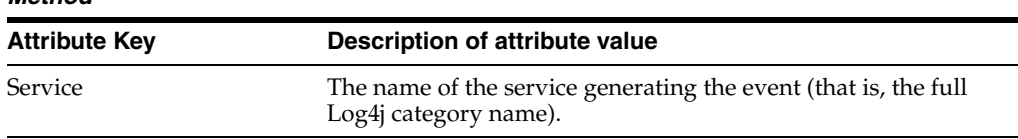

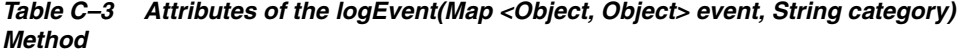

<span id="page-99-5"></span>The isEnabled method returns true only if the Log4j filter is configured so that a call to logEvent method with the same argument is logged. [Example C–2](#page-99-1) illustrates how a servlet uses the Accounting Event API to log events for all of its requests and responses.

#### <span id="page-99-2"></span><span id="page-99-1"></span>*Example C–2 Logging Events with the Accounting API*

```
public class EventTestServlet extends SipServlet 
{
   private EventLogger eventLogger;
  public void init() {
      ServletContext sc = getServletContext();
      EventLoggerFactory factory = (EventLoggerFactory) sc
         .getAttribute("oracle.sdp.sipservlet.EventLoggerFactory");
      eventLogger = factory.getLogger(EventTestServlet.class);
    }
    public void doRequest(SipServletRequest req) {
       if (eventLogger.isEnabled(req)) {
       eventLogger.logEvent(req, null);
    }
       URI requestURI = req.getRequestURI();
       req.getProxy().proxyTo(requestURI);
 }
    public void doResponse(SipServletResponse resp) {
       if (eventLogger.isEnabled(resp)) {
        Map additional = new HashMap();
          additional.put("foo", "bar")
          eventLogger.logEvent(resp, additional);
       }
    }
}
```
## <span id="page-99-0"></span>**Event Processing in Log4j**

<span id="page-99-4"></span>Log4j is executes the following tasks:

- Event filtering
- Event formatting
- Deciding the destination for events

These configurations can be changed in runtime by editing the Log4j configuration file (log4j.xml).

<span id="page-99-3"></span>For more information about Log4j, see http://logging.apache.org/log4j.

#### <span id="page-100-3"></span>**Event Filtering**

By uncommenting or commenting categories in the Log4j configuration file  $(log4j.xml)$ , events can be enabled or disabled as illustrated in [Example C–3.](#page-100-0) The Log4j configuration determines which events generated from the servlets are logged to the event.log file.

[Example C–3](#page-100-0) illustrates a Log4j configuration for displaying 200 (*OK*) responses to INVITE and BYE requests from the EventTestServlet. These responses are logged to the event.log file.

#### <span id="page-100-0"></span>*Example C–3 Log4j Configuration for Displaying BYE Requests and 200 (OK) Responses to INVITE Requests*

```
<category
  name="eventlogger.com.example.EventTestServlet.RESPONSE.INVITE.200"
  additivity="false">
  <priority value="ALL"/>
  <appender-ref ref="EVENTLOGGER"/>
  <appender-ref ref="EVENTLOGGER_LOCAL" />
</category>
<category name="eventlogger.com.example.EventTestServlet.REQUEST.BYE"
  additivity="false">
  <priority value="ALL"/>
  <appender-ref ref="EVENTLOGGER"/>
   <appender-ref ref="EVENTLOGGER_LOCAL" />
</category>
```
Note the notation with class name and type of RESPONSE/REQUEST.

#### <span id="page-100-4"></span>**Event Formatting and Destination**

<span id="page-100-6"></span>The format of the events in the event.log is determined by the layout class in Log4j. The default layout class used for SipServlet event logging is oracle.sdp.eventlogger.BasicLayout, and it logs each event as a single row with comma-separated attributes. The method toString() is then called on the attribute keys and values, which are concatenated with an equals sign (= ). The BasicLayout class also adds the attributes described in Table C–4. If needed, you can create a new layout class.

<span id="page-100-2"></span>*Table C–4 Event Logging Attributes*

| <b>Attribute Key</b> | <b>Description of Attribute Value</b>                              |  |
|----------------------|--------------------------------------------------------------------|--|
| <b>Creation Time</b> | The event creation time in format:<br>yyyy-MM-dd'T'HH:mm:ss.SSS'Z' |  |
| TimeZoneOffset       | The offset, in minutes from GMT                                    |  |

The configuration also determines where events will be sent, for example to console, file, syslog, remote socket, or JMS. In [Example C–4](#page-100-1) the events are logged to a file, by using syslog to the localhost (127.0.0.1).

For more information about Log4j, see http://logging.apache.org/log4j.

#### <span id="page-100-5"></span><span id="page-100-1"></span>*Example C–4 Logging Events to a File*

```
<appender name="EVENTLOGGER_LOCAL"
  class="org.oracle.logging.appender.RollingFileAppender">
   <param name="File" value="/var/log/sdp/events.log"/>
   <param name="Append" value="true"/>
   <param name="MaxFileSize" value="100000KB"/>
```

```
 <param name="MaxBackupIndex" value="10"/>
   <layout class="oracle.sdp.eventlogger.BasicLayout">
  </layout>
</appender>
```
#### **Example of BasicLayout Output**

Each attribute is displayed in a separate row with the key in bold text.

REQUEST.INVITE:

```
CreationTime=2005-04-15T07:50:51.767Z,
To=<sip:08505@example.com>;tag=0f54d930-f916-4702-8293-d8b014810a29,
TimeZoneOffset=120,
Method=INVITE,
Content-Type=application/sdp,
Service=eventlogger.com.example.EventTestServlet.REQUEST.INVITE,
Call-ID=8e02578d-2021-4d06-b98d-bf9827c93003@192.0.2.0,
RequestUri=sip:08505@example.com;transport=TCP,
MEDIA=audio 8502 RTP/AVP 97 103 100 101 0 8 102 18 107,
CSeq=2 INVITE,
Content-Length=418,
Via=SIP/2.0/TCP 192.0.2.0:5060;branch=z9hG4bKc549d2be44c901ac050be55ff622e1c8;
rport; SIP/2.0/TCP
192.0.2.0:2051;received=192.0.2.0;branch=z9hG4bK-b20b96e2-
1fac-4500-8030-580da1d81051.1;rport=2051,
From=Alice <sip:alice@example.com>;tag=35ec862a-1d03-4f78-904c-
1accf44d15fe
```
RESPONSE.INVITE.200

```
CreationTime=2005-04-15T07:50:51.830Z,To=<sip:08505@example.com>;tag=0f54d930-f916
-4702-8293-d8b014810a29,
TimeZoneOffset=120,
Method=INVITE,
Content-Type=application/sdp,
Service=eventlogger.com.example.EventTestServlet.RESPONSE.INVITE.200,
Call-ID=8e02578d-2021-4d06-b98d-bf9827c93003@192.0.2.0,
StatusCode=200,
MEDIA=audio 8502 RTP/AVP 0 8,
CSeq=2 INVITE,
Content-Length=392,
Via=SIP/2.0/TCP 192.0.2.0:5060;branch=z9hG4bKc549d2be44c901ac050be55ff622e1c8;
rport; SIP/2.0/TCP
192.0.2.0:2051;received=192.0.2.0;branch=z9hG4bK-b20b96e2-
1fac-4500-8030-580da1d81051.1;rport=2051,
From=Alice <sip:alice@example.com>;tag=35ec862a-1d03-4f78-904c-
1accf44d15fe
```
# **Index**

### **A**

[Accounting API, C-4](#page-99-2) [Accounting Event API, C-1](#page-96-1) [Aggregation Proxy, 6-2](#page-55-0) [appId, 3-1](#page-36-0) [applications, 2-4](#page-17-0) [default, 2-20](#page-33-0) [testing of, 5-9](#page-52-0) [asynchronous send method, 2-21](#page-34-0) [authentication, 2-22](#page-35-0)

## **B**

[Back to Back User Agent, 2-1,](#page-14-0) [4-2](#page-41-0) [Basic Response, 5-4,](#page-47-0) [5-5](#page-48-0)

## **C**

[Call Forward, 5-4,](#page-47-1) [5-5](#page-48-1) classes [SipServletRequest, 2-8](#page-21-0) [SipServletResponse, 2-8](#page-21-0) [classes and methods, 2-7](#page-20-0)

## **D**

[deployment descriptor, 2-2,](#page-15-0) [2-5,](#page-18-0) [2-7](#page-20-1) [Diameter, A-1](#page-62-0) [accounting call flow, A-17](#page-78-0) [Accounting-Answer, A-21](#page-82-0) [Accounting-Request, A-20](#page-81-0) APIs [3GPP/Rf Diameter Java API, A-5](#page-66-0) [3GPP/Ro Diameter Java API, A-9](#page-70-0) [3GPP/Sh Diameter Java API, A-14](#page-75-0) [Diameter Java Base Protocol API, A-2](#page-63-0) [application example, A-17](#page-78-1) [architecture, A-1](#page-62-1) [global cleaning, A-22](#page-83-0) [distributable applications, 4-1](#page-40-0)

## **E**

[Eclipse, 1-2,](#page-11-0) [5-1,](#page-44-0) [5-4](#page-47-2) [Basic Response SIP application example](#page-47-0)  [project, 5-4,](#page-47-0) [5-5](#page-48-0)

[Call Forward SIP application example](#page-47-1)  [project, 5-4,](#page-47-1) [5-5](#page-48-1) [creating a new project, 5-3](#page-46-0) [importing a project, 5-3](#page-46-1) [Message Sender SIP/Web converged application](#page-47-3)  [example project, 5-4,](#page-47-3) [5-5](#page-48-2) [Parlay X Web Services Client example](#page-47-4)  [project, 5-4,](#page-47-4) [5-6](#page-49-0) [Proxy/registrar SIP application example](#page-47-5)  [project, 5-4,](#page-47-5) [5-6](#page-49-1) [starting OCMS in, 5-9](#page-52-1) [Third Party Call Control SIP application example](#page-47-6)  [project, 5-4,](#page-47-6) [5-6](#page-49-2) event logging [attributes, C-5](#page-100-2) [EventLogger, C-1](#page-96-2) [EventLoggerFactory, C-1](#page-96-2)

### **H**

[headers, 2-9,](#page-22-0) [2-10,](#page-23-0) [2-11](#page-24-0) [HTTP X-3GPP-ASSERTED-IDENTITY, 6-2](#page-55-1) [HTTP, 2-21](#page-34-1) [HTTPS, 6-2](#page-55-2)

## **I**

[importing example projects, 5-4](#page-47-2) [initial requests, 2-19](#page-32-0) [initialization parameters, 2-5](#page-18-1) [INVITE requests, 2-7](#page-20-2)

### **J**

[Javadoc, 2-22](#page-35-1) [JSR 116, 2-1,](#page-14-1) [2-22,](#page-35-1) [3-1](#page-36-1)

### **L**

listeners SIP [listeners, 2-4](#page-17-1) log files [system, 5-9](#page-52-2) [log level, 5-9](#page-52-3) [Log4j, C-4](#page-99-3)

[event filtering, C-5](#page-100-3) [event formatting and destination, C-5](#page-100-4) [event logging attributes, C-5](#page-100-2) [event processing, C-4](#page-99-4) [logEvent method, C-2](#page-97-2) [logging, C-5](#page-100-2) logging events [to a file, C-5](#page-100-5)

### **M**

[memory usage, 4-2](#page-41-1) [MESSAGE requests, 2-7](#page-20-3) [Message Sender, 5-4,](#page-47-3) [5-5](#page-48-2) [messages, 2-8](#page-21-1) methods [addAddressHeader, 2-10](#page-23-1) [createRequest, 2-3](#page-16-0) [createResponse, 2-9](#page-22-1) [doAck, 2-8](#page-21-2) [doBye, 2-8](#page-21-2) [doCancel, 2-8](#page-21-2) [doErrorResponse, 2-8](#page-21-3) [doInfo, 2-8](#page-21-2) [doInvite, 2-8](#page-21-2) [doMessage, 2-8](#page-21-2) [doNotify, 2-8](#page-21-2) [doOptions, 2-8](#page-21-2) [doPrack, 2-8](#page-21-2) [doProvisionalResponse, 2-8](#page-21-3) [doPublish, 2-21](#page-34-2) [doRedirectResponse, 2-8](#page-21-3) [doRegister, 2-8](#page-21-2) [doRequest\(\), 2-7](#page-20-4) [doResponse, 2-9](#page-22-2) [doResponse\(\), 2-7](#page-20-4) [doSubscribe, 2-8](#page-21-2) [doSuccessResponse, 2-8](#page-21-3) [getAddressHeader, 2-10](#page-23-1) [getApplicationSession\(\), 2-3](#page-16-1) [getHeaders, 2-10](#page-23-1) [getHost, 2-11](#page-24-1) [getInitParameter, 2-13](#page-26-0) [getLrParam, 2-11](#page-24-1) [getServletContext, 2-2](#page-15-1) [getSession\(\), 2-3](#page-16-2) [getSessions\(\), 2-3](#page-16-3) [getStatus\(\), 2-9](#page-22-3) [getUser, 2-11](#page-24-1) [init, 2-5](#page-18-2) [invalidate, 2-3](#page-16-4) [isEnabled, C-4](#page-99-5) [logEvent, C-2](#page-97-2) [match, 2-7,](#page-20-5) [3-1](#page-36-2) [override methods, 2-7](#page-20-6) [public void logEvent, C-3](#page-98-2) [request handling methods, 2-8](#page-21-4) [response handling, 2-8](#page-21-3) [send\(\), 2-21](#page-34-3) [service, 2-8](#page-21-5)

[setContent\(\), 2-9](#page-22-4) [setMethod\(\), 2-11](#page-24-2) [toString\(\), C-5](#page-100-6) [multi-threading, 2-21](#page-34-4)

## **O**

[OCMS, 1-1](#page-10-0) [Service Creation Environment, 1-2](#page-11-1) [OCMS SCE, 1-3](#page-12-0) [OCMS SCE, 1-2](#page-11-1) [OID, 2-22](#page-35-0) [Oracle Communication and Mobility Server, 1-1](#page-10-0) [Oracle Internet Directory, 2-22](#page-35-0)

### **P**

Parlay X [defining a Web services deployment server, 6-2](#page-55-3) [Presence custom error codes, 6-7](#page-60-0) [Parlay X Web Service interface, 1-2](#page-11-2) [Parlay X Web Services, 6-1](#page-54-0) [Parlay X Web Services Client, 5-4,](#page-47-4) [5-6](#page-49-0) [Presence, 1-1](#page-10-1) [Presence Web Services, 1-2](#page-11-3) [Presence Web Services interfaces, 6-3](#page-56-0) [code examples, 6-4](#page-57-0) [using, 6-4](#page-57-0) [PresenceConsumer interface, 6-3](#page-56-1) [PresenceNotification interface, 6-3](#page-56-2) [PresenceSupplier interface, 6-3](#page-56-3) [programming guidelines, 4-1](#page-40-1) [Protocol Sessions, 2-3](#page-16-5) proxy [configuration values, 2-5](#page-18-3) [proxy servlet, 2-1](#page-14-0) [Proxy/registrar, 5-4,](#page-47-5) [5-6](#page-49-1)

## **R**

[RADIUS, 2-22](#page-35-0) [request handling, 2-8](#page-21-6) [request object structure, 2-16](#page-29-0) [Request URI, 3-1,](#page-36-3) [3-2](#page-37-0) [requests, 2-8](#page-21-7) [response handling, 2-8](#page-21-8) [responses, 2-9](#page-22-5) [RFC 2806, 2-11](#page-24-3) [RFC 3261, 2-11](#page-24-4) [RFC 3263, 2-12](#page-25-0) [RFC 3903, 2-21](#page-34-5) [RFC 822, 2-8](#page-21-9) [route header, 3-2](#page-37-1)

## **S**

[security, 3-3](#page-38-0) [authentication and authorization, 2-22](#page-35-2) [user roles, 3-3](#page-38-1) [Servlet Config object, 2-5](#page-18-4) [servlet context, 2-2](#page-15-2)

[servlet mapping, 2-7](#page-20-7) [servlets, 2-4](#page-17-2) session [configuration values, 2-5](#page-18-5) [session attributes, 2-12](#page-25-1) [shared resources, 4-2](#page-41-2) [SIP, 2-4](#page-17-3) [applications, 2-4,](#page-17-0) [2-7](#page-20-7) [testing of, 5-9](#page-52-0) [headers, manipulating, 2-10](#page-23-0) [messages, 2-8](#page-21-1) [request or response content, 2-9](#page-22-4) [requests, 2-8](#page-21-7) [responses, 2-9](#page-22-5) [servlet mapping, 2-7](#page-20-7) [servlets, 2-4,](#page-17-2) [2-5,](#page-18-6) [2-7](#page-20-7) [session data, 2-22](#page-35-3) [transactions, 2-3](#page-16-6) [SIP Application Manager, 2-5](#page-18-7) [SIP Application Sessions, 2-3](#page-16-7) SIP Applications [addressing, 3-1](#page-36-4) [SIP Container, 2-2,](#page-15-3) [2-5,](#page-18-8) [3-1](#page-36-5) [processing initial requests, 2-19](#page-32-0) [processing requests, 2-6](#page-19-0) [SIP Servlet API, 1-1,](#page-10-2) [2-12](#page-25-2) [classes and methods, 2-7](#page-20-8) SIP Servlets [accessing externally, 2-22](#page-35-4) [SipURI, 2-11](#page-24-5) [accessing parameters in, 2-11](#page-24-6) [sip.xml, 2-2,](#page-15-0) [2-5,](#page-18-0) [2-7](#page-20-1) standards [JSR 116, 2-1,](#page-14-1) [2-22,](#page-35-1) [3-1](#page-36-1) [RFC 2806, 2-11](#page-24-3) [RFC 3261, 2-11](#page-24-4) [RFC 3263, 2-12](#page-25-0) [RFC 3903, 2-21](#page-34-5) [RFC 822, 2-8](#page-21-9) [system headers, 2-9](#page-22-0)

## **T**

[TEL URLs, 2-11](#page-24-7) [testing, 5-9](#page-52-0) [Third Party Call Control, 5-4,](#page-47-6) [5-6](#page-49-2) [testing, 5-9](#page-52-4) timeouts [proxy, 2-2](#page-15-4) [session, 2-2,](#page-15-4) [2-3](#page-16-8)

### **U**

[unpublish, 6-5](#page-58-0) [User Agent Client, 2-1](#page-14-0) [User Agent Server, 2-1](#page-14-0)